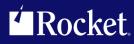

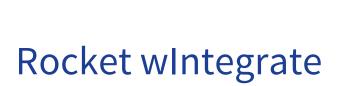

### **Release Notes**

Version 6.4.3

November 2018 WIN-643-ALL-RN-01

# wIntegrate v6

The release notes in this section provide information about changes in wIntegrate v6.

### wIntegrate v6.4.3

Release Date: November 2018

These release notes provide information about enhancements and fixes in wIntegrate v6.4.3.

#### Enhancements and fixes in wIntegrate v6.4.3

| Issue<br>number | Description                                                                                                    | Component                                             |
|-----------------|----------------------------------------------------------------------------------------------------|-------------------------------------------------------|
| UWIN-397        | In v6.4.3, new script functions and host subroutines were added to report errors in BASIC programs:                                                                                                    | Scripting                                             |
|                 | The WIN.CMDSTK host subroutine gathers the @COMMAND.STACK value.                                                                                                    |                                                       |
|                 | The LogScreenError script function generates a log for custom errors.                                                                                                    |                                                       |
|                 | The corresponding LogScreenError.wis file was also made available in this release.                                                                                                    |                                                       |
| UWIN-808        | In v6.4.3, users can align text and buttons horizontally and vertically within grid cells. A new GridCellsAlignment.wis file was added to demonstrate the alignment functionality.                                                                                                    | Scripting                                             |
| UWIN-1555       | When files are transferred to and from the U2 host, a File Transfer Monitor dialog displays by default. In v6.4.3, users can select the <b>Suppress File Transfer Dialog</b> option to minimize this dialog during file transfers.                                                        | File Transfers                                        |
| UWIN-2069       | In v6.4.3, the Java client can send log messages to the wintegrate server, and these messages can be monitored using wintegrate Administrator.                                                                                                    | Installation,<br>Licensing, Thin<br>Client Deployment |
| UWIN-2385       | In v6.4.3, file transfer speed has significantly increased and file transfer processes are nearly 15 times faster than they were in previous versions.                                                                                                    | File Transfers                                        |
| UWIN-2426       | In v6.4.3, a MAPI Bridge component was added to support 64-bit Microsoft Office products. This installation option is available to use with both local clients and thin clients, and can be installed on the client machine by selecting the appropriate option on the installation menu. | External App<br>Integration                           |
| UWIN-2462       | In v6.4.3, executable files are digitally signed. Users can now create Microsoft AppLocker rules with publisher conditions, which can be generated automatically or created for specific users or groups, as needed.                                                                      | Installation                                          |
| UWIN-2532       | In v6.4.3, the wintegrate Scheduler supports secure SSH communications.                                                                                                    | File Transfers                                        |

| Issue<br>number | Description                                                                                                    | Component                           |
|-----------------|----------------------------------------------------------------------------------------------------|-------------------------------------|
| UWIN-2569       | Previously, users who performed a bridge copy (when data is imported from one MV host and simultaneously exported to a different host) were not warned when the number of source items did not match the number of target items and mistakes were made. Now, when this situation occurs, users receive a message warning them that these numbers do not match (unless the target number is *) before the bridge copy is complete. | File Transfers                      |
| UWIN-2590       | Previously, the login password did not get passed through the prompt when users attempted to open the scheduler. This issue has been resolved in v6.4.3.                                                                                                    | File Transfers,<br>Interface        |
| UWIN-2615       | In v6.4.3, an <b>ExtendedButton</b> control has been added to wintegrate scripting functionality. This control creates a button that can have both an image and caption, which can be used to create modern looking applications (for example, a ribbon-style menu can be created using this control).                                                                                                    | Interface, Setup &<br>Configuration |
| UWIN-2619       | Previously, the WIN. SMAINT subroutine contained an error that caused compilations to fail during the host program installation. This issue has been resolved in v6.4.3.                                                                                                    | Host Routines                       |
| UWIN-2686       | In v6.4.3, the WIN. IMAGE host subroutine and the Draw Image script command contain new options, which allow users to save and maintain the aspect ratio of an image.                                                                                                    | Host Routines                       |
| UWIN-2689       | Previously, some file formats that were considered obsolete were removed from the system. In v6.4.3, the <b>File Import</b> , <b>File Export</b> , <b>Query Builder</b> , and <b>Spool File</b> formats were returned to a dBase III format for clients still using dBase III.                                                                                                    | File Transfers                      |
| UWIN-2697       | In v6.4.3, a new parameter was added to the CreateFKeyBar function that makes is possible for users to add tooltips to function keys.                                                                                                    | Scripting                           |
| UWIN-2698       | In v6.4.3, users can display multiple function keys in up to three different function key bars.                                                                                                    | Scripting                           |
| UWIN-2702       | In v6.4.3, users can define, load, and redisplay function keys in real time. To replace a function key bar, users can run the DeleteFKeyBar library function to delete the function key bar prior to creating a new one.                                                                                                    | Scripting                           |

# wIntegrate v6.4.2

Release Date: December 2017

These release notes provide information about enhancements and fixes in wIntegrate v6.4.2.

### Enhancements and fixes in wIntegrate v6.4.2

| Issue  | Description | Component |
|--------|-------------|-----------|
| Number |             |           |

| UWIN-1352 | To access the Terminal Type setting, select <b>Setup</b> → <b>Communications</b> → <b>Windows Sockets</b> → <b>Telnet</b> . This value is used during the Telnet negotiation phase of the initial connection to a new host. In this release, the Terminal Type value is automatically changed when you choose a different emulation in Setup Terminal. The value is taken from the TelnetTerminal = line in the emulation .WIT file, and can be customized.                                                                                                    | Communications        |
|-----------|----------------------------------------------------------------------------------------------------|-----------------------|
| UWIN-2082 | In previous releases, it was difficult to evaluate a new version if you already had an older version installed. It involved manually deleting or renaming license . WIL files. In this release, when you install a newer version as an upgrade and click the radio button for the 10 day evaluation in the Licensing dialog box, the existing full license is renamed and kept. Later, when you uninstall the evaluation version and re-install your original version, the program will automatically recognize the saved full license and prompt you to re-enable it.                                                                                                    | Licensing             |
| UWIN-2275 | In previous releases, when starting multiple sessions with the same session . WIC file, you would see the Session Copy dialog box when starting with the second and subsequent sessions. This dialog box checked that you intended to start a new session. Many users considered this dialog box inconvenient, so in this release the Session Copy dialog box is disabled by default on new installs. This setting can be changed in <b>Setup</b> → <b>Application</b> → <b>General</b> . Application settings are put into the registry when the program is first run, and not by the installer. The settings are taken from the winteg.wip file which can be customized. When you start a duplicate session, a copy of the session file is saved in your Session folder with a name such as Session 1 (Copy 1).wic. Beginning in this release, the copy of the session file is automatically deleted when you close the session, unless you have saved it with a different name. This prevents multiple copies of session files being stored in the Session folder. | Setup & Configuration |
| UWIN-2358 | The File menu has an option for the Session wizard, which takes you through the essential settings for a new connection. In the Windows thin client only, clicking the <b>Next</b> button rapidly could cause the program to crash. This has been fixed.                                                                                                    | Interface             |
| UWIN-2384 | The Editor lets you draw dialog boxes and automatically creates either scripts for execution on the PC, or host Basic programs, if the interface is to be driven from the multivalued host. The properties and events of controls are now shown in a new panel on the right of the window. This makes it much easier to view and change properties and events.                                                                                                    | Editor                |
| UWIN-2423 | Prior to this release, when a host was found but the connection could not be established, the SSL connection displayed a message similar to the following: [Connection refused]. Under the same circumstances, the Telnet message would display a message similar to the following: [Host not found (1)]. In this release, they both say [Connection refused].                                                                                                    | Communications        |
| UWIN-2445 | Two new script functions are available to perform a cryptographic hash. They are <code>Digest</code> , which performs the hash on a variable in memory, and <code>FileDigest</code> , which provides a hash on a file on disk. See the <code>Client Scripting Reference Manual</code> for more information.                                                                                                    | Scripting             |
|           | If you enable the <b>Developer Additions</b> option during installation, the example script, GetDigest.wis, is installed to C:\Program Files (x86)\wIntegrate\Example\Script.                                                                                                    |                       |

| UWIN-2495 | Information only. wIntegrate is currently built using Microsoft Visual Studio 2015. Several coding functions have been deprecated by Microsoft and have now been replaced with their updated counterparts. Users will see no change in operations.                                                                                                    | Code Cleanup                |
|-----------|----------------------------------------------------------------------------------------------------|-----------------------------|
| UWIN-2499 | Several bugs have been fixed in the Editor.                                                                                                    | Editor                      |
|           | The WIN.DEMO suite of demonstration host programs has been enhanced as follows:                                                                                                    |                             |
|           | <ul> <li>Files containing CHAR (0) can now be edited</li> </ul>                                                                                                    |                             |
|           | • When editing Basic programs, the @ variables are syntax-colored                                                                                                    |                             |
|           | • Several issues fixed when line endings were set to $\n$ or $\r$                                                                                                    |                             |
|           | <ul> <li>Folding subroutines recognized MYSUB: as a subroutine label,<br/>but not MYSUB:</li> </ul>                                                                                                    |                             |
| UWIN-2504 | The Query Builder and scripting support interaction with Rocket R/Link using JSON code. Previous versions of wIntegrate would crash when the JSON processor received non-JSON code. This has been fixed.                                                                                                    | External App<br>Integration |
| UWIN-2505 | Prior to this release, applications were compiled with Visual Studio 2015 Update 2 (UWIN-2390 in version 6.4.1). In this release the compiler has been upgraded to Visual Studio 2017. Code was amended to remove any new warning messages.                                                                                                    | Third-party Tools           |
|           | wIntegrate v6.4.2 uses Microsoft Foundation Classes (MFC) version 14.10. (Visual Studio 2015 also used MFC but that was version 14.0.) MFC provides the underlying functionality for the product. wIntegrate automatically installs any required MFC files into system folders that have not already been installed by other applications. Occasionally, support personnel have had issues when a new version of MFC was used. Some MFC issues with "side-by-side assemblies" can be fixed by downloading and installing the Microsoft Visual C++ Redistributable for Visual Studio 2017.      |                             |
| UWIN-2510 | When running the wlicense.exe licensing program from Windows, and a command prompt with an invalid authorization key is used, the license.wil file would update internally with a blank key, invalidating the license. This error prevented any subsequent license updates when using wlicense.exe from command prompt with a valid key. This error has been fixed.                                                                                                    | Licensing                   |
|           | This case relates to the Monitor used with the wIntegrate Server as part of the thin client deployment. When the connections between the thin clients and the wIntegrate Server were set to use SSL, the thin client views that were displayed in the Monitor could randomly stop being updated. In some cases, it would also cause the related thin client to stop responding. Closing the Monitor caused activity to resume on the thin clients. This was noticed during internal stress testing when multiple thin client screens were being updated frequently. This issue has been fixed. | Thin Client<br>Deployment   |
| UWIN-2513 | A number of minor code issues were fixed for this version.                                                                                                    | Code Cleanup                |

| UWIN-2514 | Beginning with this release, two new buttons have been added to the Licensing dialog box. The <b>Details</b> button shows all the information about the current license. The <b>History</b> button shows all the licenses that have been installed on the machine. This information is stored in the License.log and LicenseHistory.log files in C: \ProgramData\Rocket Software\wIntegrate License directory.                                         | Licensing                 |
|-----------|----------------------------------------------------------------------------------------------------|---------------------------|
|           | Several small enhancements have been made to the Java thin client, including:                                                                                                    | Thin Client<br>Deployment |
|           | <ul> <li>The client version is now displayed in the About dialog box.</li> </ul>                                                                                                    |                           |
|           | <ul> <li>The application name on MacOS is now displayed as wintegrate<br/>Java Client instead of MainView.</li> </ul>                                                                                                    |                           |
|           | • In the Scheduler Options, the spin buttons now work as expected.                                                                                                    |                           |
| UWIN-2517 | The WIN.DEMO suite of demonstration host programs has been enhanced. New options show how to:                                                                                                    | Host Routines             |
|           | <ul> <li>Import data to Excel</li> </ul>                                                                                                    |                           |
|           | <ul> <li>Use the Report Viewer to view host data</li> </ul>                                                                                                    |                           |
|           | <ul> <li>Create a PDF file</li> </ul>                                                                                                    |                           |
|           | • Use constants from the PC such as directories and PC user name                                                                                                    |                           |
| UWIN-2518 | In this release, you can paste multiple rows and columns into the grid to copy data from sources such as Microsoft Excel. The inability to paste in multiple rows and columns was a regression. This feature was lost when the grid was changed in version 6.3.3 (UWIN-472). That case concerned pasting text into a cell, and running the StartEditing and EndEditing events, which the host requires to know that the value in the cell has changed. | Scripting                 |
|           | A new property, MultiplePaste, has been added to the grid to reintroduce the ability to paste in multiple cells.                                                                                                    |                           |
|           | This must be enabled to paste multiple rows and columns.                                                                                                    |                           |
| UWIN-2519 | A benefit of the Java client is that it can run over the internet with a zero-footprint install. Browsers no longer support Java applets, so sample files are now supplied explaining how to use Java Web Start to start Java applications from a browser link using a . $\mathtt{JNLP}$ file. This version includes a . $\mathtt{JNLP}$ file that is compatible on Windows, MacOS, and Linux.                                                         | Thin Client<br>Deployment |
|           | When using the thin client deployment, the client could crash if it was connected to a wintegrate Server, using SSL, and the <b>Inactivity Timeout</b> option was enabled. This has been fixed.                                                                                                    | Thin Client<br>Deployment |
| UWIN-2524 | The following two example HTML pages, showing the Java client's browser deployment, have been removed because many browsers no longer support Java:                                                                                                    | Thin Client<br>Deployment |
|           |                                                                                                    |                           |
|           | <ul> <li>wIntJavaPage.htm</li> </ul>                                                                                                    |                           |

| UWIN-2525 | In this version, a number of issues with Java Client styles using stylesheets have been resolved.                                                                                                    | Thin Client<br>Deployment        |
|-----------|----------------------------------------------------------------------------------------------------|----------------------------------|
|           | An example script WebStyle.wis is installed to the Program Files (x86) \wIntServ\Example\Script directory. It shows how stylesheets are used. For more information see the Installation and Configuration Guide                                                                                                    |                                  |
| UWIN-2526 | The <b>Dialer</b> option on the Run menu was considered obsolete and has been removed from the menu. The functionality of this option is still available in the product, so you can reinstate it if necessary. To enable this option on the menu, see the Troubleshooting section in the <i>Rocket wIntegrate User Guide</i> .                                                                                                    | Scripting, Setup & Configuration |
| UWIN-2529 | Each cell in the wIntegrate grid supports up to 2,000 characters. There was an issue that made it possible to paste in over 2,000 characters. In this release, if the user attempts to paste in more than 2,000 characters, the paste instruction is ignored and nothing is pasted in.                                                                                                    | Scripting                        |
| UWIN-2530 | The Scheduler lets you run saved Query Builder reports in batches at regular intervals. This version of the Scheduler allows the use of custom ports for Telnet connections. The default value will remain 23.                                                                                                    | File Transfers                   |
| UWIN-2535 | In version 6.4.2, Telnet connection messages and errors include the underlying TCP error number appended to the beginning of the message. For example, instead of showing Connection closed, you will now see 10053 Connection closed. You can use the message number to find out more about the event by searching the web for "Windows Sockets error code 10053".                                                                                                    | Communications                   |
| UWIN-2537 | In version 6.4.2, SSL connection messages and errors include the underlying TCP error number appended to the beginning of the message. For example, instead of showing simply Connection closed by host (1) you might now see 10064 Connection closed by host (1). You can use the message number to find out more about the event by searching the web for "Windows Sockets error code 10064".                                                                                                    | Communications                   |
| UWIN-2544 | This version supports web services using functions to make HTTP requests to GET, POST, PUT, PATCH, and DELETE. See the <i>Client Scripting Reference Guide</i> for details.                                                                                                    | Scripting                        |
|           | An example script GetDigest.wis is available in C:\Program Files (x86)\wIntegrate \Example\Script if you enable Developer Additions during installation.                                                                                                    |                                  |
| UWIN-2545 | The UserStat utility is installed if the <b>Network Administrator Tools</b> option is selected during installation. This application shows current users on the network. It uses the same IP ports as wintegrate and the wintegrate Server, and cannot run at the same time on the same computer. In this release, UserStat automatically runs as an administrator, allowing it to check if the wintegrate Server is running. If the server is running, UserStat will not to run. This issue is related to UWIN-2557. | Licensing                        |

| LIMIN SEED | If you export a Microsoft Excel spreadsheet from the PC to your host,                                                                                                    | File Transfers              |
|------------|----------------------------------------------------------------------------------------------------|-----------------------------|
|            | the values you see in your multivalued system might be different than the values you enter and see in the spreadsheet. The example reproduced had a cell showing a numeric value of 0.07, which is stored in the Excel .XLSX file as 7.00000000000000007E-2. In this release, when you export a value stored in exponential notation to the multivalued host, the resulting field is converted to, in this example, 0.070000000000000007. Also, a warning is displayed in the File Transfer Monitor, and a file is written to the Logs folder. See the Troubleshooting section of the wIntegrate User Guide for more information. |                             |
| UWIN-2551  | In previous versions, an error message would be displayed when attempting to connect to a network printer other than the default one. This has been fixed.                                                                                                    | Setup &<br>Configuration    |
| UWIN-2552  | In previous versions of the Scheduler, the automatic login feature was failing due to a timing issue. A small delay was introduced when logging in, resolving this issue.                                                                                                    | File Transfers              |
| UWIN-2553  | In this release, all functionality is supported when connected to Ultimate Advanced Plus. The two-character MACHINE.TYPE is UL.                                                                                                    | Host Routines               |
| UWIN-2555  | wIntegrate is a 32-bit application that can communicate with 32-bit Microsoft Outlook using MAPI (Windows Messaging API) to send and retrieve emails. However, 32-bit MAPI applications cannot communicate with 64-bit Outlook running on 64-bit Windows. This is because a 32-bit application cannot load a 64-bit Msmapi32.dll file. It is not possible for wIntegrate to communicate with 64-bit Outlook in the same way on 64-bit Windows.                                                                                                    | External App<br>Integration |
|            | In previous releases, if you tried to make a MAPI connection to 64-bit Outlook running on 64-bit Windows, the message Server busy would be displayed and wintegrate would become unresponsive. This has been changed so the program will remain responsive, despite being unable to work with 64-bit Outlook.                                                                                                    |                             |
| UWIN-2557  | The UserStat utility is installed when you check the <b>Network Administrator Tools</b> option during installation. This application shows current users on the network. It uses the same IP ports as wintegrate and the wintegrate Server, and so cannot run at the same time on the same computer.                                                                                                    | Licensing                   |
|            | In this release, if UserStat is running, wIntegrate and the wIntegrate Server will attempt to close it as they start. This issue is related to UWIN-2545.                                                                                                    |                             |
| UWIN-2558  | Data can be imported from the host to the PC using the Run ImportFile command, the Query Builder, and the WIN. IMPORT host subroutine. In previous versions, the <b>Fields</b> parameter was limited to 1,024 characters. In this release, the limit has been increased to 2,048 characters.                                                                                                    | File Transfers              |

| UWIN-2560 | The wIntegrate Server runs as a service, it does not have an interface of its own. The Administrator is the interface which sets the options for the wIntegrate Server. A number of cosmetic improvements were made to the Administrator:                                                                                                    | Thin Client<br>Deployment |
|-----------|----------------------------------------------------------------------------------------------------|---------------------------|
|           | <ul> <li>A new <b>Options</b> button was added with the settings for the<br/>Administrator on this machine. Before this release, these settings<br/>were on the <b>Server</b> button which contains the settings for the<br/>wIntegrate Server.</li> </ul>                                                                                                    |                           |
|           | <ul> <li>There is a new <b>Logging</b> tab for the logging options.</li> </ul>                                                                                                    |                           |
|           | • The <b>Disconnection Timeout</b> setting is now on the <b>Client</b> tab.                                                                                                    |                           |
|           | • Spin buttons were added to the <b>Disconnection Timeout</b> field.                                                                                                    |                           |
|           | <ul> <li>Changes to the Recoverability Message Queue Size setting<br/>could be lost. This has been fixed.</li> </ul>                                                                                                    |                           |
| UWIN-2562 | The following miscellaneous issues were fixed:                                                                                                    | Code Cleanup              |
|           | <ul> <li>In the Java client, some line-drawing characters were not being<br/>combined correctly at small font sizes. This has been fixed.</li> </ul>                                                                                                    |                           |
|           | <ul> <li>File transfer error logging now creates log files for errors in the<br/>Service Subroutine.</li> </ul>                                                                                                    |                           |
|           | Cosmetic improvements were made to the Scheduler.                                                                                                    |                           |
| UWIN-2564 | In v6.3.7, the default session . WIC files were modified to use Consolas instead of IBSFont for the terminal screen. Switching from IBSFont solved a blank or white screen issue many users experienced on Windows 10. In this release, some standard scripts have been changed to also use Consolas instead of IBSFont.                                                               | Character Screen          |
| UWIN-2573 | Previously, when using the Java thin client and accessing the Keyboard definition tab inside the Setup Keyboard dialog box, clicking a button to set a value would disable the button so it could not be accessed again. Along with this, the escape key was not customizable. Both of these issues have been resolved.                                                                | Thin Client<br>Deployment |
| UWIN-2577 | The wintegrate host programs are supported on all versions of UniVerse, UniData, D3, mvBase, and Ultimate Advanced Plus. In previous releases, the script that installed host programs failed when installing to mvBase. This has been fixed.                                                                                                    | Host Routines             |
| UWIN-2579 | SSH support in wIntegrate is based on Putty. In this release, the Putty source code has been upgraded from v0.66 to v0.70. A full list of changes between these releases can be found here: <a href="https://www.chiark.greenend.org.uk/~sgtatham/putty/">https://www.chiark.greenend.org.uk/~sgtatham/putty/</a> . This fixes an incompatibility issue with recent versions of Linux. | Communications            |
| UWIN-2583 | The program could crash if a non-modal child dialog was displayed, and the first dialog was closed. This has been fixed.                                                                                                    | Scripting                 |

| UWIN-2597 | The host file WIN. PROGS (or WIN. PARAMS file pointer) has a series of subroutines called WIN. PARAM. XX, where XX represents the host machine type (UniVerse, UniData, etc.). Host programs, including the WIN. SERVER, call the WIN. PARAM. XX subroutine to set various parameters. | Host Routines |
|-----------|----------------------------------------------------------------------------------------------------|---------------|
|           | For users of mvBase, the WIN.PARAM.MV subroutine has been modified to set the following:                                                                                                    |               |
|           | Maximum record size: 99999999                                                                                                    |               |
|           | Maximum data size to receive from a PC: 1900                                                                                                    |               |
|           | Maximum data size to send to PC: 2049                                                                                                    |               |

# wIntegrate v6.4.1

Release Date: February 2017

These release notes provide information about enhancements and fixes in wIntegrate v6.4.1.

#### Enhancements and fixes in wIntegrate v6.4.1

| Issue<br>number | Description                                                                                                    | Component                 |
|-----------------|----------------------------------------------------------------------------------------------------|---------------------------|
| UWIN-677        | The program now supports secure FTP using SFTP (that is based on SSH). This is available in the Run FTP dialog, and in scripting generally. Only the initial connection is different: the original FTP commands to get and put files, etc. are still used for secure FTP. For more information, see the <i>Client Scripting Reference</i> . See also UWIN-2439 concerning FTPS (that is based on SSL).                                                                                                    | Communications            |
| UWIN-680        | The Windows thin client now supports Windows Authentication which can automatically log the user into the wintegrate Server. The thin client deployment splits the application into separate parts running on different computers:                                                                                                    | Thin Client<br>Deployment |
|                 | the thin client with its screen-and-keyboard user interface.                                                                                                    |                           |
|                 | the wintegrate Server with core functionality. This machine<br>makes the connection to the host.                                                                                                    |                           |
|                 | A disadvantage of the resulting 3-tier architecture is that the thin client user has to first log into the wIntegrate Server, and then log into the multi-valued host. To overcome this inconvenience, the thin client login now supports Windows authentication to automatically log the user into the wIntegrate Server. The result is that double-clicking the <b>thin client</b> icon can take the user directly to the host login, just like using the local version. For more information see the <i>Installation and Configuration Guide</i> and the <i>User Guide</i> . |                           |

| Issue<br>number | Description                                                                                                    | Component                            |
|-----------------|----------------------------------------------------------------------------------------------------|--------------------------------------|
| UWIN-2034       | Some operations, such as the Query Builder, interact with the host using a BASIC program called WIN.SERVER. If an operation is unable to execute WIN.SERVER, an appropriate error message is displayed. This is a common error, particularly for new users who might not have installed the host programs yet. In this release, the error dialog has a button <b>More information</b> that pops up a new dialog describing the cause of the error, and the steps to correct it.                                                                                                    | Installation                         |
| UWIN-2134       | The wintegrate Server runs as a service so it does not have an interface of its own. The Administrator is the interface that sets the options for the wintegrate Server. In previous releases, some changed settings in the Administrator were lost when the machine was rebooted. This has been fixed.                                                                                                    | Thin Client<br>Deployment            |
| UWIN-2149       | The wintegrate installer can be run silently, that is without any user interaction. The <i>Installation and Configuration Guide</i> now describes how to create the license as part of a one-line silent installation.                                                                                                    | Installation                         |
| UWIN-2150       | When you import data from the host to a spreadsheet on the PC, you can optionally "explode" multi-valued fields into separate rows. You can also repeat the values of previous rows to populate cells that would otherwise be blank in the newly-created rows. This data manipulation can greatly increase the size of the original record. In previous releases, if the generated record exceeded 2MB, an error message was displayed and the transfer stopped. In this release the generated record can exceed 5MB. See also UWIN-2411, where the related error message has been improved. | File Transfers                       |
| UWIN-2163       | SSH support in wIntegrate is based on Putty. In this release, the Putty source code has been upgraded from v0.60 to v0.66. A full list of changes between these releases can be found on the Putty web site. This is a significant improvement. It fixed a crash (UWIN-2394) and enabled GSSAPI/Kerberos (UWIN-2257).                                                                                                    | Communications,<br>Third-party Tools |
| UWIN-2176       | Our SSL support is created in-house using OpenSSL. In previous releases, the relevant files were installed into C:\Windows or C:\Windows\SysWOW64 (on 64-bit versions of Windows). In this release, they are installed to C:\Program Files (x86)\wIntegrate. This reduces the chances of conflicts with other applications that might use the shared C:\Windows folder for different versions of files with the same name. The files are:                                                                                                    | Communications                       |
|                 | • openssl.exe                                                                                                    |                                      |
|                 | • U2libeay.dll                                                                                                    |                                      |
|                 | • U2ssleay.dll                                                                                                    |                                      |
|                 | • unisslclnt.dll                                                                                                    |                                      |
|                 | • uniwincert.dll                                                                                                    |                                      |

| Issue<br>number | Description                                                                                                    | Component      |
|-----------------|----------------------------------------------------------------------------------------------------|----------------|
| UWIN-2204       | Beginning at this release, when exporting data from the PC to the host, individual fields of up to 32K can be exported. This matches Excel's limit of 32,767 characters in a single cell of an .XLSX spreadsheet. In previous releases, the limit was 2K in .XLSX, .XLS, and .CSV formats. If this was exceeded, the File Transfer Monitor showed the message Local computer host buffer overflow.                                                                                                    | File Transfers |
| UWIN-2205       | Most text files are stored in ANSI format where each character is stored as a single byte (depending on your system's code page). Some programs, like Windows Notepad, let you save text files in UTF-16 format where each character is stored as two bytes. The UTF-16 format permits the use of more characters than the 256 supported by ANSI. wIntegrate cannot support text files saved in UTF-16 format. This is because the program works with host systems that support only 256 characters, so it would not know how to process some of the characters it might encounter. In this release, if you try to use Run ExportFile to export a file that appears to be in UFT-16 format, a warning message is displayed.                                                                 | File Transfers |
| UWIN-2257       | This release supports GSSAPI / Kerberos. This enables you to log in to your multi-valued host without having to enter a user name and password. This is supported only on the local version, and not the thin client. Parameters are set in the new <b>GSSAPI</b> tab of the Setup SSH Communications dialog. These parameters are similar to what you see in Putty, as SSH support in wIntegrate is based on Putty. Note that GSSAPI is an API and Kerberos is an implementation of this API. Kerberos is built into the Windows Active directory. Configuring Kerberos can be a time consuming process. Please use Putty to verify the Kerberos configuration before using wIntegrate. For more information, see the <i>Using wIntegrate</i> section on setting up U2 SSH communications. | Communications |
| UWIN-2262       | There was a bug in the SSH communications where the program could crash when switching quickly between SSH and telnet communications. This has been fixed.                                                                                                    | Communications |
| UWIN-2295       | The supplied host subroutine WIN. PCRUN would fail if the file path contained a space. This has been fixed.                                                                                                    | Host Routines  |
| UWIN-2299       | The scripting has constants. They are described in the Client Scripting Reference. If you enabled <b>Developer Additions</b> during installation, you can see them by running the script Const.wisin Program Files (x86) \wIntegrate \Example\Script. Three of the constants return the Name, Version, and Extra Information about the operating system. In Windows 8, 8.1, and 10, the Version and Extra Information have always returned the same incorrect values of "6.2" and "9200" respectively. In this release we have changed the way these values are obtained. The Version and Extra Information are now returned correctly.                                                                                                    | Scripting      |
| UWIN-2330       | In the v6.4.1 release, the SSL libraries have been updated to use the 1.0.2h version of OpenSSL.                                                                                                    | Communications |

| Issue<br>number | Description                                                                                                    | Component                     |
|-----------------|----------------------------------------------------------------------------------------------------|-------------------------------|
| UWIN-2332       | In the Windows thin client, clicking the <b>Restore Menu</b> option on the <b>System</b> menu resulted in a script error and the <b>File</b> → <b>Edit</b> menu was not restored. This has been fixed.                                                                                                    | Interface                     |
| UWIN-2345       | When you install the host programs, the WIN.PROGS file contains subroutines beginning with WIN.PARAM. These subroutines return parameters appropriate for each type of host. One of the parameters limits the size of a file that can be transferred to the host. For the fall-back GENERIC machine type, the subroutine WIN.PARAM specified a maximum host record size of 32000 bytes. Although nobody should be using the GENERIC type, this limit goes back some time and is no longer realistic. So we have increased it to 999999 to match the smallest size used for other machine types. | File Transfers                |
|                 | See the <i>Host Subroutines Reference</i> for more information about the WIN.PARAM records.                                                                                                    |                               |
| UWIN-2348       | Excel 2007 and later support the .XLSX file format, which allows up to 16,384 columns and 1,048,576 rows. In earlier releases, when you imported data from the host to an .XLSX file, wintegrate could create a spreadsheet with a greater number of rows or columns than Excel could support. This resulted in an error message when the file was opened in Excel. In this release, if Excel's limits have been exceeded, the transfer is stopped. A dialog opens and suggests another format to use, such as CSV (Comma-Separated Values).                                                    | File Transfers                |
| UWIN-2352       | Some obsolete and unused files are no longer installed.                                                                                                    | Code Cleanup,<br>Installation |
| UWIN-2359       | There were some minor cosmetic issues when running the Query Builder from the Java thin client. These have been fixed.                                                                                                    | File Transfers                |
| UWIN-2361       | The Check Installation program (wCheck) lets you view and modify registry entries for the application components. In prior releases, if the registered file was on a remote machine, the path name was not displayed correctly. This has been fixed.                                                                                                    | Interface                     |
| UWIN-2363       | Logging can be enabled in many areas of the application. In this release the logging has been made more consistent with regard to:  log file locations naming conventions format of logged data                                                                                                    | Interface                     |
|                 | <ul> <li>automatic deletion of old logs where feasible</li> </ul>                                                                                                    |                               |
|                 | For more information see the <i>Installation and Configuration Guide</i> .                                                                                                    |                               |

| Issue<br>number | Description                                                                                                    | Component                        |
|-----------------|----------------------------------------------------------------------------------------------------|----------------------------------|
| UWIN-2369       | If you enable <b>Developer Additions</b> during installation, a zip file, RenameHosts.zip, is installed into the C:\Program Files (x86)\wIntegrate\Example\Script directory. This zip file contains a script, sample data files, and instructions on how to change the host name in session .WIC files for multiple end users. This would be useful if you want to switch all users from one host to another very quickly, for example after upgrading your multi-valued server database from one machine to another. See the file Instructions.txt for more information.                                                                                                    | Scripting                        |
| UWIN-2372       | Chapter 4 of the <i>User Guide</i> describes transferring multi-valued data. This chapter has a new section "Resolving file transfer issues". The information in this section covers the majority of the file transfer issues experienced by users.                                                                                                    | Documentation                    |
| UWIN-2374       | When importing data from the host to an .XLSX file on the PC, numeric fields are by default treated as numbers in Excel. If you want a numeric field to be stored in Excel as text, you can use the <b>Left-Justified Is Text</b> check box on the Advanced dialog. This is useful for long part numbers that might have leading zeros. In previous releases, the <b>Left-Justified Is Text</b> check box was also applied to date fields (recognized by the date format in the host dictionary item). In this release, the check box is no longer applied to date fields. Note that you can also force specific dictionary items to be stored in Excel as text or numbers by using the STRING() or NUMBER() functions. For more information, see the <i>User Guide</i> . | File Transfers                   |
| UWIN-2386       | When controlling a dialog box from a host BASIC program, it is important to reduce the number of round trip communications between the host and the client. A new host subroutine WIN.DBSETM improves performance by setting the values of multiple controls in a single instruction. For more information, see the Host Subroutines Reference Guide.                                                                                                    | Host Routines                    |
| UWIN-2388       | A customer reported a bug with importing host data, where numeric fields with the MD4 format resulted in incorrect decimal places in .XLSX files. We cannot reproduce this issue. We believe it was fixed in v6.3.2. Please let us know if you see this issue.                                                                                                    | File Transfers, Host<br>Routines |
| UWIN-2389       | In a recent release, there was a regression where the terminal screen of the Java thin client no longer used anti-aliasing, which caused the terminal display to be distorted. Anti-aliasing is a display technique that smooths the contours of fonts. Beginning at this release, the Java client terminal screen once again supports anti-aliasing.                                                                                                    | Thin Client<br>Deployment        |

| Issue<br>number | Description                                                                                                    | Component                 |
|-----------------|----------------------------------------------------------------------------------------------------|---------------------------|
| UWIN-2390       | Prior to this release, applications were compiled with Visual Studio 2015 (UWIN-2067 in version 6.4.0). In this release the compiler has been upgraded to Visual Studio 2015 Update 2. Following best practices, we amended the code to remove any new warning messages. As with v6.4.0, the new v6.4.1 uses Microsoft Foundation Classes (MFC) version 14.0. MFC provides the underlying functionality for the product. WIntegrate automatically installs any required MFC files into system folders that have not already been installed by other applications. Occasionally, support personnel have had issues when a new version of MFC was used. Some MFC issues with "side-by-side assemblies" might be fixed by downloading and installing the Microsoft Visual C++ Redistributable for Visual Studio 2015. | Third-party Tools         |
| UWIN-2394       | Two users reported a crash when using SSH communications and streaming large amounts of data quickly to the terminal screen. We could not reproduce this in-house. Both users reported this fixed after we upgraded the Putty source. Prior to this release, we used Putty v0.60. In v6.4.1 we use Putty v0.66. See UWIN-2163.                                                                                                    | Communications            |
| UWIN-2395       | This task is mentioned for information only. Users should see no difference in operation. WIntegrate is built with Visual Studio 2015. This tool has a feature called Static Code Analysis that analyzes source code looking for best practice and potential issues. We ran the Static Code Analysis on all wIntegrate source code and made appropriate changes.                                                                                                    | Code Cleanup              |
| UWIN-2401       | The Editor's automatic formatting has been updated to handle additional constructs, including:                                                                                                    | Editor                    |
|                 | BEGIN TRANSACTION / END TRANSACTION                                                                                                    |                           |
|                 | OPENSEQ                                                                                                    |                           |
|                 | OPENDEV                                                                                                    |                           |
|                 | - COMMIT                                                                                                    |                           |
|                 | ROLLBACK                                                                                                    |                           |
|                 | Also, the <b>File</b> menu has a new option to open the folder containing the item currently being edited.                                                                                                    |                           |
| UWIN-2404       | The wIntegrate Server runs as a service, so it does not have an interface of its own. The Administrator is the interface which sets the options for the wIntegrate Server. In the <b>Administrator</b> → <b>Options</b> → <b>Server</b> tab, there is a check box called <b>Use SSL for Connections to this Server</b> . In this release, when you browse for a certificate, you can select from one of three certificate stores: My, Root, or CA. See the <i>Installation and Configuration Guide</i> for more information.                                                                                                    | Thin Client<br>Deployment |

| Issue<br>number | Description                                                                                                    | Component                                    |
|-----------------|----------------------------------------------------------------------------------------------------|----------------------------------------------|
| UWIN-2408       | The Administrator shows a red warning if SSL tracing is enabled on the wintegrate Server it is connected to. SSL tracing is not recommended for production environments as verbose logs are written for every connected client, Administrator, and Monitor. For this reason, there is no option in the Administrator to enable SSL tracing for the wintegrate Server. The warning dialog explains how to disable SSL tracing in the registry and provides a button to disable it.                                                                                                    | Communications,<br>Thin Client<br>Deployment |
| UWIN-2411       | When you import data from the host to a spreadsheet on the PC, you can optionally "explode" multi-valued fields into separate rows. You can also repeat the values of previous rows to populate cells which would otherwise be blank in the newly-created rows. This data manipulation can greatly increase the size of the original record. If the generated record exceeded 2MB, the following message was displayed and transfer stopped:                                                                                                    | File Transfers                               |
|                 | Maximum host record size exceeded                                                                                                    |                                              |
|                 | In this release, this message has been changed to the following:                                                                                                    |                                              |
|                 | Host item too big due to Explode / Repeat Values.                                                                                                    |                                              |
|                 | See also UWIN-2150 where the maximum size of the generated record has been increased.                                                                                                    |                                              |
| UWIN-2412       | Beginning at this release, the maximum size of an individual field which can be imported from the host to a PC file is at least 2MB. This would have to be imported into an ASCII or .CSV file as the maximum size of a cell in Excel is 32K. In previous releases, wintegrate limited the length of individual imported fields to 2K.                                                                                                    | File Transfers                               |
| UWIN-2413       | The wintegrate Server runs as a service, so it does not have an interface of its own. The Administrator is the interface which sets the options for the wintegrate Server. In this release, the Log Statistics to File option has been added to the Administrator → Options → Server tab. This lets you record the number of users and the amount of memory used at configurable intervals. The log file is named wintServer_Stats_YYMMDD.log, where YYMMDD is the date. One file is created each day and these files can be deleted automatically after a configurable number of days. The log file is stored in C:\ProgramData\Rocket Software \wintegrate Server\Logs.  For more information on logging, see the Installation and | Thin Client<br>Deployment                    |
| UWIN-2415       | Configuration Guide.  The Editor lets you create dialogs. In previous releases it would not allow accented characters such as "é" in the dialog caption.                                                                                                    | Editor                                       |
| UWIN-2415       |                                                                                                    | Editor                                       |

| Issue<br>number | Description                                                                                                    | Component                            |
|-----------------|----------------------------------------------------------------------------------------------------|--------------------------------------|
| UWIN-2419       | The UserStat.exe application is installed optionally. It broadcasts a network message and collects responses to show all wintegrate users on the network. You can configure the broadcast address it uses, which can reduce network traffic. In previous versions, there was a bug where the four broadcast address bytes were reversed. For example, a broadcast address specified as 192.168.255.255 would be transmitted as 255.255.168.192. Because the default broadcast address is 255.255.255.255, this would not be an issue unless the address had been customized. | Licensing                            |
| UWIN-2428       | The Query Builder did not adequately describe the versions of Excel we support. Now, in place of "Excel 2003" and "Excel 2007", these applications are described as "Excel 2003 and before" and "Excel 2007 and later". Behind these descriptions are the file formats used. Excel 2003 and earlier used the .XLS format, while the .XLSX format was introduced in Excel 2007. This latter format supports more cells and rows.                                                                                                    | File Transfers                       |
| UWIN-2429       | Beginning at this release, an internal buffer has been increased in size to improve the efficiency of processing received data.                                                                                                    | Communications                       |
| UWIN-2431       | In this release, each time the licensing program updates the license, two log files are written:  LicenseHistory.log has a list of all updates  License.log stores only the current license  The license.log file can be read by remote administrators with scripted/shell access. See the <i>Installation and Configuration Guide</i> for more information on log files and their locations.                                                                                                    | Licensing                            |
| UWIN-2433       | In recent releases, not all executables were code-signed as coming from Rocket Software. In this release, we code-sign all the .EXE, .OCX, and .DLL files that are built by the wintegrate build process.                                                                                                    | Installation                         |
| UWIN-2437       | All wintegrate version 6.4.1 applications are certified to work with Windows Server 2016. This includes the local install version in addition to the wintegrate Server and thin clients.                                                                                                    | Release Tasks                        |
| UWIN-2439       | The program now supports secure FTP using FTPS (that is based on SSL). This is available in the Run FTP dialog, and in scripting generally. Only the initial connection is different; the original FTP commands to get and put files, and so on. are still used for secure FTP. For more information see the <i>Client Scripting Reference</i> . See also UWIN-677 concerning SFTP (that is based on SSH).                                                                                                    | Communications                       |
| UWIN-2443       | When running the Windows thin client, the IsShown script function did not work properly. This has been fixed.                                                                                                    | Interface, Thin Client<br>Deployment |
| UWIN-2446       | The <b>Run</b> → <b>FTP</b> dialog is a fully functional scripted FTP client. The dialog shows lists of files on the local and remote machines. In previous releases, the file dates were always shown in the UK DD/MM/YYYY format. In this release, the date format respects the regional settings in <b>Control Panel</b> .                                                                                                    | File Transfers                       |
| UWIN-2447       | The FileInfo and FileList scripting functions have a new option to support locale-dependent date/time formats. See the Client Scripting Reference for more information.                                                                                                    | Scripting                            |

| Issue<br>number | Description                                                                                                    | Component                                           |
|-----------------|----------------------------------------------------------------------------------------------------|-----------------------------------------------------|
| UWIN-2448       | When connecting to an SSH server for the first time, you are prompted to accept the SSH key. These keys are stored for future use in the registry. In this release, there is an option to clear the saved SSH keys. This might be needed if a server setting changes and invalidates a stored key. This could show a security violation message and prevent the user from connecting. To delete all SSH keys, click the <b>Reset SSH Keys</b> button in the <b>SSH</b> tab of the Setup SSH Communications dialog.                                                                                                    | Communications                                      |
| UWIN-2451       | wIntegrate supports Rocket R/Link as a destination for files created by the Query Builder. You can also use scripting, including the multi-valued host, to generally interact with R/Link servers using the R/Link API. If wIntegrate is unable to connect to the R/Link server, an error message is displayed in a pop-up dialog. In this release, the error dialog has been updated with more meaningful information to assist with the problem.                                                                                                    | External App<br>Integration                         |
| UWIN-2454       | The wintegrate Editor supports the Rocket Aldon LM(e) source control system, which means you can perform common source control operations from within the wintegrate Editor rather than using separate Aldon LM(e) applications. This requires that the LMU2 installer is run and the LMU2.dll file is present on the client machine. If this file cannot be located, an error message is displayed in a pop-up dialog. In this release, the error dialog has been updated with more meaningful information to assist with the problem.                                                                                                 | External App<br>Integration                         |
| UWIN-2461       | A customer reported a serious issue where exporting data from an .XLSX file to the host resulted in some fields being put into adjacent records. In the spreadsheet supplied by the customer, empty cells had an internal format we had not seen before. We could not reproduce the issue by using Excel to create what looked like an identical spreadsheet. The program now handles spreadsheets with this particular anomaly. However, customers should take care when using files in proprietary formats which were created by third parties.                                                                                       | File Transfers                                      |
| UWIN-2467       | Most users of the thin client deployment will use Active Directory to authenticate thin client users connecting to the wIntegrate Server. This is enabled in the <b>Security</b> tab of the <b>Administrator</b> → <b>Options</b> settings. If this setting is not enabled, users are authenticated from a simple text file users.inflocated in the C:\ProgramData\Rocket Software\wIntegrate Server directory. This list of users is maintained in the User Management application. In previous releases, the User Management application listed a maximum of around 140 users. This was a bug, and this restriction has been removed. | Setup &<br>Configuration, Thin<br>Client Deployment |
| UWIN-2469       | In previous releases, when pasting data from Clipboard into the character screen, only visible characters and carriage returns were pasted in. Beginning at this release, you can paste <tab> characters, CHAR(9), into the host. In some applications this can paste multiple fields into a host screen. You can allow or prevent pasting of <tab> characters in the Setup &gt; Preferences &gt; Options tab.</tab></tab>                                                                                                    | Character Screen                                    |

| Issue<br>number | Description                                                                                                    | Component                 |
|-----------------|----------------------------------------------------------------------------------------------------|---------------------------|
| UWIN-2470       | As part of the thin client deployment, administrators can use the Service Control Program to start and stop the wIntegrate Server service. This application now uses User Account Control and prompts at start-up to be run as an administrator. A user without administrative privileges has to authenticate at runtime with administrator credentials.                                                                                                    | Thin Client<br>Deployment |
| UWIN-2471       | The Report Viewer is an output option in the Query Builder. It lets you display query results in the grid of the pop-up Report Viewer instead of the terminal screen. The Report Viewer does not have the 80x24 limitations of the terminal screen, and you can manipulate columns and rows, and send selections to applications such as Microsoft Excel and Word. You can use the Report Viewer as part of your application. To demonstrate this capability, we supply a demonstration host program, WIN.IMP.REPVIEW. This imports data from the VOC file and populates the Report Viewer. WIN.IMP.REPVIEW is part of the host API. When installing the host programs you should enable the Host API check box to install this program. | Host Routines             |
| UWIN-2473       | During installation of the host programs, the WIN.PCRUN program showed a warning error similar to the following when compiled:  WARNING: Variable 'STX' never assigned a value.  This has been fixed.                                                                                                    | Host Routines             |
| UWIN-2475       | This has been fixed.  The Host Subroutines Reference Guide has a new appendix "Interaction between the host and an emulation .WIT file". The example shows a host BASIC program asking the client PC for the following:  all wintegrate license information  Windows user name  PC operating system  These examples return simple constants. For more information on constants, see the Client Scripting Reference. The functionality can be extended with client-side scripting.                                                                                                    | Licensing                 |
| UWIN-2476       | When you import or export data from/to the host, the File Transfer Monitor is displayed to show progress. If the transfer fails, this dialog displays an error message in a red font. This message is lost when you click <b>Exit</b> and close the File Transfer Monitor. In this release, any error messages shown in the File Transfer Monitor are recorded in a log file called FT_YYMMDD_HHMMSS.log, where YYMMDD is the date and HHMMSS is the time. See the <i>Installation and Configuration Guide</i> for more information on log files and their locations.                                                                                                    | File Transfers            |

| Issue<br>number | Description                                                                                                    | Component                   |
|-----------------|----------------------------------------------------------------------------------------------------|-----------------------------|
| UWIN-2479       | The Editor displays tips on subroutine parameters as you are editing them. The parameters are stored in text files with a .WEB extension. By default, these files are stored in Documents\wIntegrate\wIntEdit\BasicTips.  You can customize this location in <b>Tools</b> → <b>Folder Options</b> so all developers use the same file(s) on a central server.  You can create your own custom .WEB files describing your own subroutines. For more information, see the "Using and Customizing Intellisense" in the <i>Client Scripting Reference</i> , Appendix B. | Editor                      |
| UWIN-2480       | The installer for the wIntegrate Server now uses User Account Control and prompts at start up to be run as an administrator. A user without administrative privileges has to authenticate at run-time with administrator credentials.                                                                                                    | Installation                |
| UWIN-2487       | On the WIN.DEMO host program demonstration, option 10 runs the BASIC subroutine WIN.LOOKUP. This displays a dialog and lets you make a choice from a list. This release has a new example lookup program, WIN.LUDEMO2. This is more sophisticated and populates the list one page at a time, driven from the host. When you run the program, instructions are displayed.                                                                                                    | Host Routines               |
| UWIN-2490       | In scripting, the ColorButton control supports text alignment and the BS_FLAT style. For more information, see the <i>Client Scripting Reference</i> .                                                                                                    | Host Routines,<br>Scripting |
| UWIN-2501       | A customer reported an issue when the font was changed on a dialog that had already been shown. This issue caused a crash after a large number of iterations. The cause could be seen by opening Task Manager, clicking the <b>Details</b> tab, right-clicking the column headings, and selecting the <b>GDI Objects</b> column. There is a maximum of 10,000 GDI Objects per process and wintegrate was exceeding this limit. This was fixed by changing the way internal resources are allocated.                                                                 | Scripting                   |

# wIntegrate v6.3.7

Release Date: April 2015

These release notes provide information about enhancements and fixes in wIntegrate v6.3.7.

### Enhancements and fixes in wIntegrate v6.3.7

| Issue<br>number | Description                                                                                                    | Component |
|-----------------|----------------------------------------------------------------------------------------------------|-----------|
| UWIN-189        | In v6.3.7, two new script functions, Monitor and Monitors, have been added. These functions return information about the monitor or monitors as specified by the option parameter. | Scripting |
|                 | For more information about these script functions, see the <i>Client Scripting Reference</i> guide.                                                                                |           |

| Issue<br>number | Description                                                                                                    | Component          |
|-----------------|----------------------------------------------------------------------------------------------------|--------------------|
| UWIN-464        | Previously, the default wintegrate session files used a custom font called IBSfont. IBSfont is a raster font created many years ago, and does not scale to larger sizes. Windows now uses TrueType fonts which are scalable and install differently than the older bitmapped fonts.                          | Terminal Emulation |
|                 | As of v6.3.7, the wintegrate session files now use Consolas by default. Consolas is fixed pitch, like IBSfont, which is necessary for terminal screens. As a TrueType font, it automatically scales to fit the newer large screens, whereas IBSfont can fill only part of these screens.                     |                    |
| UWIN-718        | Support for SSH in wIntegrate is based on Putty. Putty supports KeepAlive, where a meaningless packet is sent periodically to the host to prevent it from closing the connection due to inactivity.                                                                                                    | Communications     |
|                 | Support of KeepAlive has been added to v6.3.7 of wIntegrate in SSH communications. If KeepAlive is selected in Setup > SSH Communications, you can enter the interval time in seconds to send the packets.                                                                                                   |                    |
| UWIN-735        | In v6.3.7, the wintegrate Editor can be integrated into a host source control system by using a custom EditCheck subroutine that you create on the host. This subroutine can be named anything that you want. It is called when downloading, uploading, and closing a file that is being edited on the host. | Host Routines      |
|                 | For information about setting up the EditCheck host subroutine, see Appendix B of the <i>Client Scripting Reference</i> guide.                                                                                                    |                    |
| UWIN-1275       | As of v6.3.7, the SSL libraries have been updated to use the 1.0.1j version of OpenSSL. These libraries address problems with the "heartbleed" and "POODLE" bugs, along with more general enhancements and issues concerning SSL.                                                                            | Communications     |
| UWIN-1291       | In v6.3.7, a new style has been added to the GraphicButton control called GBS_CENTER. The GBS_CENTER style centers the image inside the button area. This disables the automatic scaling of images.                                                                                                    | Scripting          |
| UWIN-1292       | In previous versions of wIntegrate, you can hide a row or column in the grid, but cannot test whether a row or column was hidden. As of v6.3.7, four methods have been added to the Grid control to allow testing of hidden rows or columns:                                                                 | Scripting          |
|                 | GetColHidden                                                                                                    |                    |
|                 | GetColsHidden                                                                                                    |                    |
|                 | GetRowHidden                                                                                                    |                    |
|                 | GetRowsHidden                                                                                                    |                    |

| Issue<br>number | Description                                                                                                    | Component                 |
|-----------------|----------------------------------------------------------------------------------------------------|---------------------------|
| UWIN-1293       | The grid supports the ability to hide rows and columns. In v6.3.7 you can now determine the first column or row visible and the number of rows or columns visible.                                                                                                    | Scripting                 |
|                 | Two properties, LeftIndex and TopIndex, have been added to the Grid control and return the column or row number of the first visible column or row in the grid. Two methods, GetVisibleCols and GetVisibleRows, get the number of completely visible columns or rows in the grid.                                                                                                    |                           |
|                 | Note that these new properties and methods are not supported in the Java Client.                                                                                                    |                           |
| UWIN-1295       | In v6.3.7, an executed script can reference variables in the script which executed it. The Execute script command now has two new options, L and R, which allow the script to reference variables in the script that ran the Execute. For more information about these options, see the Execute section in the Client Scripting Reference guide.                                                                                                    | Scripting                 |
| UWIN-1318       | The wintegrate Monitor allows authorized users to see active user sessions in real time. In previous versions, a cosmetic bug existed where a client screen could be displayed after the session was closed. This issue has been fixed in v6.3.7 and the Monitor now properly blanks the client's session display when the client disconnects.                                                                                                    | Thin Client<br>Deployment |
| UWIN-1330       | The wIntegrate Administrator is the interface to the wIntegrate Server, which runs as a service and so has no interface of its own. The Administrator can be run by the user on the machine that is running the Server or by remote users. It has a dialog to show all users logged in to the Administrator.                                                                                                    | Thin Client<br>Deployment |
|                 | In previous versions, the list showed the IP address and the user name of each user, but the user name was blank for a user logged in to the Administrator on the same machine which was running the wIntegrate Server. In v6.3.7, the Administrator user name is now populated as "Server machine."                                                                                                    |                           |
| UWIN-1752       | In v6.3.7, wIntegrate Server error reporting for thin clients has been improved.                                                                                                    | Thin Client<br>Deployment |
| UWIN-1823       | In v6.3.7, the host programs now use CRT instead of PRINT. CRT displays text on the screen regardless of PRINTER ON/OFF status.                                                                                                    | Host Routines             |
| UWIN-1894       | In v6.3.7, dialogs can automatically scroll to the field with focus if the field is out of view on a large dialog with scroll bars. The "S" option has been added to the <code>DialogBox Option</code> command to allow scrolling to the control with the focus into view if it is not visible. The control must support the SetFocus event. If a control does not have this event in its list of events, it will not be scrolled into view. Any buttons, check boxes, and radio buttons on the dialog must include the BS_NOTIFY style. The Java Client uses a slightly different algorithm to move controls into view, so positioning after a scroll might be slightly different. | Scripting                 |

| Issue<br>number | Description                                                                                                    | Component                            |
|-----------------|----------------------------------------------------------------------------------------------------|--------------------------------------|
| UWIN-1907       | In previous versions of wIntegrate, the ComboBox control supported only three styles:                                                                                                    | Scripting                            |
|                 | CBS_SIMPLE, which displays the list box at all times                                                                                                    |                                      |
|                 | CBS_DROPDOWN, which allows the user to pull down the list                                                                                                    |                                      |
|                 | CBS_DROPDOWNLIST, which is an alternative version of CBS_DROPDOWN                                                                                                    |                                      |
|                 | In v6.3.7, a new option, CBS_AUTOCOMPLETE, automatically shows the list as you type, displaying the first item which matches the text typed so far and adding the rest of the text to the edit box selected so it can be easily used or over-typed.                                                                                                    |                                      |
| UWIN-1915       | A new example script, SockControl.wis, is installed in the C:\Program Files (x86)\wIntegrate\Example \Script folder. It shows how a session can send or receive data to or from a second socket connection.                                                                                                    | Scripting                            |
| UWIN-1921       | In v6.3.7, a new script command, <code>HotSpot ClickAction</code> , has been added that allows additional click actions such as Ctrl, Shift, and Ctrl+Shift on an existing hot spot. The host subroutine <code>WIN.HOTSPOT</code> has equivalent new options.                                                                                                    | Host Routines,<br>Scripting          |
| UWIN-1923       | In previous versions, a bug existed in the Report Wizard that caused it to reuse a cached report if you logged to a different account and the report ID was the same. This meant that the report from the old account was previewed after logging to the new account where a different report happened to have the same ID. In v6.3.7, this has been fixed, and the cache now uses the account name and port to ensure that the old cache is not reused in a different account. | File Transfers                       |
| UWIN-1958       | As of v6.3.7, when you install the manuals using the custom option, you can search the entire documentation set by selecting Edit > Advanced Search in the PDF, or using Ctrl+Shift +F. The search will show results from every applicable PDF.                                                                                                    | Documentation                        |
| UWIN-1962       | A new optional flag HostCommandMapChars has been added to the terminal emulation text files in v6.3.7. This is optional for backward-compatibility. It defaults to Yes (the existing behavior). To prevent character mapping in script commands sent from the host, it should be set to No.                                                                                                    | Host Routines,<br>Terminal Emulation |
|                 | This is relevant for users who select the Finnish, German, and Swedish language Extensions in Setup > Terminal. For more information, see the relevant .WIT files in the C:\Program Files (x86)\wIntegrate\wIntSys\Wit_Ext folder.                                                                                                    |                                      |
| UWIN-1969       | In previous versions, the ADDS Viewpoint emulation did not properly display some graphics characters. This issue has been fixed in v6.3.7.                                                                                                    | Terminal Emulation                   |
| UWIN-1970       | In previous versions, the Wyse50 Viewpoint emulation did not properly display some graphics characters. This issue has been fixed in v6.3.7.                                                                                                    | Terminal Emulation                   |
| UWIN-1994       | In v6.3.7, the WIN. SSUB2 sample service subroutine has been enhanced to show how to use a user's credentials to restrict importing and exporting data for specific files.                                                                                                    | Host Routines                        |

| Issue<br>number | Description                                                                                                    | Component                 |
|-----------------|----------------------------------------------------------------------------------------------------|---------------------------|
| UWIN-2001       | When the vertical scroll bar was displayed, an occasional bug occurred that incorrectly displayed the scroll bar as being too wide, taking up over 50% of the width of the terminal screen. This bug was not able to be reproduced in-house, but a solution has been implemented that should prevent this bug from reoccurring. If you see this error, please report it and contact support.                        | Terminal Emulation        |
| UWIN-2002       | As noted in UWIN-464 above, the default session files now use the TrueType font Consolas instead of the previous IBSfont. In previous releases, when you used any font other than IBSfont, if you switched from 80 to 132 columns and then back to 80, your custom font choice was not respected. This bug has been fixed.                                                                                          | Terminal Emulation        |
| UWIN-2005       | As of v6.3.7, wIntegrate uses the 1.0.1j version of the SSL libraries. These libraries support SSL protocols TLSv1.1 and TLSv1.2. The new protocols are alternatives to the existing protocols SSL3 and TLS. The Setup > SSL Communications dialog has been updated to include these new protocol options.                                                                                                    | Communications            |
| UWIN-2021       | In v6.3.7, the communication error messages have been improved and made more consistent. They are described in Appendix C of the <i>User Guide</i> .                                                                                                    | Communications            |
| UWIN-2052       | A bug was reported in SSH communications that caused "[Internal error]" to display when using the wintegrate thin client to connect and changing the parameters on the session between telnet and SSH a few times. This has been fixed in v6.3.7.                                                                                                    | Thin Client<br>Deployment |
| UWIN-2058       | The wIntegrate Query Builder and Report Wizard can export data to Microsoft Word. When Microsoft Word's Object Model changed in the Office 2010 release, a new SaveAs2 method was added. In the Office 2013 release, the original SaveAs method was removed. This caused the Query Builder and Report Wizard export to Word to fail with Office 2013.                                                               | Scripting                 |
|                 | In v6.3.7, the library TSVlib.wis has been changed to use either the SaveAs or SaveAs2 method depending on the version of Word. This library is used by both the Query Builder and Report Wizard, so both should now work with Microsoft Word 2013.                                                                                                    |                           |
| UWIN-2061       | In the v6.3.6 release, a new feature was added that created error logs whenever a script error occurs. Because script errors might happen frequently for developers, the Documents \wIntegrate folder would quickly fill with error logs, obscuring the meaningful files in this folder. In v6.3.7, the error logs have been moved to a dedicated folder, Documents \wIntegrate\wIntError, to resolve this problem. | Other                     |
| UWIN-2064       | A memory leak of 24 bytes occurred when FTP attempted to connect to a server, but the connection failed for any reason. This has been fixed.                                                                                                    | Scripting                 |

| Issue<br>number | Description                                                                                                    | Component      |
|-----------------|----------------------------------------------------------------------------------------------------|----------------|
| UWIN-2071       | wIntegrate has always supported Active mode by default for FTP connections. This v6.3.7 release also supports Passive mode.                                                                                                    | Communications |
|                 | FTP uses two ports – one for commands and one for sending the data. In Active mode, the client establishes the command port and the server determines the data port. In Passive mode, the client determines both the command and data ports.                                                                                                    |                |
|                 | For developers, v6.3.7 has the related script command, Ftp Connect2, which opens an FTP connection to a remote FTP site. This command differs from the Ftp Connect command in that it offers more advanced connection options such as Passive mode. If Passive is set to True, this parameter will cause a Passive FTP connection to be opened.                                                                                                    |                |
| UWIN-2072       | In previous versions, when you were painting a dialog box with the wintegrate Editor, double-clicking a common control might not have picked up styles or events previously set on the control. This issue has been fixed in v6.3.7.                                                                                                    | Other          |
| UWIN-2077       | In v6.3.7, the wintegrate licensing mechanism can support up to 65,000 users. In previous releases, the limit was 9,999 users.                                                                                                    | Licensing      |
| UWIN-2092       | In the Windows thin client, the Setup > SSL Communications dialog now optionally supports tracing. You can choose to trace Basic, Detailed, or All communications. Tracing should be used with caution as the trace files can grow to any size on disk. Note that the tracing option only remains enabled for the duration of the connection with a wIntegrate Server. The next time you show the thin client login dialog, the tracing options will be set to None. | Communications |

# wIntegrate v6.3.6

Release Date: July 2014

These release notes provide information about enhancements and fixes in wIntegrate v6.3.6.

#### Enhancements and fixes in wIntegrate v6.3.6

| Issue<br>Number | Description                                                                                                    | Component      |
|-----------------|----------------------------------------------------------------------------------------------------|----------------|
| UWIN-665        | Attributes that are defined as MDn (numeric) can be listed to a HOLD file where they are shown right-justified. Using the Report Wizard to import the HOLD file and the Report Viewer to view the data, these numeric fields remain right-justified. However if the output target is PDF, the numbers were left-justified like all other text. In v6.3.6, the numeric fields are right-justified. | File Transfers |

| Issue<br>Number | Description                                                                                                    | Component                 |
|-----------------|----------------------------------------------------------------------------------------------------|---------------------------|
| UWIN-710        | When a script error is encountered, the Script Monitor appears. This is quite technical and most users simply dismissed it, so all of the information was discarded and developers lost the opportunity to fix the error.                                                                                                    | Scripting                 |
|                 | In the v6.3.6 release, the program automatically writes an error log text file to the <code>Documents\wIntegrate</code> folder when a script error occurs. The file name is <code>wIntError_YYMMDD_R</code> , where R is a rolling number to give the file a unique name in the event of multiple errors on that day. The error dialog now displays text saying that the error log has been written to the folder. Developers can replace the last line of the displayed text with a custom message displaying specific instructions, such as contact information for the Support department.                 |                           |
|                 | The optional custom message is stored in the Application folder, usually C:\Program Files\wIntegrate. The file name is ScriptErrorMessage.txt. The message can be up to four lines on the error dialog.                                                                                                    |                           |
| UWIN-729        | In v6.3.6, you can display the full headings of imported data regardless of the field width that is specified in the dictionary item. From the Query Builder or <b>Run &gt; Import File</b> , you can click the <b>Advanced</b> button and select the <b>Show Complete Field Headings</b> check box to show the full field headings.                                                                                                    | File Transfers            |
| UWIN-825        | A new example script, PDFView.wis, has been created that allows you to open a PDF file and display it in a resizable dialog. It is in the Program Files (x86) \wIntegrate\Example \Script folder when you select Developer Additions during installation. This script requires Adobe Reader as well as the availability of the Adobe component AcroPDF.dll, which is installed with Adobe Reader.                                                                                                    | Scripting                 |
| UWIN-1145       | Previously, if you opened several wintegrate Editor sessions, the Editor opened in the same spot on your screen, which made it difficult to see that multiple sessions were opened. As of v6.3.6, when you open several Editor sessions, the Editor opens slightly offset to the previous session.                                                                                                    | Other                     |
| UWIN-1319       | As of v6.3.6, the Monitor allows you to filter and sort the connections that are being viewed. Wildcards (*) allow you to filter based on user names, and you can also specify login date/times to sort by.                                                                                                    | Thin Client<br>Deployment |
| UWIN-1326       | The <b>Server</b> tab on the wintegrate Administrator now has a <b>Disconnection Timeout</b> option. This option is used when the recoverability option is not enabled on the <b>Recoverability</b> tab. If the <b>Disconnection Timeout</b> check box is selected, you can specify how long to keep a host session active after a client has disconnected unexpectedly, for example due to a broken WiFi connection. After this timeout period, the wintegrate Server will close the server connection, possibly leaving host files or items locked. The allowable range of seconds is 30-86,400 (24 hours). | Thin Client<br>Deployment |

| Issue<br>Number | Description                                                                                                    | Component                 |
|-----------------|----------------------------------------------------------------------------------------------------|---------------------------|
| UWIN-1449       | When wintegrate was opened by an HTML web page using Automation, and the menu bar was hidden using JavaScript, the menu bar would disappear, but the underlying command bar would remain. There is no change to the product to prevent this, but there is a way to prevent it using JavaScript in the HTML web page:  var wintApp = new ActiveXObject("wintegrate.document"); // This makes the menu bar completely disappear after being turned off wintApp.Resize(wintApp.Width | Scripting                 |
|                 | + 1, wIntApp.Height + 1);                                                                                                    |                           |
| UWIN-1450       | When wintegrate was opened by an HTML web page using Automation to perform required operations and then closed, a dialog box appeared asking the user whether they want to save changes to wintegrate. This dialog box no longer appears.                                                                                                    | Thin Client<br>Deployment |
|                 | This dialog box is not the same as the standard wIntegrate Confirm Exit dialog box. To prevent the Confirm Exit dialog box from appearing as well, the following JavaScript can be used in the HTML web page:                                                                                                    |                           |
|                 | <pre>var app = new ActiveXObject("wIntegrate.document" );    session = app.Session;     session.SettingsDialog = "SetupApplication";    session.Setting("ConfirmExit") = "0";</pre>                                                                                                    |                           |
|                 | This JavaScript will change the setting for all wintegrate sessions.                                                                                                    |                           |
| UWIN-1723       | The wintegrate documentation has been updated in v6.3.6. The content from the Administration Manual has been moved to the wintegrate User Guide and a new guide, wintegrate Installation and Configuration. All content and screen shots have been updated to reflect v6.3.6.                                                                                                    | Documentation             |
| UWIN-1747       | In previous versions, the objects on dbcolors.wis and dbstyle.wis example dialogs disappeared when the virtual keyboard was used. This issue has been fixed.                                                                                                    | Scripting                 |
| UWIN-1812       | The IsApp script command checks if an application is running. It can be run from the U2 host with the WIN.APP subroutine. wIntegrate is a 32-bit application. In this release, when wIntegrate is running on 64-bit systems, it can see both 32-bit and 64-bit applications.                                                                                                    | Scripting                 |
| UWIN-1852       | A memory leak of about 160 bytes occurred on the wintegrate<br>Server every time a user session was closed. This issue has been<br>fixed.                                                                                                    | Thin Client<br>Deployment |

| Issue<br>Number | Description                                                                                                    | Component                 |
|-----------------|----------------------------------------------------------------------------------------------------|---------------------------|
| UWIN-1857       | The following commands now have a new optional parameter that returns a success or failure flag:                                                                                                    | File Transfers            |
|                 | Ftp Delete                                                                                                    |                           |
|                 | Ftp DeleteDir                                                                                                    |                           |
|                 | Ftp CreateDir                                                                                                    |                           |
|                 | The new variable is optional for backward-compatibility with existing scripts. If the parameter is specified and the command attempt was successful, it will be set to "". If the command attempt was not successful, the variable will be set to an error message. If the parameter is not specified, then the current behavior remains where the script error dialog is shown on failure.                                                                                                    |                           |
| UWIN-1858       | The wIntegrate Administrator lets you specify that Thin Client connections should be secured by SSL. In v6.3.6, if the SSL check box is selected, then an SSL certificate must be entered. There is a button to browse for certificates.                                                                                                    | Thin Client<br>Deployment |
| UWIN-1865       | The <b>Spool File</b> option has been removed from the <b>Run</b> menu in wintegrate v6.3.6. The option can be added back by uncommenting around line 90 in the NewSess.wis file in the C:\Program Files\wIntegrate\wIntSys\Script folder.                                                                                                    | File Transfers            |
| UWIN-1869       | When wintegrate was launched from a web page, using the <b>File</b> > <b>Save As</b> option caused wintegrate to crash. This issue has been fixed.                                                                                                    | Terminal Emulation        |
| UWIN-1884       | In v6.3.6, you can create an installation log by using a command line option that shows what files were installed and how the Registry was updated. For example, you can create a log for Setup.exe in the C: \Temp\wint_install.log file by using the following command line:                                                                                                    | Installation              |
|                 | <pre>Setup.exe /v"/1*v \"C:\Temp\wint_install.log \""</pre>                                                                                                    |                           |
|                 | The $/\mathrm{v}$ command causes parameters to be passed to the embedded . $\mathtt{MSI}$ files.                                                                                                    |                           |
| UWIN-1904       | It is now possible to automatically terminate a thin client user session after a specified time. The <b>Server</b> tab on the Administrator's <b>Options</b> dialog now has a <b>Disconnection Timeout</b> option that is used when the recoverability option is not enabled on the Recoverability tab. If the <b>Disconnection Timeout</b> check box is selected, you can specify how long to keep a host session active after a client has disconnected unexpectedly, for example due to a broken WiFi connection. After this timeout period, the wIntegrate Server will close the server connection, possibly leaving host files or items locked. | Thin Client<br>Deployment |

| Issue<br>Number | Description                                                                                                    | Component |
|-----------------|----------------------------------------------------------------------------------------------------|-----------|
| UWIN-1911       | The wintegrate Editor now works with the Aldon LM(e) source control system, which means that you can perform common source control operations from within the wintegrate Editor rather than using separate Aldon LM(e) applications. The supported operations include: | Other     |
|                 | Check out                                                                                                    |           |
|                 | Check in                                                                                                    |           |
|                 | Cancel check out                                                                                                    |           |
|                 | Get latest version                                                                                                    |           |
|                 | Add to source control                                                                                                    |           |
|                 | Mark for deletion in source control                                                                                                    |           |
|                 | Open a file from source control                                                                                                    |           |
|                 | Check in files by task                                                                                                    |           |
|                 | For more information about the supported operations, see "Using the Editor with Aldon LM(e) source control" in <i>wIntegrate Client Scripting Reference</i> .                                                                                                    |           |
| UWIN-1912       | Prior to v6.3.6, the Editor was performing Replace All functionality incorrectly by replacing the text multiple times. This issue has been fixed, and Replace All functionality works as expected.                                                                     | Other     |
| UWIN-1933       | The grid allows the developer to delete columns using the DeleteCols function. There was a bug where this function did not always delete the specified columns. This has been fixed.                                                                                   | Scripting |

### wIntegrate v6.3.5

Release Date: April 2014

These release notes provide information about enhancements and fixes in wIntegrate v6.3.5.

#### Enhancements and fixes in wIntegrate v6.3.5

| Issue<br>Number | Description                                                                                                    | Component          |
|-----------------|----------------------------------------------------------------------------------------------------|--------------------|
| UWIN-840        | A new option, <b>Prevent Session Exit While Port Open</b> , has been added to the <b>Setup &gt; Preferences</b> dialog box, on the <b>Options</b> tab. If this option is set, the user cannot exit the wintegrate application unless the host session is logged out, and the connection is closed. This works in a similar way to the script StopExit.wis, which was not on the menus and was therefore difficult to set up for non-technical users. | Terminal Emulation |
| UWIN-851        | WIN.LOOKUP displays a dialog box where you can select a line in a list box. Your selection is then returned to the controlling Basic program. In this release, a new routine WIN.LOOKUPM allows more than one line to be selected. See the Host Subroutines Reference Manual for details.                                                                                                    | Host Routines      |

| Issue<br>Number | Description                                                                                                    | Component      |
|-----------------|----------------------------------------------------------------------------------------------------|----------------|
| UWIN-858        | In this release, you can store an Excel formula in a field in the multi-valued database. When the field is imported into an Excel file along with regular data, the formula takes effect and performs its calculations. We have enhanced Run > Import File and Run > Query Builder to support the FORMULA ( <dict_item>) qualifier. This works in the same way the NUMBER (<dict_item>) and TEXT (<dict_item>) qualifiers, which force fields to be treated as a number or text respectively. You can try this by setting up the following dictionary item. (In UniVerse, @NI returns the line count of the currently displayed item, so the definition in line 0002 below results in C1*D1 for the first line of data, and C2*D2 for the second line, and so on.  ED DICT ORDERS ORDER.TOTAL 0001: I 0002: "C":@NI:"*D":@NI 0003: 0004: 0005: 6R 0006: S  Then run the following query in Run &gt; Import File or Run &gt;</dict_item></dict_item></dict_item> | File Transfers |
|                 | Query Builder to get the data into Excel.  SORT ORDERS CUST.NAME UNIT.PRICE QUANTITY FORMULA                                                                                                    |                |
|                 | (ORDER.TOTAL) COL.HDR.SUPP  The result in Excel:                                                                                                    |                |
|                 | Column A has the item ID                                                                                                    |                |
|                 | Column B has CUST . NAME                                                                                                    |                |
|                 | - Column C has UNIT.PRICE                                                                                                    |                |
|                 | Column D has QUANTITY                                                                                                    |                |
|                 | Column E has the ORDER.TOTAL formula multiplying     Column C on the same line (UNIT.PRICE) by Column D on     the same line(QUANTITY).                                                                                                    |                |
| UWIN-1142       | There is a <b>Help</b> button in the Editor's <b>Tools &gt; Preferences</b> menu. Clicking this <b>Help</b> button resulted in the error "Failed to launch help." This has been fixed.                                                                                                    | Other          |
| UWIN-1294       | A new grid method ResetToDefaults sets the styles and controls of the data in a grid to the default values for the column or the grid for styles not set on a column. It does not change the displayed data. Defaults being the current default settings, which are set with SetColWidth, SetColBackColor, and so on.                                                                                                    | Scripting      |
| UWIN-1314       | The <b>Run &gt; FTP</b> dialog box has list boxes showing the files that are available for transfer between the client and the remote machine. Timestamp and size information is now shown for each file. The list boxes have horizontal scroll bars that disappear when the dialog box is resized. See UWIN-1539.                                                                                                    | Scripting      |

| Issue<br>Number | Description                                                                                                    | Component      |
|-----------------|----------------------------------------------------------------------------------------------------|----------------|
| UWIN-1372       | The <b>Run &gt; FTP</b> dialog box has list boxes showing the files that are available for transfer between the client and the remote machine. You can select multiple files by clicking each one individually. In this release, you can also select multiple files by clicking one file, then pressing Shift and clicking another file in the list. | File Transfers |
| UWIN-1431       | The Edit > Record menu option lets you capture incoming data in various formats. One format is Two-way, which records both incoming and outgoing data. In previous releases, the two-way recording looked like the following example, where the arrows show the outgoing (<) and incoming (>) data: <pre></pre>                                      | Communications |
| UWIN-1497       | WIN.MSGBOX or WIN.MSGBOX2 are used to display messages. Under some circumstances, it was possible for incorrect data to be passed back to the input. The WIN.GETDATA routine had some code to prevent this from happening. We have added this code to WIN.MSGBOX and WIN.MSGBOX2.                                                                    | Host Routines  |
| UWIN-1539       | Some users of the FTP dialog box had files whose names were too long to be viewed in the list box. The dialog box can now be dragged bigger and the list boxes are resized.                                                                                                    | Scripting      |

| Issue<br>Number | Description                                                                                                    | Component                  |
|-----------------|----------------------------------------------------------------------------------------------------|----------------------------|
| UWIN-1727       | Enhancements have been added to the Editor.                                                                                                    | Other                      |
|                 | On the File > Open From Host dialog box, there are now buttons to let you browse the host for files and items.                                                                                                    |                            |
|                 | <ul> <li>When editing a Basic program, you can right-click a keyword<br/>and select <b>Help on Basic keyword</b>. This shows the same<br/>help as entering, for example, "HELP BASIC CRT" at TCL.<br/>When connected to UniData, the first character of each line<br/>was missing. This has been fixed.</li> </ul>                                                                                                    |                            |
|                 | When using File > Open, the Editor remembers the extension<br>of the last file opened unless the last file opened was "All<br>Files (.)" Then the next time it defaulted to .WIS. It now<br>remembers all files in the same way as other file types.                                                                                                    |                            |
|                 | This point is relevant if you are using the U2 / Aldon LMe integration for source control and lifecycle management. If you are logged in to an LM server, the status bar now shows the LM server and working folder.                                                                                                    |                            |
| UWIN-1732       | The wIntJavaApplet.jar Java client file can work as both a plug-in on a browser page and as a stand-alone application with a similar look and feel as the regular Windows version. When run as a stand-alone application, the user can drag a border or corner to cause the window to be resized, and an appropriate smaller/larger font is automatically selected. This works the same way in the Java client as the Windows version. When resizing the window, the Java client did not always snap to size correctly. It sometimes left a small black border on the right side or bottom of the window. This has been fixed.                                                                                    | Thin Client<br>Deployment  |
| UWIN-1746       | There is a bug on Microsoft touch screens where right-clicks are not recognized in applications built with Microsoft Visual Studio 2010. This can be seen on the Surface Pro. By default, the right-mouse button displays the <b>Copy</b> menu. However, when the right-click is invoked in wIntegrate on the Surface Pro, the <b>Copy</b> menu is not displayed. Instead, it causes a <cr> to be sent to the host, and sometimes the clipboard contents also. In previous versions, the workaround was to assign the script CopyMenu.wis (which display the Copy menu) to a different key combination, for example Alt + R. In this release, we have implemented some code from Microsoft to fix the issue.</cr> | Setup and<br>Configuration |
| UWIN-1765       | In this release, all functionality is supported on D3.                                                                                                    | Host Routines              |
| UWIN-1773       | D3 Enterprise Licensing is supported. Enterprise Licensing allows a single desktop computer to have several connections to a D3 server but consume only one D3 license. To use Enterprise Licensing, you must go to the <b>Setup</b> > <b>Communications</b> dialog box for either SSH or Windows Sockets (Telnet), display the <b>Telnet</b> tab, and select the <b>D3 Enterprise Licensing</b> check box before connecting to your D3 server. D3 Enterprise licensing is not supported with SSL connections. The local version, Windows thin client, and Java thin client all support D3 Enterprise Licensing in the same way.                                                                                  | Communications             |

| Issue<br>Number | Description                                                                                                    | Component     |
|-----------------|----------------------------------------------------------------------------------------------------|---------------|
| UWIN-1778       | The program already supports type-ahead within a single dialog box, which is essential for rapid data entry. The issue here is type-ahead between dialog boxes. For example, when entering an order, the user will pop up a dialog box to search for the product, choose one, and then expect to enter data in the main dialog box before the popup has disappeared. In this release, type-ahead can be carried from one dialog box to another; however, some conditions must be met. Type-ahead between dialog boxes only occurs from a parent dialog box to a child dialog box and vice versa. Also, the child dialog box has to be shown using one of the navigation keys set up for the parent dialog box, and both dialog boxes must use the same field-to-field navigation keys (for example, Tab or CR). | Scripting     |
| UWIN-1782       | In this release, all functionality is supported on mvBase.                                                                                                    | Host Routines |

| Issue<br>Number        | Description                                                                                                    | Component     |
|------------------------|----------------------------------------------------------------------------------------------------|---------------|
| UWIN-1783<br>UWIN-1784 | New keywords have been added to UniVerse Basic since the wIntegrate host programs were written. Some of these perform functions dramatically faster than the existing code. For example, a customer reported that it was taking 40 minutes to build 45,000 rows of data and display them in a grid. We have now created new versions of some host programs to use the Basic CHANGE command (which was introduced after the original code was written). With the customer's example, the time taken was reduced from 40 minutes to 30 seconds. Four new routines have been added that use different Basic commands to convert characters. Testing showed that these routines are only faster for large amounts of data due to an overhead in starting up. So the current routines have been left untouched as to not adversely affect users of the existing routines. | Host Routines |
|                        | The new routines are:                                                                                                    |               |
|                        | 1. WIN.DBSETPRPL                                                                                                    |               |
|                        | This routine sets a property in a Windows dialog box. The existing routine is WIN.DBSETPRP. Time comparisons for 45,000 records with 6 fields: WIN.DBSETPRP: 949 seconds WIN.DBSETPRPL: 26 seconds                                                                                                    |               |
|                        | 2. WIN.DBGETPRPL                                                                                                    |               |
|                        | This routine gets a property in a Windows dialog box. The existing routine is WIN.DBGETPRP. Time comparisons for 45,000 records with 6 fields: WIN.DBGETPRP: 1708 seconds WIN.DBGETPRPL: 755 seconds 3. WIN.SETLISTL                                                                                                    |               |
|                        | This routine changes the AM and VM delimiters in a variable to CR and TAB. The existing routine is WIN.SETLIST.  Time comparisons for a record with 1,000 attributes and 100 values:  WIN.SETLIST: 191 seconds  WIN.SETLISTL: 5 seconds                                                                                                    |               |
|                        | 4. WIN.GETLISTL                                                                                                    |               |
|                        | This routine changes the CR and TAB characters in a variable to AM and VM delimiters. The existing routine is WIN.GETLIST. Time comparisons for a record with 1,000 attributes and 100 values: WIN.GETLIST: 505 seconds WIN.GETLISTL: 292 seconds                                                                                                    |               |

| Issue<br>Number        | Description                                                                                                    | Component      |
|------------------------|----------------------------------------------------------------------------------------------------|----------------|
| UWIN-1785              | In the past, we supported most of the multi-valued databases. As we have not had access to many of these machines for several years, we are no longer able to support them. So in this release, the supported host machine types have been changed. The supported types are:                                                                                                    | Host Routines  |
|                        | GENERIC: vanilla multi-value/Pick                                                                                                    |                |
|                        | - AP: D3                                                                                                    |                |
|                        | MV: mvBase                                                                                                    |                |
|                        | UC: UniData (P mode)                                                                                                    |                |
|                        | UD: UniData                                                                                                    |                |
|                        | UP: UniVerse (Pick flavor)                                                                                                    |                |
|                        | UV: UniVerse (Ideal and Prime flavors)                                                                                                    |                |
|                        | Support for mvBase is new in this release. The host programs for the removed machine types are still installed to the server in case anybody still wants them, but they are not visible in the interface. We will remove these programs in a future release when we have not had adverse feedback from customers about removing the options from the interface. The removed options are:                                                                                   |                |
|                        | GA General Automation (R91)                                                                                                    |                |
|                        | - IN IN2                                                                                                    |                |
|                        | MD McDonnell Douglas                                                                                                    |                |
|                        | ME ADDS Mentor                                                                                                    |                |
|                        | PI PI/Open                                                                                                    |                |
|                        | PR Prime Information (Primos                                                                                                    |                |
|                        | SQ Sequoia                                                                                                    |                |
|                        | UL Ultimate                                                                                                    |                |
| UWIN-1787<br>UWIN-1809 | The Report Wizard is supported on D3 and mvBase. The Report Wizard lets you see host print reports as thumbnail views, then select one and download it to the PC in popular formats such as Excel. Until this release, the Report Wizard was only supported on UniVerse and UniData. It is now also supported with D3. In order to get this to work, we had to create a new host subroutine and enhance the script command GetFromHost RawData. For details see UWIN-1821. | Host Routines  |
| UWIN-1788              | The SSH communications dialog box accepts an IPV6 address for connecting to an IPV6 host. The dialog box has not changed. Note that Teredo tunnelling is not supported, so all of the network infrastructure must support IPV6.                                                                                                    | Communications |

| Issue<br>Number | Description                                                                                                    | Component      |
|-----------------|----------------------------------------------------------------------------------------------------|----------------|
| UWIN-1800       | Query Builder supports NUMBER, TEXT, and FORMULA qualifiers. The <b>Run&gt; Import File</b> menu option has long supported qualifiers that force the data to be treated in a specific way regardless of the data or dictionary item. So NUMBER( <dict_item>) and TEXT(<dict_item>) force values to be stored in Excel as numbers and text respectively. For example, some part numbers look like large numbers but should be treated as text:  SORT PARTS BY PARTNO TEXT(PARTNO) PARTNAME PARTTY  In this release, UWIN-858 adds the ability for an Excel formula to be stored in a U2 field and transferred to Excel where it will perform calculations. The modifier is FORMULA(<dict_item>). In previous releases, the Query Builder did not support these qualifiers in the same way as <b>Run&gt; Import File</b>. In this release,</dict_item></dict_item></dict_item> | File Transfers |
|                 | they are supported consistently.                                                                                                    |                |
| UWIN-1821       | This release supports the Report Wizard on D3 per UWIN-1787. The Report Wizard uses the GetFromHost RawData script command to trap incoming data. As D3 sends CR/LF pairs followed by a CHAR(0), we had to add an option to this script command to allow CHAR(0) to be stripped out. Please see the Client Scripting Reference for details.                                                                                                    | Scripting      |
| UWIN-1822       | A new constant ThinClientUserName has been added. This tells developers the user name entered when the thin client logs in to the wintegrate Server. It means the client can be personalized for different users. The example script Const.wis shows all of the constants. It has been updated to show the new ThinClientUserName along with the other constants.                                                                                                    | Scripting      |
| UWIN-1829       | The Run > Import File or Export File dialog boxes can translate characters during the import or export. This is often used to handle differences between the delimiters in multi-valued data and the file formats required on the PC. By default, translation is only applied when importing or exporting to or from the ASCII file format, though it can optionally be enabled or disabled for all file formats. You can customize the translation settings by clicking the Translation button. In this release, the Translation button is disabled if the current settings in the dialog box prevent translation. This will help prevent confusion on when translation will take place.                                                                                                    | File Transfers |
| UWIN-1841       | The <b>Run &gt; Import File</b> menu option imports multi-valued data into various formats. One of these formats is <b>Comma Quoted</b> , which is a comma-separated text file with all of the values in quotations. This is different to the <b>Comma Separated</b> format, which only has text in quotation marks and numbers are not in quotation marks. When importing into <b>Comma Quoted</b> format, if the last field in the line was null, then the CR LF was omitted from the end of the line. This resulted in two lines being incorrectly concatenated. This has been fixed.                                                                                                    | File Transfers |

Release Date: November 2013

These release notes provide information about enhancements and fixes in wIntegrate v6.3.4.

#### Enhancements and fixes in wIntegrate v6.3.4

| Issue<br>Number | Description                                                                                                    | Component      |
|-----------------|----------------------------------------------------------------------------------------------------|----------------|
| UWIN-435        | Some of the older file formats have been removed from Run > Import File or Export File and Run > Query Builder, as follows:                                                                                                    | File Transfers |
|                 | Run > Import File or Export File:                                                                                                    |                |
|                 | Cardfile                                                                                                    |                |
|                 | Ami Pro                                                                                                    |                |
|                 | • dBase                                                                                                    |                |
|                 | Lotus 1-2-3 WKS format                                                                                                    |                |
|                 | Run > Query Builder:                                                                                                    |                |
|                 | Ami Pro                                                                                                    |                |
|                 | dBase                                                                                                    |                |
|                 | • Lotus 1-2-3 5.0                                                                                                    |                |
| UWIN-540        | The Learn script is used to capture your login process, and then save it so you can log in automatically. You run it from the <b>Run &gt; Script</b> menu option. It is in the Program Files \wIntegrate\wIntSys\Script folder. In this release, the login information is stored more securely.                                                                                                    | Scripting      |
| UWIN-723        | The object model supports setting individual cells in Excel. This can be slow for large amounts of data. In this release, the VarType function supports passing two-dimensional arrays to Automation Servers such as Excel. Excel has a Value2 property, which sets multiple cells faster that setting them individually. To set this property, we have implemented support for two-dimensional SafeArrays in wIntegrate scripting. They are specified using the VarType function with the suffix "Array2". For more details, see VarType in the Client Scripting Reference.  The host program demo WIN.OBDEMO has been modified to demonstrate setting the Excel Value2 property, if the wIntegrate version is 6.3.4 or greater. The host subroutine WIN.OBVTYPE | Scripting      |
|                 | has been modified to work with multi-attributed values.                                                                                                    |                |
| UWIN-734        | The Editor has a one-click option to transfer the program you are working to the U2 host, and compile it. Any errors are shown in the Editor. You can double-click an error to go directly to that line of code. An unlimited number of errors can now be displayed.                                                                                                    | Other          |
| UWIN-737        | The Editor repositioned to the first page after <b>Save To Host</b> . This has been fixed.                                                                                                    | Other          |

| Issue<br>Number | Description                                                                                                    | Component                  |
|-----------------|----------------------------------------------------------------------------------------------------|----------------------------|
| UWIN-739        | In the Editor, <b>Save To Host</b> moved the cursor to end of document. This did not happen every time, but once it did happen, it happened every time. This has been fixed.                                                                                                    | Other                      |
| UWIN-839        | The <b>Options</b> tab on the <b>Setup &gt; Preferences</b> dialog box has a check box option to trim trailing spaces when copying data from the screen to clipboard. This dialog box now has an option to trim trailing spaces when pasting data from the clipboard into the screen.                                                                                                    | Terminal Emulation         |
| UWIN-849        | The options for binary file transfer have been removed from the <b>Run</b> menu. They were Kermit, Xmodem, Ymodem. and Zmodem. They have been superseded by newer file transfer formats and we believe they are no longer required. The functionality is still in the product so they can be re-instated by custom scripts if needed.                                                                                                    | Setup and<br>Configuration |
| UWIN-1317       | The Windows thin client did not pass certain control characters to the U2 server. In our testing, they were Ctrl+C, Ctrl+X, Ctrl+Z, and Ctrl+U. These characters are now passed to U2. The local version and the Java thin client did not have this problem.                                                                                                    | Thin Client<br>Deployment  |
| UWIN-1380       | The thin client deployment is a 3-tier model where the desktop has a thin client acting as a screen-and-keyboard interface to the wintegrate Server on a central server. The user has to log in to the thin client before seeing the U2 server. As a service, the wintegrate Server has no interface of its own. The Administrator lets you set the various options. In this release, the Administrator's <b>Options</b> dialog box has a new <b>Client</b> tab. This tab lets you set and configure a new Timeout option (in minutes). After the defined period of inactivity, the user will have to log in to the wintegrate Server again, regardless of the connection status between the wintegrate Server and the U2 host. | Thin Client<br>Deployment  |

| Issue<br>Number | Description                                                                                                    | Component    |
|-----------------|----------------------------------------------------------------------------------------------------|--------------|
| UWIN-1427       | The program already supported multi-level properties for ActiveX objects; now it also supports multi-level methods. This script statement illustrates the issue. The relevant line that should work is:                                               | Scripting    |
|                 | * x = Dialog_0.Explorer.Navigate ("http://localhost/MyGateway/Somesource/Gateway"                                                                                                    |              |
|                 | /* Dialog box Dialog_0                                                                                                    |              |
|                 | DialogBox Create Dialog_0 0,0,545,261 Caption "Dialog 0"                                                                                                    |              |
|                 | Style WS_CAPTION WS_POPUP WS_VISIBLE WS_SYSMENU  DS MODALFRAME                                                                                                    |              |
|                 | AxControl Explorer, "Shell.Explorer",17,9,382,242 Pushbutton "Set value",Button_2,409,31,99,31 EditText Edit 4,410,12,91,12                                                                                                    |              |
|                 | Pushbutton "Get Value", Button_5,409,85,107,35 Pushbutton "Navigate", Button_6,425,158,83,52 ControlCommand Button_6,"Library '":ScriptFile:"' ;OnNavigate"                                                                                           |              |
|                 | ControlCommand Button_5, "Library '":ScriptFile:"';OnGetValue" ControlCommand Button_2, "Library '":ScriptFile:"';OnSetValue"                                                                                                    |              |
|                 | EndCreate                                                                                                    |              |
|                 | DialogBox Show Dialog_0 DialogBox Delete Dialog_0 EndScript                                                                                                    |              |
|                 | <pre>Sub OnNavigate() x = Dialog_0.Explorer.Navigate("http://localhost/ MyGateway/Somesource/Gateway") EndSub</pre>                                                                                                    |              |
|                 | Sub OnGetValue() v1 = "id"                                                                                                    |              |
|                 | <pre>val = Dialog_0.Explorer.Document.getElementById   ("customer_firstName")   Dialog_0.Edit_4.Text = val   EndSub</pre>                                                                                                    |              |
|                 | Sub OnSetValue() Dialog_0.Explorer.Document.getElementById( "customer_firstName").setAttributeDialog_0.Edit_4 EndSub                                                                                                    | .Text)       |
| UWIN-1453       | We have simplified and rationalized the licensing code. This item is mentioned for information only; users should see no difference in usage. This was required to enable any future enhancements that might be required. The mechanism is unchanged. | Installation |

| Issue<br>Number | Description                                                                                                    | Component      |
|-----------------|----------------------------------------------------------------------------------------------------|----------------|
| UWIN-1474       | In the Editor, if an item contains CHAR(255), any data after that point is not saved to the host. This is perfectly reasonable as CHAR(255) is the U2 Item Mark used to delimited items. It follows that an item cannot contain its own delimiter. In this release, if you try to save an item to U2 that contains CHAR(255), a message is displayed, the save is abandoned, and nothing is saved to U2.                                       | File Transfers |
| UWIN-1478       | Rocket's Aldon product family supports lifecycle management, source control, and automated live deployment to the rigorous standards required by today's auditing requirements. The Editor has been enhanced to support the Aldon LM(e) source control repository. Separately, TCL commands are also available for UniData and UniVerse. As v6.3.4 is released, this new feature is still under development.                                   | Other          |
|                 | In a nutshell, the Editor continues to let you edit, compile, and run Basic programs. Now, if the appropriate LM(e) component is installed on your PC, it will synchronize the U2 host with the LM(e) repository. In addition to the classic default PROGram type of item, the Editor can optionally read/write/synchronize DATA and DICT items. These are supported so LM(e) can automatically deploy these items to production environments. |                |
|                 | A new <b>Source Control</b> tab on the <b>Tools &gt; Preferences</b> dialog box lets you turn on this feature and set some options. This tab is only operative if the integration component has been installed.                                                                                                    |                |
|                 | Many users of the Editor will not use Aldon LM(e), and for these users, the Editor's functionality will remain unchanged. For more information about the U2 / Aldon LM(e) integration, please email <a href="mailto:U2askus@rs.com">U2askus@rs.com</a> .                                                                                                    |                |
| UWIN-1489       | The Editor did not format all comments correctly. The Editor recognized * as beginning a comment line but not ** or! This has been fixed.                                                                                                    | Other          |
| UWIN-1501       | The Editor did not indent new lines. Since updating the editing component in the Editor, a bug was introduced where the cursor would always go to the beginning of the next line after pressing CR. It now respects the indenting of the previous line, and indents the new line to the same column position.                                                                                                    | Other          |

| Issue<br>Number | Description                                                                                                    | Component      |
|-----------------|----------------------------------------------------------------------------------------------------|----------------|
| UWIN-1504       | The following problems have been fixed in the Editor.                                                                                                    | Other          |
|                 | The Format command did not recognize the syntax     LOCATE (THIS, THAT, POS) THEN.                                                                                                    |                |
|                 | When two panes were shown, the Bookmark icons in the toolbar did not respect Bookmarks in the lower pane.                                                                                                    |                |
|                 | <ul> <li>When saving a file to the U2 server, if the WIN. SERVER<br/>failed to start for some reason, the Editor would wait until<br/>the user pressed Cancel. It now times out and displays an<br/>appropriate message.</li> </ul>                                                                                                    |                |
|                 | Users could see the classic message "An unnamed file contains an incorrect path." This would appear if you created a new item on the PC, then tried to overwrite an existing item in U2, and clicked <b>No</b> at the Overwrite question.                                                                                                    |                |
|                 | <ul> <li>When editing a Basic program, clicking the Tools &gt; Compile<br/>and Run option caused a spurious "End" to be sent to the<br/>host.</li> </ul>                                                                                                    |                |
|                 | • When pressing Ctrl+F to search for a string, the program assumed that the user wanted to search for the word where the cursor was positioned. It now reuses the previous search string unless some different text is selected.                                                                                                    |                |
| UWIN-1505       | In the grid, when you click on a cell and start typing text, the grid sends StartEditing and EndEditing events so the host program can control the logic flow and receive entered data. However, when clicking on a cell and pasting text from the clipboard, these events were not sent. It was therefore not possible for the host program to know whether the data in the cell has changed. This was a regression in the new grid introduced in 6.2.0. It has been fixed.                                                                                                    |                |
| UWIN-1517       | When data was imported from U2 into the .XLSX format, large numbers could be corrupted by rounding. This has been fixed.                                                                                                    | File Transfers |
| UWIN-1519       | The user settings for wintegrate are stored in the My Documents\wIntegrate folder. The first time that you run the program, this folder is created if it does not already exist, and its content is populated from My Documents \wIntegrate folders. (This is subject to custom modifications specified in the winteg.wip file.) If the wintegrate folder is deleted from My Documents for some reason, the program is now more resilient in re-creating it and its contents.                                                                                                    | Other          |
| UWIN-1520       | The <b>Options</b> tab on <b>Setup &gt; Preferences</b> has an <b>Exit On Port Close</b> check box. This check box is disabled by default. It causes the program to exit (as in <b>File &gt; Exit</b> ) when the connection to the host computer is closed. When <b>Exit On Port Close</b> was turned on, the program could crash if a dialog box was shown. This might happen if you displayed the <b>File &gt; Open</b> dialog box without logging in. The host would eventually time out and close the connection so the program would close. However, the <b>File &gt; Open</b> dialog box was not closed properly and caused the crash. This has been fixed. | Other          |

| Issue<br>Number | Description                                                                                                    | Component                 |
|-----------------|----------------------------------------------------------------------------------------------------|---------------------------|
| UWIN-1534       | The Editor has a menu option to compile the current BASIC program on the U2 host. After compiling the BASIC program, the Editor could send an unnecessary END to the TCL/ECL command prompt. This has been fixed.                                                                                                    | Other                     |
| UWIN-1537       | When we copy multiple lines of text from the screen, we normally insert a CR/LF at the end of each line rather than copy it as a single long piece of text. However, there are times when you might want to copy text without the embedded new lines. The <b>Edit &gt; Copy Special To</b> dialog box now has a <b>Text Only</b> radio button. When copying to the clipboard using this option, spaces are trimmed, and CR/LFs are removed so multiple lines are joined. | Terminal Emulation        |
| UWIN-1545       | The 6.3.2 release introduced support for data transfer to and from the Excel . XLSX format. This would crash if the Translate option was used to change CHAR(255), the Item Mark, to another character. This has been fixed.                                                                                                    | File Transfers            |
| UWIN-1554       | The Editor could crash when pasting from the clipboard. The Editor crashed when the following text was pasted into an empty script document: "Nýýýýýýýýýýýýýýýýýýýýýýýýýýýýýý Where the ý represents CHAR(253). This has been fixed.                                                                                                    | Other                     |
| UWIN-1557       | UWIN-734 describes an issue where the Editor could not handle more than a screen of host compiler errors. That issue was fixed by capturing compiler errors instead of displaying them on screen. This required a new script command CaptureExec, which uses WIN. SERVER to execute one or more statements and capture the output as one or more variables. See the Client Scripting Reference for details and an example.                                               | Scripting                 |
|                 | There is a new set of host programs that accept a statement and pass back the output. They are WIN.CEXEC.xx where xx is the machine name, for example UV or UD. We have created the WIN.CEXEC.xx routine for all supported machine types using known syntax, but some of these have not been tested as we do not have access to all these machines.                                                                                                    |                           |
| UWIN-1658       | Until this release, the Java thin client was built with Java 1.5. In this release, the Java thin client is built with Java 7 (sometimes known as 1.7). Users will need the Java 7 runtime environment to be installed. As Java 7 was released in July 2011, we expect users will have installed this version by now.                                                                                                    | Thin Client<br>Deployment |
| UWIN-1693       | If the user folder in My Documents was not set up properly, the following message could appear: "Failed to open session file Documents\wIntegrate\Session\Session1.wic". Subsequently, running the Session Wizard and selecting the <b>Save Settings</b> option crashed the program. This has been fixed.                                                                                                    | Other                     |
| UWIN-1698       | The file transfer in XML format would hang of the file length was a multiple of 256 characters. This has been fixed.                                                                                                    | File Transfers            |

| Issue<br>Number | Description                                                                                                    | Component                  |
|-----------------|----------------------------------------------------------------------------------------------------|----------------------------|
| UWIN-1707       | In the <b>Setup &gt; Application</b> dialog box, on the <b>Languages</b> tab, you can select <b>Chinese</b> as the language. The language takes effect the next time you start the program. If you selected <b>Chinese</b> in the 6.3.3 release, the next time you started the program, a message was displayed in Chinese and the program would hang. This has been fixed. | Setup and<br>Configuration |
| UWIN-1712       | The terminal emulation has been enhanced to support the "destructive" backspace key on all versions of AIX. To enable the destructive backspace, go to the <b>Setup &gt; Terminal</b> dialog box and set the following:                                                                                                    | Terminal Emulation         |
|                 | • Select the Extension: <b>destructive_bs</b>                                                                                                    |                            |
|                 | Select the Backspace as <b>Delete(127)</b>                                                                                                    |                            |
|                 | Terminal emulators display characters as instructed by the host. So when you press a key, the host echoes it back. For example, if you press "a," the letter does not appear immediately. Instead it is sent to the host, which chooses to send the "a" back down the line where it is received and displayed by the emulator.                                              |                            |
|                 | Typically an emulator has no intelligence. So the backspace is normally "non-destructive." This means that when you press the backspace key (which <b>Setup &gt; Terminal</b> lets you define as CHAR(8) or CHAR(127)), the host sends back three characters:                                                                                                    |                            |
|                 | CursorLeft                                                                                                    |                            |
|                 | A single space character " "                                                                                                    |                            |
|                 | CursorLeft                                                                                                    |                            |
|                 | For the user, this has the end result of wiping out the previous character and moving the cursor back one. You can see all this with the <b>Edit &gt; Record</b> menu option using the <b>Control codes</b> format.                                                                                                    |                            |
|                 | AIX works differently. It uses a "destructive" backspace where only the single backspace character is echoed back. The host expects the emulator to perform the three steps of moving the cursor left, displaying a space, then moving the cursor left again.                                                                                                    |                            |
|                 | In this release, the program supports the destructive backspace as required by AIX.                                                                                                    |                            |
|                 | In order to support the destructive backspace, we added two new emulation commands: RemoveSequence and DestructiveBackspace. RemoveSequence removes a sequence previously added to the emulation. In the <b>destructive_bs</b> extension, it is used to remove the non-destructive backspace setting, so the DestructiveBackspace instruction can be added in its place.    |                            |

| Issue<br>Number | Description                                                                                                    | Component                  |
|-----------------|----------------------------------------------------------------------------------------------------|----------------------------|
| UWIN-1714       | WARNING: We strongly recommend that you avoid using wBond32.dll for new development.  wBond32.dll allows interprocess communication. It was originally written as the 16-bit wBond.dll and converted to 32-bit for the 1998 release. Today, you would use OLE Automation, which is much more comprehensive. In v6.3.2, we removed this DLL from the installed files. A customer has asked that we put it back.                                                                                                    | Installation               |
| UWIN-1717       | The WIN.EDIT program supports PI/Open command- line arguments. WIN.EDIT is one of the supplied U2 Basic programs. It lets you invoke the Editor from the U2 TCL prompt using the syntax: WIN.EDIT filename itemname, for example, WIN.EDIT WIN.PROGS WIN.DDE In prior releases, this command line syntax was not supported on PI/Open. We have now implemented support for PI/Open.                                                                                                    | Host Routines              |
| UWIN-1718       | The CD menu, installer, splash screen, and <b>Help &gt; About</b> dialog box use a new blue constellation graphic.                                                                                                    | Setup and<br>Configuration |
| UWIN-1722       | All wintegrate version 6.3.4 applications are certified to work with Windows 8 on the Microsoft Surface Pro. This includes the local install version in addition to the wintegrate Server and thin clients.                                                                                                    | Other                      |
| UWIN-1725       | When installing the product, you can select the <b>Developer Additions</b> check box to install files of interest to developers. For years, we have supplied sample applications that are written in Visual Basic. In this release, we have rewritten the sample Orders application in C# using .NET. You will find this in Program Files\wIntegrate\Example \CSharp\CSOrders. The folder contains an explanatory document. The program uses sample files/data installed by running the script inst_dem.wis in the Program Files \wIntegrate\Host folder.                                                   |                            |
| UWIN-1732       | The Java client .JAR file can be used both as a plug-in on a browser page, and as a stand-alone application with the same look and feel as the regular Windows version. When run as a stand-alone application, you can drag a border or corner to cause the window to be resized, and an appropriate smaller/larger font is automatically selected. This works the same way in the Java client as the regular version. When resizing the window, the Java client did not always snap to size correctly. It could leave a small black border on the right side or bottom of the window. This has been fixed. | Thin Client<br>Deployment  |
| UWIN-1733       | All wintegrate version 6.3.4 applications are certified to work with Windows 8.1 on the Microsoft Surface Pro. This includes the local install version in addition to the wintegrate Server and thin clients.                                                                                                    | Other                      |
| UWIN-1735       | All wintegrate version 6.3.4 applications are certified to work with Windows 8. This includes the local install version in addition to the wintegrate Server and thin clients.                                                                                                    | Other                      |

| Issue     | Description                                                                                                    | Component          |
|-----------|----------------------------------------------------------------------------------------------------|--------------------|
| Number    |                                                                                                    |                    |
| UWIN-1743 | There was an error in the way the emulation tried to set the function and edit keys or the qvt119 emulation. This has been fixed.                                                                                                    | Terminal Emulation |
| UWIN-1745 | On some implementations of Windows, in the <b>Run &gt; FTP</b> dialog box, the two lower list boxes could overlap the buttons beneath them. This has been fixed.                                                                                                    | File Transfers     |
| UWIN-1751 | You can now use the Editor to edit dictionary and data items in addition to programs. There are three new host programs to explicitly open host items in the Editor with the required type of DICT, DATA, or PROG. These new programs are:                                                                       | Other              |
|           | • WIN.EDDICT <i>filename itemname</i> : Open the item from the file dictionary                                                                                                    |                    |
|           | • WIN.EDDATA filename itemname: Open the item as a data item                                                                                                    |                    |
|           | <ul> <li>WIN.EDPROG filename itemname: Open the file as a program (same as WIN.EDIT)</li> </ul>                                                                                                    |                    |
|           | Examples:                                                                                                    |                    |
|           | • WIN.EDDICT CONTACTS NAME                                                                                                    |                    |
|           | • WIN.EDDATA CONTACTS JOHN.SMITH                                                                                                    |                    |
|           | • WIN.EDPROG MYPROGS CONTACT.MAINTENANCE                                                                                                    |                    |
|           | For backward compatibility, WIN.EDIT continues to be supported as before. Also, if you open a file from the Editor using the <b>File &gt; Open From Host</b> dialog box, you will now see a drop-down menu letting you choose one of the three file types. The file type determines available menu options, etc. |                    |
|           | File types were introduced in the Editor as part of the integration with the Rocket Aldon LM(e) product. They determine how items are stored, deployed and possibly compiled/cataloged during deployment to the live environment. They are also useful to users of the Editor who do not use LM(e).              |                    |

Release Date: March 2013

These release notes provide information about enhancements and fixes in wIntegrate v6.3.3.

### Enhancements and fixes in wIntegrate v6.3.3

| Issue<br>number | Description                                                                                                    | Component |
|-----------------|----------------------------------------------------------------------------------------------------|-----------|
| UWIN-165        | A user requested that the Editor should support lines of 32k. The new editing component that is introduced in v6.3.2 does handle lines of 32k in length. | Other     |

| Issue<br>number | Description                                                                                                    | Component                            |
|-----------------|----------------------------------------------------------------------------------------------------|--------------------------------------|
| UWIN-648        | Some changes to the licensing have been made in this release:                                                                                                    | Other                                |
|                 | If the number of licensed users has been exceeded, no further users will be allowed.                                                                                                    |                                      |
|                 | We have enhanced the UserStat program, which shows users on the network.                                                                                                    |                                      |
| UWIN-729        | When host data is imported to an Excel file, a customer requested that the column heading should be shown in full regardless of the length that is specified in the dictionary item. There are two places where data can be imported into Excel files. They are <b>Run &gt; Import File</b> and the Query Builder. The newer Excel 2007 format .XLSX was introduced in the 6.3.2 release.                                                                                                    | File Transfers                       |
|                 | • In <b>Run &gt; Import File</b> , importing to the new .XLSX format in Normal mode expands the columns to accommodate the full headings regardless of the length that is specified in the dictionary item. This is different to the older .XLS format, which the customer would have seen, where importing in Normal mode truncates the heading to the length specified in the dictionary item.                                                                                                    |                                      |
|                 | • In the Query Builder, importing to both .XLS and .XLSX format in Normal mode results in the columns being expanded to accommodate the full heading regardless of the length that is specified in the dictionary item.                                                                                                    |                                      |
|                 | In both cases, Normal mode is set in the Advanced dialog box.                                                                                                    |                                      |
| UWIN-850        | A user reported that the program would close immediately after starting up. This was caused by a combination of two factors:                                                                                                    | Communications<br>Terminal Emulation |
|                 | The user was starting a saved session whose host was not available.                                                                                                    |                                      |
|                 | The Options tab in Setup > Preferences had the Exit     Session On Port Close check box selected.                                                                                                    |                                      |
|                 | After trying and failing to connect to the host, the program exited automatically. In this release, the OnPortClose function is only executed if a successful connection to the host has been made.                                                                                                    |                                      |
| UWIN-1146       | A customer reported what looked like an error with data transfer in UniVerse NLS mode. In fact this was not related to NLS or multi-byte data, but a bug in the regular <b>Run &gt; Import File</b> code. The error happened when the data contained a CHAR(128), which was incorrectly converted during an import, but only in the RawData file transfer format. CHAR(128) is handled differently to other characters because it is used for the Euro symbol. The other file transfer formats convert CHAR(128) to the Euro, but RawData does not, and this led to the issue. This has been fixed. | File Transfers                       |

| Issue<br>number | Description                                                                                                    | Component                 |
|-----------------|----------------------------------------------------------------------------------------------------|---------------------------|
| UWIN-1306       | This is mentioned for information only; users will see no difference in operation. Every build and release of the program is checked with regression tests. A recorded user session created with a working version of the program is played against a newly developed version. The regression test tool then checks that screen displays and file outputs are the same. The tool that we have used for many years is no longer supported. We are now using a new tool, and have re-created all of the tests in the new tool. Many of the tests we use were supplied by customers, particularly for terminal emulations, where it can be impossible for the eye to detect incorrect displays. We are happy to consider adding further tests from customers. | Other                     |
| UWIN-1329       | When deploying thin clients, the wIntegrate Server runs as a service. The service can be started and stopped by regular Windows utilities. We also supply the Service Control Program, which performs the same function. The Service Control Program has a button to start the Administrator, which shows logged in users and sets options for the wIntegrate Server.                                                                                                    | Thin Client<br>Deployment |
|                 | The Administrator has an option to connect at startup. If this option was turned off, and you started the Administrator from the Service Control Program, the <b>Connect At Startup</b> option would be turned on and saved that way.                                                                                                    |                           |
|                 | In this release, starting the Administrator from the Service Control Program will not change the value of the <b>Connect At Startup</b> flag. This is achieved by a new /AutoConnect option as a command line parameter for the Administrator.                                                                                                    |                           |
| UWIN-1387       | Object Model crashes with a null return dispatch pointer. This concerns calling methods on the Microsoft Web Browser Control document property. It was possible to crash the program because the null return dispatch pointer was not handled properly. Although this is a coding error in the developer's script, the program should not crash under these circumstances. It now shows the Script Monitor in the expected way when this error condition occurs.                                                                                                    | Scripting                 |
| UWIN-1398       | The End User License Agreement is always shown during an initial installation. In the future, it will be shown during an upgrade when its terms have changed.                                                                                                    | Installation              |
| UWIN-1406       | The following files are no longer installed because they are no longer required.                                                                                                    | Installation              |
|                 | <ul> <li>wIntDlg.exe - Dialog Designer, now incorporated into the<br/>Editor</li> </ul>                                                                                                    |                           |
|                 | <ul> <li>wIntDlg.chm-Dialog Designer Help</li> </ul>                                                                                                    |                           |
|                 | • wIntDlg.CHS.dll-Dialog Designer, Chinese interface                                                                                                    |                           |
|                 | <ul> <li>wIntegCHS.HLP - Chinese Help file. HLP files are no longer<br/>supported</li> </ul>                                                                                                    |                           |
|                 | • vc8-re2001.dll - was used by an old version of the Editor                                                                                                    |                           |
|                 | SQL folder - an unused SQL Builder interface similar to     Query Builder                                                                                                    |                           |

| Issue<br>number | Description                                                                                                    | Component                  |
|-----------------|----------------------------------------------------------------------------------------------------|----------------------------|
| UWIN-1409       | Version 6.3.2 introduced support for importing and exporting data in the Excel 2007 .XLSX format. This version of Excel supports large files with up to 1,048,576 rows. To test v6.3.2, we imported data to create .XLSX files of 2 MB and performance was in line with data transfers to and from other formats. However, when we tried importing 200,000 items, each with 20 attributes to create an .XLSX file of 21 MB, the transfer slowed down during processing. In this release, performance is greatly improved when creating .XLSX files larger than 20 MB.                                                                                        | File Transfers             |
| UWIN-1410       | While testing the v6.3.2 release on an early "RTM" version of Windows 8, we saw that the Windows thin client did not display the terminal screen properly when using the standard IBSfont. Characters were either partly displayed, or "smeared" across the display. This did not affect the local version, which worked fine.                                                                                                    | Terminal Emulation         |
|                 | We cannot reproduce this issue on the shipping version of Windows 8, so no work has been done. Please let us know if you see any irregularities. Our standard font (IBSfont) is an old 16-bit raster font. This type of font was superseded long ago by TrueType fonts. We understand that support for raster fonts will diminish in future versions of Microsoft Visual Studio. The Consolas font that is bundled with Windows is a reasonable substitute for IBSfont, especially if you want a full-screen display on today's larger monitors.                                                                                                    |                            |
| UWIN-1418       | In some dialog boxes, there is an <b>Open</b> button that lets you open saved settings. Examples are <b>Run &gt; Import File</b> , the Query Builder, and <b>Setup &gt; Keyboard</b> . We have enhanced these dialog boxes so that the corner can be dragged to show more files. Also, a <b>Show Columns</b> check box lets you see the files in a more detailed view with date and time saved. You can click the column heading to sort by name or time/date.                                                                                                    | Setup and<br>Configuration |
|                 | Users of the Windows and Java thin clients will see that the choice of folder has also been updated. By default, settings for each thin client user are stored in a personal folder on the server, which is specified in the dialog boxes as an "!" (exclamation mark). Alternatively, the user can choose to store settings on the local machine. The choice between these two options was previously represented by radio buttons. These radio buttons took some depth on the dialog box. In this release, just the active folder is shown. The user can choose the alternative from a drop-down menu, or click a button to browse for a different folder. |                            |
| UWIN-1423       | In the Editor, when using <b>Edit &gt; Format All</b> to format a script, some object properties were not correctly indented. This has been fixed.                                                                                                    | Other                      |

| Issue<br>number | Description                                                                                                    | Component                 |
|-----------------|----------------------------------------------------------------------------------------------------|---------------------------|
| UWIN-1424       | One of the characters in the supplied font IBSfont was not displayed correctly. This could be reproduced by running the ChrSet2.wis script in the Program Files\wIntegrate\Example\Script folder. With all of the characters displayed on screen, if the corner of the screen was dragged to resize the window, character 149 left "droppings" on the screen. The similar script ChrSet.wis also displays characters, but displayed all the characters properly. This was a strange issue with the display of a single character. It has been fixed.                                                                                                    | Terminal Emulation        |
| UWIN-1426       | When deploying thin clients, the wIntegrate Server runs as a service and has no interface of its own. The Administrator is the interface for the various options and also shows logged in users. In the Administrator's <b>Options, Security</b> tab, you can associate functionality with groups of users authenticated by Windows Active Directory. One of these groups is the <b>Monitor End Group</b> , who can end a user session from the wIntegrate Monitor. There was a bug where any changes to the <b>Monitor End Group</b> setting in the Administrator were not saved or recalled properly. This has been fixed.                                                                                                    | Thin Client<br>Deployment |
| UWIN-1439       | This case affects only thin client deployment. If a script takes a long time to execute, perhaps because it is stuck in a loop due to a programming error, the thin client now responds to user input such as clicking the <b>Exit</b> button to close the session. This response happens after a timeout has been triggered. The default timeout value is 10 minutes (600,000 milliseconds). In the unlikely event that value this needs to be changed, it can be done with a new Script Loop Timeout setting. Please see the <i>wIntegrate Administration Guide</i> for more information.                                                                                                    | Thin Client<br>Deployment |
| UWIN-1445       | All wintegrate version 6.3.3 applications are certified to work with Windows Server 2012. This includes the local install version in addition to the wintegrate Server and thin clients.                                                                                                    | Installation              |
| UWIN-1452       | The program would crash when attempting to display a tooltip longer than 80 characters. This applied to tooltips on any regular control in the dialog box, such as buttons. text boxes, and check boxes. However, the crash happened before the tooltip was displayed so it seemed very random. This bug has always been present in the product.                                                                                                    | Other                     |
|                 | The workaround in v6.3.2 and earlier versions is to reduce the length of tooltips to 80 characters or less. This is now fixed in v6.3.3. Tooltips longer than 80 characters are now truncated to 80 characters. The issue did not occur in very early versions. Note that the crash was reported as happening in comct132.d11, one of the components of the Microsoft Foundation Classes (MFC) that the product uses. Initially this led us to suspect, incorrectly, an issue with the MFC installation. In the past, we have seen issues with MFC "sideby-side assemblies," which were usually fixed by uninstalling and reinstalling the product, or by downloading and installing the appropriate Microsoft Visual C++ Redistributable Package. However, in this case, the MFC installation was not at fault. |                           |

| Issue<br>number | Description                                                                                                    | Component                 |
|-----------------|----------------------------------------------------------------------------------------------------|---------------------------|
| UWIN-1463       | In the Java client, clicking a menu option twice showed the Script Monitor. This applies only to thin client deployment, where dialog boxes are stored on the wIntegrate Server and transferred to the thin client on request. Further, it only applies to the Java thin client.                                                                                                    | Thin Client<br>Deployment |
|                 | When the user clicks a menu option or a button to display a dialog box, it can take a little while for the dialog box to be transferred from the server and appear. This is especially true on slow networks, or if the dialog box has not been shown before and so has not been cached on the wIntegrate Server. If the user gets impatient while waiting for the dialog box to appear and clicks the menu option or button again, the server tried to show the same dialog box twice. This resulted in the script error "The dialog box has already been shown," which is disconcerting for users. The Windows thin client does not have this issue because it automatically pauses until it gets a response. We cannot do the same in the Java client because it works differently. Two things have been changed: |                           |
|                 | If a menu option is being executed, the Java client will not run another menu option until the first one has finished.                                                                                                    |                           |
|                 | If the user clicks a button a dialog box to show another dialog box, for example, <b>File &gt; Open</b> in the Query Builder, then the button is disabled until the script triggered by the first script has completed.                                                                                                    |                           |
| UWIN-1464       | Small integers in the range -255 to -128, and possibly -65535 to -32768 did not get sent by the wIntegrate Server to the thin clients correctly. This applied to both the Windows and Java thin clients. This bug could apply to anything that tried to send an internal message to the client that included numbers in the given range. This has been fixed.                                                                                                    | Thin Client<br>Deployment |
| UWIN-1466       | The DialogBox Panel command now supports a divider that splits the dialog box into different areas. It is used to automatically position controls when the dialog box resized by dragging the border. We introduced this new parameter to address UWIN-1418 to show more information in the File > Open dialog boxes. To see an example, click the Open button on the Run > Import File dialog box. For syntax, see the DialogBox Panel script command in the Client Scripting Reference Manual.                                                                                                    | Scripting                 |
| UWIN-1472       | In the grid, if you click a cell and type text, the grid sends StartEditing and EndEditing events so the host program can control the logic flow and receive entered data. However, when clicking a cell and pasting text from the clipboard, these events were not sent. It was therefore not possible for the host program to know whether the data in the cell has changed. This was a regression in the new grid that was introduced in 6.2.0. It has been fixed.                                                                                                    | Scripting                 |

Release Date: October 2012

These release notes provide information about enhancements and fixes in wIntegrate v6.3.2

### Enhancements and fixes in wIntegrate v6.3.2

| Issue<br>Number | Description                                                                                                    | Component      |
|-----------------|----------------------------------------------------------------------------------------------------|----------------|
| UWIN-62         | The Editor uses a third-party component for the main editing window. This handles the text entry, syntax coloring, and so on. In this release, the Editor has been changed to use the Scintilla component, which is supported with Visual Studio 2010. There may be minor, inconsequential differences from the previous version. We believe that all functionality has been reinstated, but please let us know whether you see any discrepancies.                                                                                                    | Other          |
| UWIN-182        | The Run > Import File and Run > Export File menu options create Excel files directly. These options now support the .XLSX format native to Excel 2007 and later. Spreadsheets in the .XLSX format support 1,048,576 rows where Excel 2003 was limited to only 65,536 rows. eCase 9941 in version 6.1.3 covered the need to update the version of the files created from Excel 4 format to Excel 2003 format. The Excel 2003 .XLS format is still supported for backward-compatibility. This issue does not affect the Query Builder, which imports data to a text file then uses OLE to tell the user's installed version of Excel to save the file in its own native format. | File Transfers |
| UWIN-184        | The Query Builder now supports the Excel 2007 .XLSX file format. It is described in the dialog box as <b>Excel 2007</b> . The earlier Excel .XLS format is still supported as a separate option. It is now described in the dialog box as <b>Excel 2003</b> . Two technical notes:                                                                                                    | File Transfers |
|                 | ■ The new Excel 2007 . XLSX format creates the file directly. The Excel 2003 . XLS option continues to create the file by importing the data as a text file in tab-separated format, which is opened and saved as .XLS by your installed version of Excel.                                                                                                    |                |
|                 | • In previous releases, there was a single <b>Excel</b> menu option, but this single word no longer exists as an option. If you have saved queries with the <b>Excel</b> format, they will be converted at run time to Excel 2003, which is the new equivalent.                                                                                                    |                |
| UWIN-724        | The host subroutine WIN.DBSHOW displays a dialog box on the PC. In this release, the number of messages that are exchanged between the host and PC has been reduced. This gives a performance improvement of at least 30% and more on slower networks.                                                                                                    | Host Routines  |
| UWIN-738        | The Editor could stop saving changes to the host even though the changes appeared to be committed to the local copy. This was reported by a user, but we were never able to reproduce the issue in-house. We have made substantial changes to the Editor on 6.3.0 (integrating the Dialog Designer) and now in 6.3.2 we have changed the editor component. We believe this issue should be fixed by these changes.                                                                                                    | Other          |

| Issue<br>Number | Description                                                                                                    | Component     |
|-----------------|----------------------------------------------------------------------------------------------------|---------------|
| UWIN-838        | The host programs are installed using the inst_pgm.wis script. It creates a file WIN.PROGS, transfers the WINtegrate programs into this file, and then compiles and catalogs them. If WIN.PROGS already existed and you ran inst_pgm.wis, a spurious file that is named ED WIN.PROGS MACHINE.TYPE was created. The programs were installed to WIN.PROGS correctly but this file was left in place. This has been fixed.                                                                                                    | Host Routines |
| UWIN-863        | Since the 6.3.0 release, we have signed the executable .EXE files as coming from Rocket Software (UWIN-801). Signing is increasingly used to help with security with Windows and virus checkers. In this release, we sign all executable .EXE, .OCX and .DLL files.                                                                                                    | Other         |
| UWIN-866        | A new grid was introduced in the 6.2.0 release. In the old grid, when focus was set to a cell that was not visible, the grid would immediately scroll to the cell, and show the text cursor in that cell. However, the new grid did not scroll to a non-visible cell until the user began to enter data. This has been fixed. We have also implemented the same automatic scrolling when a column or row is made active and not currently visible.                                                                                                    | Scripting     |
| UWIN-873        | This case is mentioned for information only; users should see no difference in operation. Before this release, the applications were compiled with Microsoft Visual Studio 2008. (eCase 38813 in version 6.1.3.) In this release, the compiler has been upgraded to Visual Studio 2010. Other third-party controls included with the product have been upgraded as necessary. Following usual good practice, we amended the code to remove any new warning messages. Developers and Support personnel should be aware that the application now uses Microsoft Foundation Classes (MFC) version 10.0. MFC provides the underlying functionality for the product. WIntegrate automatically installs into system folders any required MFC files that have not already been installed by other applications. Support personnel occasionally have issues when new versions of MFC are used. Some MFC issues with "side-by-side assemblies" might be fixed by downloading and installing the Microsoft Visual C++ 2010 Redistributable Package. | Other         |
| UWIN-1307       | The Editor would crash if the item being edited had a single line with the three characters "ARP". This was fixed by the other changes we made to the Editor in this release.                                                                                                    | Other         |
| UWIN-1316       | The Grid Font property was not selecting the correct font for all sizes. It was setting the font one size smaller than specified for some font sizes. This was caused by a rounding difference. This is fixed.                                                                                                    | Scripting     |
| UWIN-1334       | In the WIN. DBSET host program in WIN. PROGS, line 58 was:  LEN.LEFT = LEN.LEFT - C;  The trailing semi-colon has been removed. The semi-colon is a valid statement delimiter, but on some platforms, the compiler objects if it is not followed by a statement.                                                                                                    | Host Routines |

| Issue<br>Number        | Description                                                                                                    | Component     |
|------------------------|----------------------------------------------------------------------------------------------------|---------------|
| UWIN-1350<br>UWIN-1363 | The supplied host subroutine WIN.FTTOASC converts data from the 7-bit file transfer format to ASCII. In v6.3.0, a regression error was introduced where this routine could truncate the converted data. This error happened as a consequence of UWIN-818, where the host routines were modified to support unlimited amounts of data. The WIN.FTTOASC routine is called by several of the supplied programs. Any of these programs might result in errors. The programs are:                                                                                                    | Host Routines |
|                        | • WIN.PCREAD                                                                                                    |               |
|                        | • WIN.FTPREAD                                                                                                    |               |
|                        | • WIN.GETDATA                                                                                                    |               |
|                        | • WIN.PCREADAL                                                                                                    |               |
|                        | This has been fixed.                                                                                                    |               |
| UWIN-1353              | On a fresh machine that has never had a wintegrate license before, when the licensing dialog box first came up, it defaulted to describing the "10 day evaluation license" with a date 60 days from today. The date that is shown should be 10 days from today. In 6.2.0, we changed the evaluation period of the regular CD-based version from 60 days to 10 days. We forgot to change the calculation for this display-only field. The incorrect date was only shown the first time that the dialog box was displayed on a fresh machine. It was not used in any licensing calculations. It now shows the date as 10 days from today. | Installation  |
| UWIN-1355              | Links to relevant web sites are shown in two places: the More Information dialog box on the <b>Help</b> menu and the Web Sites page in the readme that is shipped with the product. Two changes were made to keep the links up-to-date:                                                                                                    | Other         |
|                        | The link to Support is now <a href="https://www.rocketsoftware.com/support">www.rocketsoftware.com/support</a> . It was the U2 TechConnect knowledgebase, which has now been merged into the Rocket Knowledgebase.                                                                                                    |               |
|                        | In the More Information dialog box, the link to the manuals is now <a href="https://www.rocketsoftware.com/u2/resources/technical-resources">www.rocketsoftware.com/u2/resources/technical-resources</a> .                                                                                                    |               |
| UWIN-1359              | All wintegrate version 6.3.2 applications are certified to work with Windows 8. This includes the local install version in addition to the wintegrate Server and thin clients.                                                                                                    | Other         |
| UWIN-1371              | When using the grid property TrackHeight, the grid could show the top left cell as highlighted/selected until another cell was selected. This was a regression in 6.2.x and onwards compared with earlier versions. It has been fixed.                                                                                                    | Scripting     |
| UWIN-1376              | This is mentioned for information only; users will see no difference in operation. An old executable wBond32.dll no longer needs to be shipped with the product. It has been removed from the installation. wBond32.dll was created some years ago for backward-compatibility with a 16-bit DLL used by Visual Basic. All this was superseded long ago by developments in 32-bit Windows and Visual Basic.                                                                                                    | Installation  |

| Issue<br>Number | Description                                                                                                    | Component |
|-----------------|----------------------------------------------------------------------------------------------------|-----------|
| UWIN-1401       | A ComboBox in a cell was left active when the cell was disabled. This was a regression in 6.2.x and onwards compared with earlier versions. It has been fixed.                                                                                                    | Scripting |
| UWIN-1402       | In the grid, pressing the Esc key did not generate a Cancel event. The Esc key was not recognized in the grid. As a result, when using an application created for use with 4.2, pressing Esc could cause the application to hang. This was a regression in 6.2.x and onwards compared with earlier versions. It has been fixed. | Scripting |
| UWIN-1408       | When dual monitors were used, and the grid was displayed on<br>the left-hand monitor, a drop-down control would appear on<br>the right-hand monitor. This has been fixed.                                                                                                    | Scripting |

Release Date: July 2012

These release notes provide information about enhancements and fixes in wIntegrate v6.3.1

### Enhancements and fixes in wIntegrate v6.3.1

| Issue<br>Number | Description                                                                                                    | Component         |
|-----------------|----------------------------------------------------------------------------------------------------|-------------------|
| UWIN-1325       | A customer reported the following issues when using Japanese<br>Katakana characters with a UniData server:                                                                                                    | Communications    |
|                 | <ul> <li>Screens could be distorted with terminal emulation sequences visible on the screen.</li> <li>This happened because some of the multi-byte characters were being treated as separate characters and not as a multi-byte pair. This confused the terminal emulation processing. The cause was a timing issue. Characters received as part of a multi-byte sequence were sometimes not joined up correctly when the constituent bytes were received in different network packets. Perhaps this issue in wIntegrate was exposed by the way UniData does its communications.</li> </ul>                  |                   |
|                 | When entering Katakana characters, a window<br>automatically appears to let the user choose the required<br>characters from a displayed list of options. Wintegrate<br>required two extra keystrokes to choose the required<br>characters compared with other Windows programs.<br>When the user moves up and down in the window to choose<br>the required characters, the currently highlighted string<br>is displayed on screen. However, when a short string of<br>characters was displayed, the trailing end of long strings<br>was left visible. Full-width and half-width characters were<br>affected. |                   |
|                 | These issues are now fixed. If you want to use Japanese Katakana characters on a non-Japanese Windows system, you must set the <b>Host Encoding</b> field in <b>Setup &gt; Terminal</b> to 20932. The <b>Host Encoding</b> field cannot be edited manually, and must be set programmatically. You can set the <b>Host Encoding</b> field with the following script statement:                                                                                                    |                   |
|                 | Set HostEncoding = 20932                                                                                                    |                   |
|                 | Alternatively, you can set Host Encoding in a host BASIC program as follows:                                                                                                    |                   |
|                 | PRINT CHAR(27) : CHAR(1) : "Set HostEncoding = 20                                                                                                    | 932" : CHAR(13) : |

Release Date: December 2011

These release notes provide information about enhancements and fixes in wIntegrate v6.3.0

#### Enhancements and fixes in wIntegrate v6.3.0

| Issue<br>Number | Description                                                                                                    | Component                  |
|-----------------|----------------------------------------------------------------------------------------------------|----------------------------|
| UWIN-176        | The application icons have been updated. To meet current Windows standards, each icon supports various color depths and sizes, up to 256 x2 56 in 32-bit color (the "Extra Large Icon" size).                                                                                                    | Installation               |
| UWIN-597        | When the GUI is controlled by host Basic programs, supplied subroutines such as WIN.DBGET and WIN.DBEDGET accept input from the client. When the user enters data in a field and presses the Tab key, the host application will normally validate the entered data; then, if the validation is OK, it will set the focus to the next field, and set the default value. Although this is done very quickly, the messages can erase user input for the next field if the user is typing very quickly. | Host Routines              |
|                 | Three new programs, WIN.DBGET2, WIN.DBFETCH2, and WIN.DBPOST2, handle faster user input. They are updated equivalents of the original programs. There is also WIN.DBEDGET2, an updated version of WIN.DBEDGET, which gets data from multi-value edit controls. (For backward-compatibility reasons, we cannot make significant changes to existing programs so we created new ones.)                                                                                                    |                            |
|                 | The above programs are installed by the regular host program installer when you select the <b>Host API</b> check box. A new demo program WIN.CUSTMD3 shows how these programs are used. It is on the WIN.DEMOMENU menu. To install WIN.CUSTMD3 and WIN.DEMOMENU, run the demo inst_dem.wis install script in the Program Files\wIntegrate\Host folder.                                                                                                    |                            |
| UWIN-707        | The copyright statements in the host Basic programs have been updated.                                                                                                    | Host Routines              |
| UWIN-723        | The <b>Setup &gt; Colors</b> dialog box has an <b>Advanced</b> tab. Users will rarely need to use this option. The layout of the options under the <b>Advanced</b> button has been improved. The group box of controls with the Bold/Reverse/Flash settings has been moved up. It now has the caption <b>Selected Attribute</b> .                                                                                                    | Scripting                  |
| UWIN-728        | SSH communications could hang when a lot of data came down the line from the server. The screen would freeze. After a minute or more, the session would sometimes free up and become usable again. We were able to reproduce this and fix it.                                                                                                    | Terminal Emulation         |
| UWIN-759        | A new grid control was introduced with the 6.2.0 release. The SortColOnDblClick function did not always work. This has been fixed.                                                                                                    | Scripting                  |
| UWIN-761        | Users who enter times and dates in dialog boxes can now use the Tab and Shift + Tab keys to move between the elements of the date or time (for example, the month, day, and year; hours, minutes, and seconds). Previously, you had to use the Right arrow and Left arrow keys to move between these elements. This was inconvenient because it meant switching between the Tab and Arrow keys.                                                                                                    | Scripting                  |
| UWIN-775        | The Copy menu appears when you right-click the terminal screen. It has always had numerous options to copy to different formats and destinations, but not to or from the clipboard as text. We have now added two new options to the Copy menu that support simple copy and paste of text.                                                                                                    | Setup and<br>Configuration |

| Issue<br>Number | Description                                                                                                    | Component          |
|-----------------|----------------------------------------------------------------------------------------------------|--------------------|
| UWIN-776        | The wIntegrate Administrator application wIntAdm.exe is installed with the wIntegrate Server as part of the thin client deployment. Symantec Norton Antivirus mistakenly found a "Suspicious DLoader" virus in versions 6.2.x of wIntAdm.exe and quarantined it. The wIntegrate Administrator is written entirely by Rocket Software developers. It is a relatively simple program with no external code or binaries. The code is essentially unchanged from the earlier releases in which Symantec did not find a virus. We are not aware of any other antivirus applications reporting a virus in wIntAdm.exe.                         | Other              |
|                 | We submitted this false positive to Symantec. They have removed this detection from their virus definitions. We acquired a copy of Norton Internet Security and were able to verify that their virus definitions now allow wIntAdm.exe to work properly. We had the same issue in early 2010, mentioned in the 6.2.0 release notes under eCase 41429 / UWIN-69. We reported that false positive to Symantec, who removed the detection at that time, also. However, in the 6.2.0 release, the publisher of wIntAdm.exe changed to Rocket Software so presumably the 2010 white-listing was no longer effective. See also UWIN-801 below. |                    |
| UWIN-779        | In the <b>Setup &gt; Terminal</b> dialog box, the <b>Smart Input Conversion</b> check box lets you specify that Unicode characters should be converted to equivalents that can be pasted into the emulation screen. The smart quotes " and " copied from Microsoft Word are converted to ". The conversions are performed according to a table in the InputMap.txt file in the Program Files\wIntegrate folder. In this release, the single quote characters ' and ' are converted to '.                                                                                                    | Terminal Emulation |
| UWIN-786        | A new grid control was introduced with the 6.2.0 release. In the previous grid, it was possible for the developer to change the background color of the cell while the user was in the process of entering data into the cell. In the new grid, changing the background color took effect only on entering or leaving the cell. In this release, changing the background color also takes effect while the user is entering data.                                                                                                    | Scripting          |

| Issue<br>Number | Description                                                                                                    | Component          |
|-----------------|----------------------------------------------------------------------------------------------------|--------------------|
| UWIN-787        | A new grid control was introduced in the 6.2.0 release. Setting properties in the new grid with data was noticeably slower than the previous grid when the grid had thousands of rows. A customer noticed this when using the SetRangeFont command. In this release, the time taken to set properties has been substantially reduced.                                                                                                    | Scripting          |
|                 | With earlier versions of 6.2.x, there are two workarounds to improve performance when setting properties for a large numbers of rows:                                                                                                    |                    |
|                 | • Set the property for the entire grid instead of a range. This was not possible with the old grid. It can be done before or after the grid is populated with data and is much faster than the SetRange command.                                                                                                    |                    |
|                 | • Use the new capability introduced in v6.2.2 to set the properties for an entire column - see UWIN-752 in version 6.2.2 release notes. The property should be set before the cells are populated. The command also works after the cells are populated but will not be faster.                                                                                                    |                    |
| UWIN-788        | In a U2 Basic program, the PRINT @(0) statement positions the cursor at the beginning of the current line. The ADDS Viewpoint terminal emulation sends the sequence \016\128, which was not being interpreted properly as wIntegrate was expecting \016\000. This issue has always been present. To correct this, a new CursorCode "B" has been created and used in the ADDS Viewpoint emulation. This is the same as CursorCode "A" except that an X coordinate of CHAR(128) is treated as column 0. The wIntegrate terminal emulation definitions are text files with the .WIT extension so a workaround was possible. The following line would intercept the relevant escape sequence and move the cursor with a script statement: | Terminal Emulation |
|                 | TerminalCommand = "\016\128", "Display MoveX 0"                                                                                                    |                    |

| Issue<br>Number | Description                                                                                                    | Component                  |
|-----------------|----------------------------------------------------------------------------------------------------|----------------------------|
| UWIN-789        | The <b>Run &gt; Import File</b> menu option lets you import host data into Excel 2003 format. (We intentionally support older file formats because these can be used by the greatest number of users.) In Excel 2003, the .XLS file format supports a maximum of 65,536 rows. In previous releases, <b>Run &gt; Import File</b> let you create .XLS files with more than 65,536 rows. However, Excel opened these files with an error, warned that data would be lost, and displayed only 65,536 rows.                                                  | File Transfers             |
|                 | In this release, when importing data with the <b>Run &gt; Import File</b> menu option, the transfer stops with an error message after 65,536 rows have been written to the .XLS file. The newly created file is unreadable, but it is left on the hard disk as this is consistent with other failure processes.                                                                                                    |                            |
|                 | If you have optionally chosen to SELECT items before the transfer starts, and the result is more than 65,536, then a warning message is displayed. However, the transfer is allowed to proceed because you might have Translation parameters in place that reduce the number of rows to fewer than the number of host items.                                                                                                    |                            |
|                 | This does not apply to the Query Builder imports to Excel. This creates a text file with the .TSV extension (Tab-Separated Values), and uses your installed copy of Excel to open the .TSV file and save it in the native Excel format. For most people, this will be the .XLSX format in Office 2007/2010, which supports 1,048,576 rows.                                                                                                    |                            |
| UWIN-790        | Version 3 supported a single "icon bar" and a single "base bar" (under the 80x24 emulation screen). Version 4 and later use different scripting syntax and support multiple toolbars above and below the emulation screen. The difference in syntax meant that users could experience script errors when combining old and new toolbars due to the way a library was loaded. The toolbar scripts have been changed to load the library at a different point in the logic. This allows old and new icon/tool bars to work together without modification. | Setup and<br>Configuration |
| UWIN-794        | The General icon bar has buttons to increase and decrease the font size. If the <b>SnapToSize</b> check box in Setup Application is selected, the resulting resized window should be automatically resized according to the new font size, and trim off any borders. In the Windows thin client, clicking the <b>Font Larger</b> button resulted in a black border at the right and left of the terminal window. This did not affect the local version, which worked fine.                                                                              | Terminal Emulation         |
|                 | The code that calculates the font size and resizes the window was different in the thin client and the local version. Something was overlooked when we went through the process of sharing code between the two versions. Resizing the windows in the Windows thin client now works the same as the local version.                                                                                                    |                            |

| Issue<br>Number | Description                                                                                                    | Component                  |
|-----------------|----------------------------------------------------------------------------------------------------|----------------------------|
| UWIN-795        | The <b>Edit &gt; Copy Special To</b> dialog box lets you choose a format and destination for the <b>Edit &gt; Copy Special</b> menu option. For convenience, this dialog box also has a <b>Copy Now</b> button, which does the same as the <b>Edit &gt; Copy Special</b> menu option. The <b>Copy Now</b> button was always grayed out and never available to the user. This has been fixed.                                                                                                    | Setup and<br>Configuration |
| UWIN-796        | A new grid was introduced with the 6.2.0 release. It had a bug where a crash would occur if the number of rows in the grid was reduced. This has been fixed.                                                                                                    | Scripting                  |
| UWIN-797        | A new grid control was introduced with the 6.2.0 release. In the old grid, clicking a cell fired two events - the ButtonClick and the CellClick. In the new grid, clicking a cell fired only the ButtonClick event. The grid has been changed so that clicking a cell fires both events.                                                                                                    | Scripting                  |
| UWIN-798        | A new grid control was introduced with the 6.2.0 release. The SetCellValue method did not work the same way. In the old grid, when a cell had been updated by the user and still had focus, the SetCellValue method would update the cell. In the new grid, the SetCellValue method did not update the cell. The new grid has been changed so the SetCellValue method can update the cell while it still has focus.                                                                                                    | Scripting                  |
| UWIN-799        | The Editor and the Dialog Designer have a Help icon on the far right of the toolbar. It is a question mark with a pointing arrow. The user can click this icon, and then click a menu option such as <b>File &gt; Open</b> to see the context-sensitive help for that menu option. This feature had stopped working in the Dialog Designer and Editor. Instead of launching the Help topic, it displayed a message "Failed to launch help." This has been fixed.                                                                                                    | Setup and<br>Configuration |
| UWIN-800        | The <b>Setup &gt; Terminal</b> dialog box has a <b>Smart Input Conversion</b> check box. When selected, any entered characters are converted according to the conversion table in the inputmap.txt file. For example, Word's smart quotes are converted to simple quotes. The <b>Smart Input Conversion</b> check box was not being saved properly in the thin clients. It was always shown as turned off. This has been fixed.                                                                                                    | Setup and<br>Configuration |
| UWIN-801        | The wintegrate Administrator is installed with the wintegrate Server as part of the thin client deployment. It is the controlling interface for the wintegrate Server, which has no native interface because it runs as a service. Symantec Norton Antivirus incorrectly reports the wintegrate Administrator (wintadm.exe) as a Suspicious DLoader virus and quarantines it. This has created disproportionate problems for some customers. See UWIN-776 above. To reduce the risk of an anti-virus program detecting another virus, we now sign the executable .EXE files as coming from Rocket Software. | Other                      |
| UWIN-803        | A new grid was introduced with the 6.2.0 release. The ScrollToCell method worked slightly differently. The scrolling in the new grid has now been changed. This means that if the cell is already displayed, then the grid does not scroll at all. if the grid has to scroll because the specified cell is not shown, then the grid will scroll vertically. If the vertical scrolling does enough to show the cell, then the grid will not scroll horizontally.                                                                                                    | Scripting                  |

| Issue<br>Number | Description                                                                                                    | Component      |
|-----------------|----------------------------------------------------------------------------------------------------|----------------|
| UWIN-804        | The syntax of the PDF BeginDocument command allows an optional error parameter that should return the occurrence of an error and its type:                                                                                                    | Scripting      |
|                 | PDF BeginDocument filename, [err_var]                                                                                                    |                |
|                 | The error parameter was not working. It did not trap errors if the file could not be created, so the script was unable to react to the error condition. This has been fixed.                                                                                                    |                |
| UWIN-806        | Scripting supports the ability to copy from the terminal screen to clipboard. A new command, DialogBox CopyTo, copies dialog boxes and their data contents. The syntax is:                                                                                                    | Scripting      |
|                 | DialogBox CopyTo dlg_name, destination, [file_name], [scale]                                                                                                    |                |
|                 | Available destinations are Clipboard, Printer, and File (as a bitmap with a user-specified file name). When the destination is Printer, the bitmap can be scaled. See the <i>Client Scripting Reference</i> for details.                                                                                                    |                |
|                 | When sending the bitmap to the printer, the orientation can be set to portrait/landscape by using the PrinterOrientation global variable, as seen in the <b>File &gt; Printer Setup</b> dialog box.                                                                                                    |                |
|                 | There are some limitations due to the way this works. On the local version and the Windows thin client, some third-party custom controls may not be shown. Also, some Windows themes may not show all controls On the Java thin client, none of the dialog box furniture is shown, such as <b>Close</b> buttons.                                                                                                    |                |
| UWIN-807        | Attempting to export an Excel spreadsheet to the U2 server could give a fatal error "Unable to read file from host." The error message was misleading because the file had been read successfully. The problem was that wintegrate could not decipher the data. The wintegrate code was failing to take into account a change in encoding for a single string that spanned two of Excel's internal record blocks. This has been fixed. | File Transfers |
| UWIN-809        | The technical icon bar has a new icon that prints the current screen along with the current time/date. You can turn on the technical toolbar by right-clicking the icon bar area and selecting bar_tech. This runs the bar_tech.wis script in the Program Files\wIntegrate\wIntSys\IconBar folder.                                                                                                    | Scripting      |
|                 | This toolbar now has a new icon with the tooltip "Copy Screen to printer with customizable text." This script creates a temporary PDF file with the current character screen inside a border, adds some text showing the date and time the file was created, and sends the page to the printer.                                                                                                    |                |

| Issue<br>Number | Description                                                                                                    | Component     |
|-----------------|----------------------------------------------------------------------------------------------------|---------------|
| UWIN-810        | This is a significant new feature, simplifying the creation of host Basic programs that drive dialog boxes. The Dialog Designer, which paints dialog boxes, has been integrated into the Editor. Previously, the Dialog Designer and Editor were separate applications and could be used to edit the same script at the same time, which was poor practice.                                                                                                | Host Routines |
|                 | In this release, the Editor shows the script and the Dialog simultaneously. As a change is made in one window, it is automatically reflected in the other. The dialog box view is not displayed automatically – you click the <b>Window &gt; New Dialog View</b> menu option to display the dialog box.                                                                                                    |               |
|                 | The Dialog Designer is still installed with this release, but it will be removed from future releases. A tutorial is supplied describing how to use this new feature. Please see the document Editor_Tutorial.doc in the Program Files \wIntegrate\Host folder.                                                                                                    |               |
| UWIN-811        | The host routine WIN.DBSETPRP sets properties of controls in dialog boxes, including grids. Previously, WIN.DBSETPRP was not able to set variables larger than around 100 K. This restriction has now been removed. The routine will now handle data of any size. Note that this issue was caused by the way the host program transferred the data to the PC. The grid itself did not have this restriction.                                               | Host Routines |
| UWIN-813        | The PDF BeginDocument command has an optional error variable. If the developer chooses to use this, then any error should be returned to the variable. If the error variable is not used, then the error will be shown in the Script Monitor. However, when the developer chose to use the error variable, it was not being set when an error occurred. All errors resulted in the Script Monitor and the error variable was ignored. This has been fixed. | Scripting     |
| UWIN-814        | The SetRowHeight method sets the height of rows in the grid. It failed to set the height of the last row. This has been fixed. It was a simple error in the code.                                                                                                    | Scripting     |
| UWIN-815        | The PDF TableFormat command is used to set the font for the title row of the table. The height of the row must be set before it can set the font, otherwise the headings disappear. If the height has already been set with the PDF TableSettings command, then PDF TableFormat works fine. In any case, we have modified the PDF TableFormat command to calculate the row height if this has not already been done with PDF TableSettings.                | Scripting     |

| Issue<br>Number      | Description                                                                                                    | Component |
|----------------------|----------------------------------------------------------------------------------------------------|-----------|
| UWIN-816<br>UWIN-817 | Scripting lets you created PDF files. A customer reported an issue when using the PDF BeginHeader command. Please note that the PDF DocumentSettings command should be used before the PDF BeginDocument command; otherwise some settings may not take effect. The PDF DocumentSettings command has to set the header height before the PDF BeginDocument starts the document, otherwise it is ignored. The document settings apply from then on, so once they have been set, all future documents will pick them up. | Scripting |

| Issue<br>Number | Description                                                                                                    | Component     |
|-----------------|----------------------------------------------------------------------------------------------------|---------------|
| UWIN-818        | A separate issue, UWIN-811, concerns restrictions on the size of data supported by the WIN.DBSETPRP routine. Having fixed this issue, we examined other host routines that pass variables from the host to the desktop. We discovered that most routines could not transfer more than 100k of data in a single variable. We have now removed any limits from the following 35 subroutines: | Host Routines |
|                 | • WIN.ASSIGN                                                                                                    |               |
|                 | • WIN.DBEDGET                                                                                                    |               |
|                 | • WIN.DBEDSET                                                                                                    |               |
|                 | • WIN.DBGET                                                                                                    |               |
|                 | • WIN.DBGET2                                                                                                    |               |
|                 | • WIN.DBGETM                                                                                                    |               |
|                 | • WIN.DBGETPRP                                                                                                    |               |
|                 | • WIN.DBINIPRP                                                                                                    |               |
|                 | • WIN.DBLSTGET                                                                                                    |               |
|                 | • WIN.DBMETHOD                                                                                                    |               |
|                 | • WIN.DBSET                                                                                                    |               |
|                 | • WIN.EVAL                                                                                                    |               |
|                 | • WIN.FSCRIPT                                                                                                    |               |
|                 | • WIN.FTPWR.UN                                                                                                    |               |
|                 | • WIN.FTPWRITE                                                                                                    |               |
|                 | • WIN.FTTOA.UN                                                                                                    |               |
|                 | • WIN.FTTOASC                                                                                                    |               |
|                 | • WIN.GETLIST                                                                                                    |               |
|                 | • WIN.GETVAL                                                                                                    |               |
|                 | • WIN.MLADDR                                                                                                    |               |
|                 | • WIN.MLDELETE                                                                                                    |               |
|                 | • WIN.MLFIND                                                                                                    |               |
|                 | • WIN.MLNEXT                                                                                                    |               |
|                 | • WIN.MLREAD                                                                                                    |               |
|                 | • WIN.MLSEND                                                                                                    |               |
|                 | • WIN.OBGETPRP                                                                                                    |               |
|                 | • WIN.OBMETHOD                                                                                                    |               |
|                 | • WIN.OBSETPRP                                                                                                    |               |
|                 | • WIN.PCRAL.UN                                                                                                    |               |
|                 | • WIN.PCREADAL                                                                                                    |               |
|                 | • WIN.PCWRI.UN                                                                                                    |               |
|                 | • WIN.PCWRITE                                                                                                    |               |
|                 | • WIN.RSEXEC                                                                                                    |               |
|                 | • WIN.SETLIST                                                                                                    |               |
| İ               | • WIN.SETVAL                                                                                                    |               |

| Issue<br>Number | Description                                                                                                    | Component          |
|-----------------|----------------------------------------------------------------------------------------------------|--------------------|
| UWIN-819        | The existing VT220 emulation defines 8-bit characters (above character 127) as emulation commands. This is a correct optional setting in the VT emulation, but it can conflict with accented characters in non-English languages. Setup > Terminal now shows a new emulation option of VT220-7bit. This is identical to VT220 but without the 8-bit characters. Adding this new emulation was the most backward-compatible way to support the 7-bit VT220 emulation. | Terminal Emulation |
| UWIN-821        | A new grid was introduced with the 6.2.0 release. The PushButton was handled differently. In the new grid, double-clicking the PushButton turned the cell into an edit-text box, and let the user change the text. This was incorrect and has been fixed.                                                                                                    | Scripting          |
| UWIN-822        | A new grid was introduced with the 6.2.0 release. There was a random bug where the font might not be set correctly or might change, perhaps when using the Grid ClearRange method. This was caused by code that reused font memory after a font had been released. It has been fixed.                                                                                                    | Scripting          |
| UWIN-826        | If you ran a subroutine that has been cached from a script library, and another script unloaded the cached library while the subroutine was running, the script monitor appeared with an error such as "invalid start of statement." Somehow it did not crash the program. It is now possible to unload a cached script while it is running, and this will not cause any problems. This has been fixed.                                                              | Scripting          |
| UWIN-827        | Strings and possibly other types that are passed to wIntegrate in COM variants can use a BY_REF copy of the value passed in VB.NET. This is a reference to the variable rather than the value. WIntegrate did not expect this, so in most cases, it either ignored the value passed or reported an error. We checked all of the automation methods. The following ones could have caused a problem in this area and had to be changed:                               | Scripting          |
|                 | Session (CSessionCtrl) ShowDialog                                                                                                    |                    |
|                 | Session (CSessionCtrl) InvokeDialog                                                                                                    |                    |
|                 | HotSpots (CHotSpots) Add                                                                                                    |                    |
|                 | <ul> <li>DisplayArea (CDisplayArea) Text</li> </ul>                                                                                                    |                    |

| Issue<br>Number | Description                                                                                                    | Component                 |
|-----------------|----------------------------------------------------------------------------------------------------|---------------------------|
| UWIN-829        | The wintegrate Administrator is the main interface to the wintegrate Server. It shows user login events and allows control over options such as logging and security. The Monitor shows end-user screens with real-time updates. It can also allow users to enter data into end-user sessions, similar to the U2 TANDEM command.                                   | Thin Client<br>Deployment |
|                 | Under each user's logon credentials, there are individual flags to permit use of 1) the Administrator, 2) the Monitor, and 3) the Monitor's keystroke entry feature.                                                                                                    |                           |
|                 | The Administrator can be used by any authorized user on the network. However, this feature can be disabled by clearing the <b>Remote Administration</b> check box. When <b>Remote Administration</b> is turned off, the Administrator can only be used on the server where the wintegrate Server is installed. The Administrator cannot be disabled on the server. |                           |
|                 | The Administrator Options dialog box now has two similar new check boxes that globally enable or disable 1) the Monitor generally, and 2) the Monitor's keystroke entry facility. Note that these two new check boxes take effect on all computers, including the one on which the wintegrate Server is installed.                                                 |                           |
| UWIN-831        | The UserStat.exe application is optionally installed with the local version. It shows all wintegrate users on the network. UserStat is now also installed with the wintegrate Server. It is not added to the <b>Start</b> menu. It can be run from the Program Files\wIntServ folder.                                                                              | Thin Client<br>Deployment |
| UWIN-834        | The program would crash when using the DialogBox ResetControls (option 0) call. It was caused by a clash in initializing and resetting a control that had been subclassed. We believe this bug was introduced in v6.0.1 when we introduced support for coloring the foreground and background of comboboxes. This has been fixed.                                  | Scripting                 |
| UWIN-835        | A Trial version of wIntegrate can be downloaded from the Rocket U2 web site. This installer has the same features as the regular installer, but the evaluation period is different. The Trial version installer did not install the following five files:                                                                                                    | Installation              |
|                 | • C:\Program Files\wIntegrate\Docs \WhatsNew621_Summary.htm                                                                                                    |                           |
|                 | • C:\Program Files\wIntegrate\Docs \WhatsNew621_User.htm                                                                                                    |                           |
|                 | • C:\Program Files\wIntegrate\Docs \WhatsNew621_Developer.htm                                                                                                    |                           |
|                 | • C:\Program Files\wIntegrate\Docs \WhatsNew621_Issue.htm                                                                                                    |                           |
|                 | • C:\Program Files\wIntegrate\wIntSys\Script \SystemMenu.wis                                                                                                    |                           |
|                 | This has been fixed.                                                                                                    |                           |

| Issue<br>Number | Description                                                                                                    | Component      |
|-----------------|----------------------------------------------------------------------------------------------------|----------------|
| UWIN-836        | The Editor imports files from the U2 host using wintegrate's standard Import File and Export File functions. After a file has been transferred, parameters for the file transfer are intentionally left in the various fields for possible reuse. Every process that wants to transfer files must clear these earlier parameters when appropriate. If the user used <b>Run &gt; Import File</b> to populate an Excel spreadsheet with host data, and set some of the <b>Advanced</b> options, these parameters were not subsequently reset by the Editor. So when the user started the Editor and imported a host program for editing, these old parameters could prevent the file transfer. This has been fixed. The Editor now resets all of the parameters. | File Transfers |
| UWIN-841        | The File Transfer Monitor is displayed when using Query Builder, Import File and Export File to transfer files between the host and PC. The File Transfer Monitor has a <b>View</b> button that toggles a panel showing small samples of the transferred data. The data shown in the Viewer is being duplicated in the display. This has been fixed.                                                                                                    | File Transfers |

| Issue    | Description                                                                                                    | Component     |
|----------|----------------------------------------------------------------------------------------------------|---------------|
| Number   |                                                                                                    |               |
| UWIN-843 | A customer needed to determine whether a text field in a dialog box had been edited by the user, regardless of whether the value in the field had been changed. This is possible with the WIN.DBGET subroutine. The following workaround is sufficient for edit fields using type-ahead. The host basic program controls where the focus goes after each field. The steps are as follows: | Host Routines |
|          | 1. Before setting the focus to the new edit field (edit1 on dlg1), clear the Modified flag and set a global variable to say it needs to be returned.                                                                                                    |               |
|          | ALL WIN.COMSUB("dlg1.edit1.modified=0;Global has_modified= true")                                                                                                    |               |
|          | 2. If it is not an edit field, set the global variable to say it does not have a modified field.                                                                                                    |               |
|          | CALL WIN.COMSUB("Global has_modified = false")                                                                                                    |               |
|          | 3. The key press for the navigation keys is then created in script to pass back the flag for the current field. To do this, replace the standard call when creating the dialog box:                                                                                                    |               |
|          | CALL WIN.DBKEY(DBX,)                                                                                                    |               |
|          | with:                                                                                                    |               |
|          | <pre>DBX&lt;-1&gt;="SetKey Tab, `\mIf has_modified Then; mp=currfield:'.modified'; Modified = \$mp; Else; Modified = 1; EndIf; Enter '\002K; dlg1; Tab; ':Modified,1`"</pre>                                                                                                    |               |
|          | Where <i>Tab</i> is a navigation key (you will need to repeat this for each key).                                                                                                    |               |
|          | 4. If the field is modified or is not an edit field, then the call to WIN.DBEVENT2 will return with EVENT = "K", CTRL.NAME = key name, and ARGS = 1. Otherwise, if it was not modified, then ARGS = 0.                                                                                                    |               |
|          | 5. WIN.DBGET can then be called if the field needs to be retrieved.                                                                                                    |               |
|          | Further refinements can be made to this technique, for example, sending the value down at the same time or using cached scripts for the key code.                                                                                                    |               |

| Issue<br>Number | Description                                                                                                    | Component |
|-----------------|----------------------------------------------------------------------------------------------------|-----------|
| UWIN-844        | The grid is used by the Report Viewer, which is one of the destination options in the Query Builder. It is also used extensively buy developers who created custom applications with wintegrate. Double-clicking on the column headings of the grid now detects the type of data in the column, and automatically sorts as follows:                                                                                                    | Scripting |
|                 | Text: left-justified                                                                                                    |           |
|                 | Numbers with/without decimal places: right-justified                                                                                                    |           |
|                 | Numbers with a single currency symbol: right-justified                                                                                                    |           |
|                 | Dates and times: common formats and delimiters                                                                                                    |           |
|                 | Four currency symbols are currently supported:                                                                                                    |           |
|                 | • \$ - dollar symbol used in USA, Australia, New Zealand, etc.                                                                                                    |           |
|                 | £ - pound symbol used in the UK and countries in the Middle     East                                                                                                    |           |
|                 | • € - Euro symbol                                                                                                    |           |
|                 | ¥ - Japanese Yen, Chinese Yuan                                                                                                    |           |
| UWIN-845        | The grid is used by the Report Viewer, which is one of the destination options in the Query Builder. It is also used extensively buy developers who created custom applications with wintegrate. You can double-click the column heading in the grid to sort the data by the contents of that column. You will find that sorting data now takes less time than before. We tested this with 20,000 rows.                                                                                                    | Scripting |
| UWIN-846        | A new grid was introduced with the 6.2.0 release. The new grid did not support dragging columns left and right, or rows up and down. This feature has been reintroduced with this release.                                                                                                    | Scripting |
| UWIN-847        | In this release, you can click, Shift-click and Ctrl-click either rows or columns to select them with the mouse. Selecting a new row of column replaces any existing selections. Selected rows or columns can be copied to clipboard and other destinations.                                                                                                    | Scripting |
| UWIN-848        | A new grid control was introduced with the 6.2.0 release. This grid did not support the date/time control type, which had been supported in previous releases. The date/time control is reinstated in this release. We have reimplemented the Set/Get Cell/Range Attribute to allow setting of date/time attributes. Also Set/Get Column Attribute can set attributes for a whole column. Please see the Client Scripting Reference for syntax. A new example script, GridDate.wis, demonstrates the use of this control type. It is installed into the Program Files \wIntegrate Example\Script folder when you select Developer Additions during installation. | Scripting |
| UWIN-853        | A new grid was introduced with version 6.2.0. It lets you set the justification for a cell or column to Right or Center. When you entered a value in the cell, and then moved the focus to a field outside the grid (such as an edit box or push button), the justification for that cell was not applied to the value entered. This has been fixed. It now applies formatting/justification when focus leaves the control.                                                                                                    | Scripting |

| Issue<br>Number | Description                                                                                                    | Component |
|-----------------|----------------------------------------------------------------------------------------------------|-----------|
| UWIN-854        | A new grid was introduced with version 6.2.0. Setting properties with, for example, the Grid.Colwidths property did not work beyond 128 columns. This has been fixed. It now sets properties for up to 65 K columns.                                                                                                    | Scripting |
| UWIN-856        | There was a bug in the DateTime control when years were shown with two digits. Increment or decrementing the date with the arrow keys or the spinner made the internal date invalid as store internally. This has been fixed.                                                                                                    | Scripting |
| UWIN-857        | In the grid, the ResizeRowToFit method sets the depth of the row to accommodate the text in the cells. The ResizeRowToFit method did not work correctly when the row had floating cells, where text is displayed in a single line across adjacent cells instead of wrapping in a single cell. It set the row depth too deep as though all of the text were displayed in one cell. This has been fixed. The ResizeRowToFit method now takes floating cells into account.                          | Scripting |
| UWIN-861        | A new grid was introduced with version 6.2.0 release. There was a cosmetic display issue with horizontal scrolling. Suppose a grid has too many columns to display in a single view and the left-most columns (for example columns 1-10) are fixed in position. The other columns to the right can be scrolled left and right. When scrolling columns to the right everything worked fine. But scrolling back to the left caused the first of the fixed columns to flicker. This has been fixed. | Scripting |
| UWIN-864        | Dates and times are entered as separate elements of day/month/year and hours/minutes. In the previous release, the user had to use the Tab or Arrow keys to move to the next element, for example 12 <tab>23<tab>11. In this release, the FastEntry property causes the date/time control to move automatically to the next element during user input, so the user can now enter simply 122311. The FastEntry property defaults to On.</tab></tab>                                               | Scripting |

| Issue<br>Number | Description                                                                                                    | Component |
|-----------------|----------------------------------------------------------------------------------------------------|-----------|
| UWIN-865        | Here are some issues discovered in the grid.                                                                                                    | Scripting |
|                 | Custom column and row headings were not always shown because the GridSetRowRange function did not work properly.                                                                                   |           |
|                 | Double-clicking a column to sort it left the column selected.                                                                                                    |           |
|                 | The ClearRange grid method could crash if used to clear column headings.                                                                                                    |           |
|                 | The grid click and right-click events did not generate events when you clicked a row or column heading.                                                                                            |           |
|                 | When the old ActiveX GUID was used, the dialog box failed to appear. The program now automatically creates a new style grid if the control statement specifies this old GUID.                      |           |
|                 | • The (X, Y) coordinates returned for cell clicks were relative to the window. In pre-6.2.0 versions, they 6.1.3 they were relative to the grid. This has been changed for backward-compatibility. |           |
|                 | All these have been fixed.                                                                                                    |           |

Release Date: February 2011

These release notes provide information about enhancements and fixes in wIntegrate v6.2.2

#### Enhancements and fixes in wIntegrate v6.2.2

| Issue<br>Number | Description                                                                                                    | Component          |
|-----------------|----------------------------------------------------------------------------------------------------|--------------------|
| UWIN-22         | The Query Builder is an easy way to transfer host data to the desktop. Settings can be saved for reuse later. When saving settings, a <b>Browse</b> button shows a dialog box that lets you choose the folder where the settings will be saved. This dialog box was expecting the user to enter the file name for the settings, and saved the file immediately. Then, back in the main dialog box, the file would be saved again. This was confusing. The <b>Browse</b> button now shows a dialog box that simply lets you select the folder. It no longer expects nor allows the file name to be entered. | File Transfers     |
| UWIN-211        | The <b>Edit &gt; Copy Special To</b> dialog box now has a new <b>Border</b> check box in the <b>Bitmap Options</b> section. When the <b>Border</b> check box is selected, a one-pixel black border is added when copying from the host screen to clipboard as an image.                                                                                                    | Terminal Emulation |

| Issue<br>Number | Description                                                                                                    | Component      |
|-----------------|----------------------------------------------------------------------------------------------------|----------------|
| UWIN-591        | Most of the developer information on wintegrate is common to the Windows and Java versions. However, there is a small but growing number of points on development that are specific to the Java client. Examples include supported parameters in HTML files, and the ability to have pop-up or embedded dialog boxes. Currently, this information is scattered in various places and it should be brought together. As there is not enough material to create a new manual, the <i>Client Scripting Reference</i> has a new appendix that describes the differences in the Java client. Also, every command and function that works differently in the Java client is now documented accordingly. | Scripting      |
| UWIN-716        | In the <b>Setup &gt; Communications</b> , SSL dialog box, selecting the <b>KeepAlive</b> check box should cause a meaningless packet to be set to the host periodically. This prevents the host from closing the connection due to inactivity. A setting in the Registry determines how often the KeepAlive is sent. However, turning on the option in the Setup SSL Communications dialog box did not cause the packet to be sent.                                                                                                    |                |
|                 | In v6.2.1, we fixed a bug where the KeepAlive did not work for Telnet after opening a session with the KeepAlive turned on. However, it did work when you went into the dialog box and turned the flag off, then went back in and turned it on again. See UWIN-219.                                                                                                    |                |
|                 | In SSL, it did not work under any circumstances. This has now been fixed. See UWIN-717 for details of how to change the KeepAliveTime from the default of two hours.                                                                                                    |                |
| UWIN-717        | The <b>Setup &gt; Communications</b> , SSL setup dialog box has a <b>Telnet</b> tab where you can select the TCP/IP KeepAlive function. When KeepAlive is selected, a meaningless packet is sent periodically to the host to prevent it from closing the connection due to inactivity. Selecting the check box activates the KeepAlive functionality that is built into the TCP networking functions.                                                                                                    | Communications |
|                 | The dialog box now has a <b>KeepAliveTime</b> text box, which lets you set the number of seconds of inactivity before the KeepAlive packet is sent. Previously, the KeepAlive was the system default of two hours but this was too long for many users. The KeepAlive status and the KeepAliveTime can be configured differently for different sessions. The values are stored only in the session . WIC files so the Registry is not used.                                                                                                    |                |
| UWIN-726        | OLE Automation returns Time-Date values as floating point numbers. An error in the processing of floating point numbers meant that the number was being truncated, affecting the value of the time returned. The Fractional part was handling only 6 digits. It now handles 20 digits. This is fixed.                                                                                                    | Scripting      |
| UWIN-727        | Scripting supports the floating point functions FAdd, FSub, FMul, and FDiv. An error in the processing of floating point numbers meant that the number was being truncated, affecting the value returned. The fractional part was handling only 6 digits. It now handles 20 digits. This is fixed.                                                                                                    | Scripting      |

| Issue<br>Number                                                                             | Description                                                                                                    | Component          |
|---------------------------------------------------------------------------------------------|----------------------------------------------------------------------------------------------------|--------------------|
| UWIN-732                                                                                    | Terminal emulators support "attributes" on the character screen such as Dim, Reverse, Flash, and Secret. The Flash attribute causes the foreground color to blink by disappearing and reappearing. This is the correct functionality and has been in the product for many years. In very early versions of the product, flashing was achieved by switching to a different character attribute. For example, if text was displayed with the ReverseFlash attribute, the flashing was achieved by adding/removing the "Secret" attribute. So the user saw alternating ReverseFlash and ReverseFlashSecret. This gave a very strong flashing effect as the background was also flashed. This functionality is now available again as an option, as follows. | Terminal Emulation |
|                                                                                             | The <b>Setup &gt; Colors</b> dialog box has an <b>Advanced</b> button that causes an extra part of the dialog box to appear.                                                                                                    |                    |
|                                                                                             | The Advanced part of the dialog box has been improved slightly. It is arranged in three groups, and it made sense to rearrange these. So the middle group has been moved to the top and now has a group-box caption of "Selected Attribute". The group with the caption "Version 3 Compatibility" was at the top and has been moved to the middle. To address this enhancement, the "Version 3 Compatibility" group now has a new checkbox Effect Flashing. When this check box is on/off, the Secret attribute is always on/off for flashing attributes. This is the same functionality as versions up to 4.x. It gives some flexibility as follows:                                                                                                    |                    |
|                                                                                             | Two examples with the screen attribute as ReverseFlash:                                                                                                    |                    |
|                                                                                             | <ul> <li>With Effect Flashing turned Off (default, existing functionality)</li> </ul>                                                                                                    |                    |
|                                                                                             | Assuming the ReverseFlash attribute is set to black text on a red background, only the black text will flash on and off. The background will always be red.                                                                                                    |                    |
|                                                                                             | With Effect Flashing turned On                                                                                                    |                    |
| ReverseF<br>white tex<br>backgrou<br>backgrou<br>This is much<br>information<br>example, in | Assuming ReverseFlash is again black on red, and the ReverseFlashSecret attribute has been customized to show white text on a black background, the black text on red background will flash alternately with white text on a black background.                                                                                                    |                    |
|                                                                                             | This is much more visible and can be used to make on-screen information unmissable, which might be important, for example, in a 911 dispatch system. The Secret attribute color combinations can be customized as required.                                                                                                    |                    |

| Issue              | Description                                                                                                    | Component     |
|--------------------|----------------------------------------------------------------------------------------------------|---------------|
| Number<br>UWIN-740 | Automation, previously known as OLE Automation, is the                                                                                                    | Scripting     |
| OWIN-740           | interprocess communication mechanism that is used by Windows COM applications. Previously, the program did not support automation properties that had a Locale ID (lcid) as part of their definition. Support for this has now been added, which uses the current system lcid automatically for this type of property.                                                                                                    | Scripting     |
|                    | Sample code:                                                                                                    |               |
|                    | * XLWorkBook is a previously obtained Excel workbook object Object set bip = XLWorkBook.BuiltinDocumentProper Object set authorProp = bip.Item('Author') authorProp.Value = 'davidr' Object Release authorProp Object Release bip                                                                                                    | ties          |
|                    | Here is how to run the same instructions from the U2 host using the WIN.COMSUB host subroutine rather than the usual automation subroutines.                                                                                                    |               |
|                    | CALL WIN.COMSUB("Object set bip = XLWorkBook.BuiltinDocumentProperties") CALL WIN.COMSUB("Object set authorProp = bip.Item('Author')") CALL WIN.COMSUB("authorProp.Value = 'davidr'") CALL WIN.COMSUB("Object Release authorProp") CALL WIN.COMSUB("Object Release bip")                                                                                                    |               |
| UWIN-741           | Version 6.2.1 had a new host subroutine WIN.MSGBOX2, which displays a MessageBox with a large amount of text. This routine had a bug under certain circumstances. It has been fixed. As a temporary workaround, the user could:                                                                                                    | Host Routines |
|                    | Delete subroutine 100 (though it will not stop it working if it is left there)  Change the line of Taxas AND and the line of Taxas AND and the line of Taxas AND and the line of Taxas AND and the line of Taxas AND and the line of Taxas AND and the line of Taxas AND and the line of Taxas AND and the line of Taxas AND and the line of Taxas AND and the line of Taxas AND and the line of the line of the |               |
|                    | <pre>2. Change the line: TVALUE = "MapChars(":txt:")"     to: TVALUE = "MapChars(":TVALUE:")"</pre>                                                                                                    |               |
| UWIN-742           | The Listbox styles LBS_DISABLENOSCROLL and CBS_DISABLENOSCROLL are documented in the <i>Client Scripting Reference</i> , but did not work because the constants were not defined in the code. This has been fixed.                                                                                                    | Scripting     |

| Issue<br>Number | Description                                                                                                    | Component          |
|-----------------|----------------------------------------------------------------------------------------------------|--------------------|
| UWIN-743        | A new script function, U2mark, returns the current U2 mark characters for the current host encoding. The <b>Setup &gt; Terminal</b> dialog box lets the user choose the Host Encoding. This converts characters between the encoding method used on the host and the Unicode encoding used internally by wIntegrate. In this release, a new option, <b>UVUTF-8</b> , has been added to simplify support for UniVerse NLS. | Terminal Emulation |
|                 | The U2 system delimiter characters are usually 251-255. However, when UVUTF-8 is used, we have to use different characters to avoid duplication with real Unicode characters. When Host Encoding is set to UVUTF-8, we use the following marks internally:                                                                                                    |                    |
|                 | • 255 (IM) - U+F8FF                                                                                                    |                    |
|                 | • 254 (AM) - U+F8FE (also known as FM)                                                                                                    |                    |
|                 | • 253 (VM) - U+F8FD                                                                                                    |                    |
|                 | • 252 (SVM) - U+F8FC                                                                                                    |                    |
|                 | • 251 (TM) - U+F8FB                                                                                                    |                    |
|                 | The new U2mark function help the user parse strings containing these characters, by returning the correct delimiter characters according to the host encoding. With UVUTF-8 host encoding, asking for the Value Mark will return U+F8FD. Similarly with Latin I host encoding, the VM will return 253. See the <i>Client Scripting Reference</i> for more information and syntax.                                         |                    |

| Issue<br>Number | Description                                                                                                    | Component          |
|-----------------|----------------------------------------------------------------------------------------------------|--------------------|
| UWIN-743        | The <b>Setup &gt; Terminal</b> dialog box lets the user choose the Host Encoding. This converts characters between the encoding method used on the host and the Unicode encoding used internally by wIntegrate. A new option UVUTF-8 has been added to simplify support for UniVerse NLS.                                                                                                    | Terminal Emulation |
|                 | In version 6.1.0, we added support for UTF-8, which is the standard encoding method for Unicode characters. UTF-8 is generally used by web-based applications. It is how UniVerse NLS stores data. However, there are some issues when using UTF-8 with UniVerse NLS because of the characters 254 (AM), 253 (VM), 252 (SVM), and 251 (Text Mark). These have a special functions as delimiters within UniVerse.                                                                                                    |                    |
|                 | We could have added special coding to handle the 254, 254, 252, and 251 characters automatically behind the scenes when UTF-8 encoding is active, but this might affect non-U2 users. So we have added a new Host Encoding type of UVUTF-8 specifically for use with UniVerse NLS. It works as follows.                                                                                                    |                    |
|                 | A Value Mark (VM) is character 253. With Host Encoding set to ASCII, character 253 is shown as a ý character (a "y" with an acute accent as seen when running the wIntegrate script chrset.wisinProgram Files\wIntegrate\Example\Script). However, with UVUTF-8, we cannot use the ý character as this represents a genuine Unicode character. We could translate it coming in, but then it would be ambiguous and we would not know when to translate it going back to UniVerse. So internally we use the following characters: |                    |
|                 | 255 (IM) - U+F8FF                                                                                                    |                    |
|                 | 254 (AM) - U+F8FE (also known as FM)                                                                                                    |                    |
|                 | 253 (VM) - U+F8FD                                                                                                    |                    |
|                 | 252 (SVM) - U+F8FC                                                                                                    |                    |
|                 | There is no visual representation for these characters, so they show on the wIntegrate screen as squares. To help the user parse strings containing these characters, there is a new script command U2mark that returns the correct delimiter characters according to the host encoding. So with UVUTF-8 host encoding, asking for the Value Mark will return U+F8FD. Similarly with Latin I host encoding, the VM will return 253. See the <i>Client Scripting Reference</i> for more information.                              |                    |

| Issue<br>Number | Description                                                                                                    | Component |
|-----------------|----------------------------------------------------------------------------------------------------|-----------|
| UWIN-744        | In v6.2.0, we introduced a new grid. Some issues were fixed in v 6.2.1; see UWIN-693.                                                                                                    | Scripting |
|                 | V6.2.2 has fixed more issues as follows:                                                                                                    |           |
|                 | The Checkbox did not work properly.                                                                                                    |           |
|                 | <ul> <li>Turning off the column heading turned off the row<br/>"heading" (the leftmost column).</li> </ul>                                                                                                    |           |
|                 | A column heading that appeared on one line in v6.1.3 might break into 2 lines in v6.2.1. This happened when the available space in the cell was fully occupied, and the way the text is measured in the new grid meant it might be one or two pixels too wide, and so would wrap onto the next line. But the row was set to display only one line of text, not two, so the text was hidden. Now in v6.2.2, if the text does not fit or wrap into the width and height that is available, it is clipped. This is helpful because the user can see that part of a word is missing. |           |
|                 | • Resizing the column heading depth with ResizeRowsToFit did not work. The ResizeRowsToFit command was not taking into account the gap at edge of cells.                                                                                                    |           |
|                 | <ul> <li>When scrolling through the grid using the mouse and scroll<br/>bar, the grid display only changed after the mouse button<br/>was released. This was fixed by changing a simple internal<br/>flag that had not been enabled.</li> </ul>                                                                                                    |           |
|                 | • The check boxes have been moved up 2 pixels so they do not overrun the base of the grid.                                                                                                    |           |
|                 | The font setting is retained when the underline style is added. Previously, the grid changed to the different, default font when the underline style was added.                                                                                                    |           |
|                 | <ul> <li>Setting the Data property to "" caused a blank row to be<br/>inserted. It is now ignored as in the previous grid.</li> </ul>                                                                                                    |           |
|                 | Setting the drop-down ComboBox for individual cells caused problems.                                                                                                    |           |
|                 | The drop-down ComboBox could occasionally contain spurious characters in the text.                                                                                                    |           |
| UWIN-748        | This item is reported for reference only. Visual Studio 2008 has a code analysis too. It finds potential errors in the source code that are not reported by the compiler. We ran this tool on the wIntegrate source code. As expected it found some "errors" that we fixed. On examination, as far as we know, they never caused problems. Even so this has been a useful exercise.                                                                                                    | Other     |

| Issue<br>Number | Description                                                                                                    | Component     |
|-----------------|----------------------------------------------------------------------------------------------------|---------------|
| UWIN-749        | FOR/NEXT loops are now implemented in scripting. Previously, looping was achieved by LOOP/WHILE/REPEAT syntax. FOR/NEXT loops require less code, and are faster to execute than LOOP/WHILE/REPEAT because there is only one variable to evaluate every time around the loop.                                                                                                    | Scripting     |
|                 | Syntax:                                                                                                    |               |
|                 | FOR <var> = <first> TO <last> [STEP <step>]NEX</step></last></first></var>                                                                                                    | T <var></var> |
|                 | Example:                                                                                                    |               |
|                 | For j = 10 To 1 step -3  * j will be 10, 7, 4 and 1 in turn  Display Text "The value of j is " : j : CHAR(13)  Next j                                                                                                    | : CHAR(10)    |
|                 | Full details are in the <i>Client Scripting Reference</i> . Note that the new "Next" command means that the word "Next" can no longer be used as a subroutine name within a script. This will report a script error. However the use of "Next" as a variable name continues to work as before.                                                                                                    |               |
| UWIN-752        | Previously, the grid had to be populated with data before the cell properties could be set, including the properties SetColFont, ReadOnly, BackColor, ForeColor and Control, List, Float. This was awkward to code, and meant the grid could flicker slightly because the font/colors were initially set to the default values before the required values are applied. Also, every time a new row was appended, the required properties had to be applied to each of the new cells. | Scripting     |
|                 | In this release, you can set default cell properties for the entire column in the Init event of DialogBox OnDialogEvent / DialogBox InitCommand. This simplifies setting up a grid and adding rows. Setting properties for the defined range continues to be supported.                                                                                                    |               |
| UWIN-753        | Scripting supports display of images in several popular formats. In v6.2.0, we changed some internal functionality that prevented TIFF images from being displayed. In this release TIFF images are supported again.                                                                                                    | Scripting     |

| Issue<br>Number | Description                                                                                                    | Component      |
|-----------------|----------------------------------------------------------------------------------------------------|----------------|
| UWIN-754        | When data is sent across networks, it is split into packets, which are automatically joined together on the receiving computer. Rarely, for no apparent reason, we see issues where data has been lost. This can happen when changes are made to networking infrastructure, or when either the host or client computer runs very slowly.                                                                                                    | Communications |
|                 | In the Serial, TCP/IP, and U2 SSL communications, we have implemented <b>Transmit Delay</b> and <b>Transmit Block Size</b> to slow down the communications. Transmit Delay is a number of milliseconds to pause between blocks of characters transmitted to the host. The larger the value, the slower communications will be. The default value is 0. Transmit Block Size box is the number of characters in each block transmitted to the host computer. The default value of zero specifies the fastest possible transmission, with no restriction on the number of characters in each block. The smaller the number, the slower the communications as a larger number of smaller blocks will be sent. The larger the number, the faster the communications will be. |                |

| Issue<br>Number | Description                                                                                                    | Component    |
|-----------------|----------------------------------------------------------------------------------------------------|--------------|
| UWIN-756        | The build process creates both .EXE and .MSI files for each of the applications. Either can be used to install the product. Some customers want .MSI files so they can create custom installers, which can be particularly important when making an installer with pre-determined settings for a large number of users. In the past, we distributed .MSI files to customers on an ad hoc basis. In this release, they are included on the product CD in the wInt \MSI folder. They are not referenced on the CD menu. | Installation |
|                 | The files supplied are:                                                                                                    |              |
|                 | • wIntegrate.zip                                                                                                    |              |
|                 | <ul><li>wIntegrate_Server.zip</li></ul>                                                                                                    |              |
|                 | <ul><li>wIntegrate_Client.zip</li></ul>                                                                                                    |              |
|                 | • wIntegrate_Administrator.zip                                                                                                    |              |
|                 | <ul><li>wIntegrate_Monitor.zip</li></ul>                                                                                                    |              |
|                 | We do not supply a .MSI file for the Manuals installer. Zip files are created because along with each .MSI file there is a set of much smaller (around 50 K) .MST files with installers in different languages. For example, wIntegrate.zip contains the following files:                                                                                                    |              |
|                 | <ul> <li>wIntegrate.msi</li> </ul>                                                                                                    |              |
|                 | • 1028.mst - Chinese, Taiwan                                                                                                    |              |
|                 | • 1029.mst - Czech                                                                                                    |              |
|                 | • 1031.mst - German, Germany                                                                                                    |              |
|                 | 1033.mst - English, United States (default embedded in the executable)                                                                                                    |              |
|                 | • 1034.mst - Spanish, (Spain (Traditional)                                                                                                    |              |
|                 | • 1036.mst - French, France                                                                                                    |              |
|                 | • 1040.mst - Italian, Italy                                                                                                    |              |
|                 | • 1041.mst - Japanese                                                                                                    |              |
|                 | • 1042.mst - Korean                                                                                                    |              |
|                 | • 1045.mst - Polish                                                                                                    |              |
|                 | 1055.mst - Turkish                                                                                                    |              |
|                 | • 2052.mst - Chinese, China                                                                                                    |              |
|                 | <ul> <li>2070.mst - Portuguese, Portugal</li> </ul>                                                                                                    |              |
|                 | Support for non-English languages is generated by InstallShield, which provides the foreign-language text. This was implemented some years ago. It is not required to meet Rocket standards, but it is easier to leave in than take out.                                                                                                    |              |
| UWIN-757        | When a URL is displayed on the character screen, you can click it to automatically display the page in a browser. This is done by a script Click.wis in folder Program Files\wIntegrate\wIntSys\Script. Previously the script recognized URLs beginning with the text http and www. It now also recognizes URLs beginning with https.                                                                                                    | Other        |

| Issue<br>Number | Description                                                                                                    | Component          |
|-----------------|----------------------------------------------------------------------------------------------------|--------------------|
| UWIN-758        | This is a trivial item mentioned for the record. Following the recent grid bug fixes, we added some new grid tests to the automatic regression tests. One of these uses a menu that highlighted a small difference in the way the local version and the Windows thin client handle a script "error" concerned with menus. If a script attempt runs Menu Detach to detach the submenu from an invalid position on the menu (for example specifying position 3 for a menu with 2 items), then the Windows thin client treats this as an error and displays the script monitor. However the local version does not report this as an error and just continues. We have made the Windows thin client work the same way as the local version, so an error is no longer reported. This works like U2 Basic where you can DELETE a non-existent value from a dynamic array without an error being generated.                                                    | Scripting          |
| UWIN-770        | On the US keyboard, the key on the top left hand corner next to the "1" key represents the backquote and tilde characters, and ~ respectively. This key is one of the National Characters, which vary from region to region. The National Character numbers and the characters they represent can be seen on the <b>Key Definition</b> tab in <b>Setup &gt; Keyboard</b> as part of the Alphanumeric keys, and also in the <b>Keyboard Display</b> tab. For example, the backquote key is shown in the United Kingdom keyboard as National12(`). This setting is correct for the United Kingdom keyboard, but on the US keyboard the backquote key should use National7. WIntegrate was using National12 for the backquote key in error. The US keyboard does not have a key assigned to National12. The consequence was that any custom settings for this key were not respected. This bug has always been present in the program. This has been fixed. | Terminal Emulation |
| UWIN-771        | In v6.2.0, we introduced a new grid. The grid is used by the Report Viewer (as an output option in Query Builder), and as a copying option when right-clicking on the terminal screen. In the previous version of the grid, it was possible to select all cells by clicking the blank cell in the top left corner (where the column headings and row headings intersect). This feature was not present in the new grid. In this release, this feature has been re-instated.                                                                                                    | Scripting          |

| Issue<br>Number | Description                                                                                                    | Component                        |
|-----------------|----------------------------------------------------------------------------------------------------|----------------------------------|
| UWIN-773        | Clicking the icon in the top left hand corner of the window shows the System Menu. We added two options to this menu-Always On Top and Restore Menu. The Restore Menu option lets you turn on the application File/Edit menus when they are not shown. This is an essential recovery feature for many users; however, developers of certain types of application want to turn off the File/Edit menus and prevent users from redisplaying them. This was possible in version 3.x.                                                                                                    | Setup and<br>Configuration       |
|                 | In this release, the <b>Restore Menu</b> option on the System menu runs a script SystemMenu.wis in Program Files \wIntegrate\wIntSys\Script. As shipped, the script restores the application menu as per previous functionality.                                                                                                    |                                  |
|                 | Developers can customize this script as required to restrict or enhance functionality. If the SystemMenu.wis script is not present, then the menu is restored as per previous functionality. Otherwise, a script error would occur for those developers who customize the installer but fail to include the new file.                                                                                                    |                                  |
| UWIN-774        | The wintegrate Administrator is a front-end interface for the wintegrate Server. It controls application settings and shows connection events. The Recovery tab controls how a disconnected thin client will reconnect to the wintegrate Server. The <b>Auto End Session</b> parameter specifies the number of minutes after which the session will be terminated if the user has failed to reconnect. In previous releases, the default value for Auto End Session was zero, meaning that the automatic timeout was disabled. This value is better set to 30 as there is a separate check box to enable/disable the function. | Other, Thin Client<br>Deployment |

# wIntegrate v6.2.1

Release Date: October 2010

These release notes provide information about enhancements and fixes in wIntegrate v6.2.1

### Enhancements and fixes in wIntegrate v6.2.1

The following issues were addressed in this release:

| Issue<br>Number | Description                                                                                                    | Component      |
|-----------------|----------------------------------------------------------------------------------------------------|----------------|
| UWIN-35         | The new SSH Communications in version 6.2.0 had a bug where not all characters were read from the input buffer and processed. This was a relatively rare and random issue. It was usually obvious to the user as a block of typically one or two hundred contiguous characters was lost so the screen display was corrupted. This has been fixed. | Communications |

| Issue<br>Number | Description                                                                                                    | Component                 |
|-----------------|----------------------------------------------------------------------------------------------------|---------------------------|
| UWIN-39         | When the screen was set to 132 columns, the Linux vi command used only 80 columns. The full 132 columns were used for other Linux commands such as Is and cat. Also, formatted U2 screens were displayed correctly in 132 columns. There is a fundamental difference between Telnet and SSL (which are communication protocols) and SSH (which is a shell). So, unlike Telnet and SSL, the concept of a terminal screen is embodied within SSH. This requires a slightly different approach in wIntegrate. The menu option <b>Setup &gt; Terminal</b> lets the user set the screen size in columns and rows. In the session .WIC file these variables are: | Communications            |
|                 | - Columns = 80                                                                                                    |                           |
|                 | • Lines = 24                                                                                                    |                           |
|                 | When SSH is in use, it has its own settings for columns and rows. We do not provide a user interface to these values. In the session . WIC file these variables are:                                                                                                    |                           |
|                 | ■ TerminalWidth = 80                                                                                                    |                           |
|                 | TerminalHeight = 24                                                                                                    |                           |
|                 | In the 6.2.0 release, the values for TerminalWidth and TerminalHeight were always 80 and 24, regardless of values set by the user in <b>Setup &gt; Terminal</b> . The program has now been modified so that the values from <b>Setup &gt; Terminal</b> are picked up and applied by the SSH communications, but only when the connection is first made.                                                                                                    |                           |
| UWIN-43         | In previous releases, the Administrator always connected to the wIntegrate Server on TCP/IP port 55639. The port that is used is now configurable to improve flexibility, and possibly to avoid contention with other products that might use the same port. The Administrator has a text box where the TCP/IP port can be changed. The wIntegrate Administrator has a new tab that allows the TCP/IP port used by the wIntegrate Server to be configured for the various client applications, including the Administrator.                                                                                                    | Thin Client<br>Deployment |
| UWIN-52         | In previous releases, the Windows and Java thin clients always connected to the wintegrate Server on TCP/IP port 55638. The port used is now configurable to improve flexibility, and possibly to avoid contention with other products that might use the same port. The wintegrate Administrator has a new tab that allows the TCP/IP ports used by the wintegrate Server to be configured for the various client applications.                                                                                                    | Thin Client<br>Deployment |
|                 | The thin client applications (the Windows thin client and the Java client) have a new <b>Advanced</b> button on the initial login page, which lets the user configure the TCP/IP port used by the client. As with other parameters, the TCP/IP port can be set as a command-line option. For example, for the Windows thin client the syntax to set the port to 56789 would be:                                                                                                    |                           |
|                 | C:\Program Files\wIntCli\wIntCli.exe-TCPIPPort 56789                                                                                                    |                           |

| Issue<br>Number | Description                                                                                                    | Component                 |
|-----------------|----------------------------------------------------------------------------------------------------|---------------------------|
| UWIN-55         | In previous releases, the Monitor always connected to the wintegrate Server on TCP/IP port 55640. The port used is now configurable to improve flexibility, and possibly to avoid contention with other products that might use the same port. The Monitor has a text box where the TCP/IP port can be changed. The wintegrate Administrator has a new tab that allows the TCP/IP ports used by the wintegrate Server to be configured for the various client applications, including the Monitor. | Thin Client<br>Deployment |
| UWIN-164        | The Client Scripting Reference has been updated with an additional parameter that was not previously mentioned. This is the fifth parameter, the window state, of the Get(Window) function. The fifth parameter controls the Minimize/Maximize/Hide/Show property of the window.                                                                                                    | Documentation             |
| UWIN-167        | Version 6.1.0 implemented connection recovery between the thin client and wIntegrate Server. So if the client drops the connection, the wIntegrate Server keeps the U2 session active, pending the reconnection of the client. However if the client never came back, the U2 session would stay active indefinitely. The wIntegrate Administrator now lets you specify the recoverability timeout for disconnected clients. The value is entered in minutes.                                       | Thin Client<br>Deployment |
| UWIN-181        | The Heading and Footing fields in the Query Builder allows parameters such as D and L to be resolved as Date and Linefeed in the resulting report. These parameters can now be used when the target is the Report Viewer - this built-in grid is a much better way to view reports than the character screen. The program has now been modified to resolve the following parameters when the destination is the Report Viewer:                                                                     | Scripting                 |
|                 | D = current date                                                                                                    |                           |
|                 | T = current time                                                                                                    |                           |
|                 | L = line feed                                                                                                    |                           |
|                 | <ul> <li>P = page number (always 1 in the Report Viewer as there is<br/>no concept of pages)</li> </ul>                                                                                                    |                           |
|                 | F = file name                                                                                                    |                           |
|                 | Any justification for options P and F is ignored. Other parameters cannot be processed and are stripped out.                                                                                                    |                           |

| Issue<br>Number | Description                                                                                                    | Component      |
|-----------------|----------------------------------------------------------------------------------------------------|----------------|
| UWIN-185        | WIN.MSGBOX, WIN.INFOBOX, and WIN.DBMSGBOX are different ways to display text up to 150 characters in a message box. In this release, three new routines have been added to allow more text to be displayed. We have left the original routines unchanged for backward-compatibility reasons.                                                                                                    | Host Routines  |
|                 | The new routines are:                                                                                                    |                |
|                 | <ul> <li>WIN.MSGBOX2 - displays a message box with optional<br/>response buttons</li> </ul>                                                                                                    |                |
|                 | • WIN.INFOBOX2 - displays text in an information box                                                                                                    |                |
|                 | <ul> <li>WIN.DBMSGBOX2 - displays a message box attached to a<br/>dialog box</li> </ul>                                                                                                    |                |
|                 | In each case, these are new versions of existing routines with the same syntax with the difference that they allow large amounts of text in the message. The message size is effectively unlimited as it depends on the operating system and will fill the screen many times over. We have to impose a maximum length on the text as we cannot predict how customers will use this new feature. These new routines are documented in the <i>Host Subroutines Reference</i> .                                                                                                    |                |
| UWIN-197        | The wintegrate Editor can open text files on a server and save to that server. When using FTP, the <b>Determine from Host</b> option makes the Editor get the directory path from the server. However, it did not resolve Q-Pointers correctly. It failed because the program tried to get the path from the VOC file definition. When a file is defined in the same account, the file path can be read from the VOC file definition, but this does not work with Q-Pointers. The Editor now uses the path to the file retrieved from the host to save the file (instead of the account name). This means it handles Q-Pointers. | Other          |
| UWIN-212        | Some characters are valid in UNIX file names but not Windows. Windows does not allow the following characters in filenames: \/:*?"<>                                                                                                    | File Transfers |
|                 | An invalid character would cause FTP to hang when transferring files from UNIX to Windows. The program now alerts the user with a message if the path or file name contain characters that prevent its use with Windows. The user has to correct this before continuing.                                                                                                    |                |
| UWIN-219        | The <b>Setup &gt; Communications</b> dialog box for Windows Sockets (Telnet) has a check box to enable the KeepAlive. This causes a meaningless packet to be sent to the server to prevent it closing the connection due to inactivity. Selecting the check box simply activates the KeepAlive functionality build into the TCP networking functions. Although the KeepAlive function worked properly immediately after selecting or clearing the check box, it did not work when starting a session that had been saved with the check box selected. This has been fixed.                                                       | Communications |

| Issue<br>Number | Description                                                                                                    | Component                 |
|-----------------|----------------------------------------------------------------------------------------------------|---------------------------|
| UWIN-670        | Setup > Colors lets you specify an image to use as background for the character screen. If the specified image file was not present when the program started up, an error was reported, and the interface initialization was not completed. We have changed the sequence of events at startup. A missing or invalid background image no longer causes an error.                                     | Other                     |
| UWIN-686        | Version 6.2.0 included a PDF file and code samples showing how to convert a character application to GUI dialog boxes. This is installed when the Developer Additions are selected during installation. The PDF file was incomplete. This has been fixed.                                                                                                    | Documentation             |
| UWIN-687        | The wintegrate Editor's <b>Edit</b> menu already has the options <b>Make Uppercase</b> and <b>Make Lowercase</b> , which apply to selected text. The <b>Edit</b> menu now has a new option called <b>Toggle Case</b> . This reverses the case of selected characters between upper/lower case, and lower/upper case. The shortcut key is Ctrl T.                                                    | Other                     |
| UWIN-690        | Version 6.2.0 used a new grid control. The default row height was deeper than in the previous grid. This meant that fewer rows are displayed in a given space than before. We have adjusted the default font so that it takes the less depth.                                                                                                    | Scripting                 |
| UWIN-691        | The wintegrate Editor can upload/download files from the U2 server using FTP. It automatically distinguishes between Windows Sockets and SSL to establish the host name. It should also recognize when SSH is in use and derive the host name there when necessary. The Editor now recognizes and distinguishes between Windows Sockets, SSL and SSH to derive the host name for FTP file transfer. | Scripting                 |
| UWIN-692        | The wintegrate Editor can now open multiple programs from the U2 command line, or from a desktop shortcut. The items are opened as multiple windows in the same Editor session.                                                                                                    | Other                     |
|                 | From the host, the syntax is:                                                                                                    |                           |
|                 | WIN.EDIT Filename Item1 Item2 Item3 etc  On the PC, the syntax is:                                                                                                    |                           |
|                 | winedit.exe -session mysession.wic -file WIN. MYPROG3 etc                                                                                                    | PROGS -item MYPROG1 -item |
|                 | So the user can create a desktop icon that opens multiple items.<br>Note that the specified session must be at TCL in the correct account for the programs to be imported.                                                                                                    |                           |

| Issue<br>Number | Description                                                                                                    | Component |
|-----------------|----------------------------------------------------------------------------------------------------|-----------|
| UWIN-693        | In v6.2.0, we implemented a new grid control, replacing a grid that had been in use since wintegrate 98. Due to differences between the two grids, the new grid lacks some functionality in the previous grid. This release fixes some bugs and adds some new features: | Scripting |
|                 | Floating cells. Data overlaps into the next cell if the next cell is empty.                                                                                                    |           |
|                 | Automatic wrap. Text in headings wraps onto more than one line                                                                                                    |           |
|                 | Cell borders. You can now add a border to the grid to distinguish the headings.                                                                                                    |           |
|                 | Radio buttons. Cells mow support radio buttons in addition to check boxes and push buttons.                                                                                                    |           |
|                 | Setting the Row Height could cause a script error. This has been fixed.                                                                                                    |           |
|                 | The ModifyCell event is supported.                                                                                                    |           |
|                 | HideRows caused an error. It now allows the use of row 0 to hide row headers.                                                                                                    |           |
|                 | HideCols caused an error. It now allows the use of column 0 to hide column headers.                                                                                                    |           |
|                 | The following heading display issues were fixed. (Note that their grid does not have a real heading, it is just a group of cells painted to look like headings).                                                                                                    |           |
|                 | The default row height has been changed.                                                                                                    |           |
|                 | The column width is calculated differently (rounding errors).                                                                                                    |           |
|                 | Floating cells ( spanning cells) would not overwrite more than one column.                                                                                                    |           |
|                 | Floating cells were being displayed a few pixels too low                                                                                                    |           |
|                 | Justification was set for the whole column.                                                                                                    |           |
|                 | Justification by cell has been reinstated.                                                                                                    |           |
|                 | <ul> <li>When two grids are positioned adjacent to each other, for<br/>example when one has a simulated heading, they now clip<br/>each other in a different way.</li> </ul>                                                                                            |           |
|                 | Grid lines did not show as the lines of the grid were the same color as the cell background. The grid lines are now mid grey (128,128,128) so they are visible.                                                                                                    |           |
|                 | ResizeRowToFit did not take into account wrapping in column headers. We also fixed this for normal cells, and made it so normal cells now always wrap text.                                                                                                    |           |
|                 | Column headers did not take into account justification from ColWidths command.                                                                                                    |           |

| Issue<br>Number | Description                                                                                                    | Component          |
|-----------------|----------------------------------------------------------------------------------------------------|--------------------|
| UWIN-694        | A customer reported that some characters were not displayed properly when the France.wit Extension was selected in <b>Setup &gt; Terminal</b> . The France.wit terminal extension has been changed as follows.                                                                                                    | Terminal Emulation |
|                 | Old settings:                                                                                                    |                    |
|                 | MapTable = "@", "\226", "[", "\176", "\\", "\231"                                                                                                    |                    |
|                 | MapTable = "]", "\167", "^", "\238", "`", "\244"                                                                                                    |                    |
|                 | <ul><li>MapTable = "{", "\233", " ", "\249", "}", "\232", "~", "\234"</li></ul>                                                                                                    |                    |
|                 | New settings                                                                                                    |                    |
|                 | MapTable = "@", "\224", "[", "\226", "\\", "\231"                                                                                                    |                    |
|                 | MapTable = "]", "\234", "^", "\238", "`", "\244"                                                                                                    |                    |
|                 | MapTable = "{", "233", " ", "249", "}", "\232", "~", "\251"                                                                                                    |                    |
| UWIN-695        | Setup > Communications for Windows Sockets (Telnet) and SSL each have a Telnet tab. One of the options on this tab is the Terminal Type, which wintegrate attempts to negotiate with the host when the connection is first made. The available terminals in this list are taken from a terminals.txt file in the Program Files\wintegrate folder.                                                                                                    | Terminal Emulation |
|                 | When specified, this setting overrides the terminal type embodied in the current terminal emulation .WIT file. (Note that the emulation .WIT files can be edited with the wintegrate Editor, installed when you turn on Developer Additions.)                                                                                                    |                    |
|                 | The terminals.txt file did not include tvi965 as an available type, though there is a tvi965 emulation. This has now been added to the terminals.txt file. Note that the terminals.txt file can be customized as required.                                                                                                    |                    |
|                 | It is important to have a dedicated list of terminal types for use in <b>Setup &gt; Communications</b> , and also to allow users to customize the list. In theory, it would be possible to use the list of terminals shown in <b>Setup &gt; Terminal</b> , but this could include terminal names that are not valid on the server, and the list could not be customized.                                                                                                    |                    |
| UWIN-696        | Vietnamese and Thai use non-spacing characters, meaning that multiple input characters are displayed in a single character cell. In Vietnamese, they are the diacritics (accents), which are added to the previous character cell by a second keystroke. There is a mismatch between the number of keystrokes and the number of character cells used to display the input. Wintegrate could crash when a language with these non-spacing characters was used, and the user switched between 80/132 columns. The code was not allocating enough memory internally for the non-spacing characters. This has been fixed. | Terminal Emulation |
| UWIN-697        | The program could crash after switching from an SSH connection to Telnet (Windows Sockets). This was because an internal resource was not properly being destroyed when the user switched to another communications protocol. This has been fixed.                                                                                                    | Communications     |

| Issue<br>Number | Description                                                                                                    | Component          |
|-----------------|----------------------------------------------------------------------------------------------------|--------------------|
| UWIN-698        | When a script attempted to resize row 0, the header row returned an error "6295 Grid row is outside range of rows in Grid." This has been fixed. It is now possible to resize row 0.                                                                                                    | Scripting          |
| UWIN-701        | Version 6.2.0 introduced support for SSH connections. In the <b>Setup</b> dialog box, there is an SSH tab with the option to set a Terminal Type. In this release, the terminal Type is automatically set to vt220 rather than be left blank. This means that \$TERM on the host is always set. We decided not to set the Terminal Type according to the terminal selected in <b>Setup</b> > <b>Terminal</b> . For many people, this would work well, but for some, the terminal emulation in wIntegrate might not match a valid \$TERM setting on the host, which could cause more confusion than benefit when a change in one dialog box affects another. On balance, we felt that the two fields are best kept unrelated. | Terminal Emulation |
| UWIN-703        | Users should not be aware of this change. It is mentioned for the record only. Version 6.2.0 was rebranded as Rocket Software. Some additional internal files have had their names changed.                                                                                                    | Other              |
| UWIN-704        | Support for ViewData emulation was removed from Version 6.2.0. The file terminals.txt in the Program Files \wIntegrate folder is used in the Setup > Communications dialog box. It shows a customizable list of available terminal types on the host. We have removed ViewData from this file.                                                                                                    |                    |

| Issue<br>Number | Description                                                                                                    | Component                  |
|-----------------|----------------------------------------------------------------------------------------------------|----------------------------|
| UWIN-705        | The wIntegrate Editor is the easiest way to edit .WIC configuration files. It uses configuration . INI files to determine keyword coloring, and display settings for the different file types it supports.                                                                                                    | Other                      |
|                 | The config.ini file specifies the settings when editing session .WIC files, such as the default file Session1.wic. The config.ini file is in the Program Files\wIntegrate \wIntEdit folder. This file was not updated to take account of the new SSH settings added in version 6.2.0. It was lacking the following keywords relevant to SSH:                                                                                                    |                            |
|                 | PortNumber = 22                                                                                                    |                            |
|                 | KeyFileName = ""                                                                                                    |                            |
|                 | Protocol = "SSH2"                                                                                                    |                            |
|                 | TerminalWidth = 80                                                                                                    |                            |
|                 | TerminalHeight = 24                                                                                                    |                            |
|                 | LogFileName = ""                                                                                                    |                            |
|                 | LofFileMode = "Overwrite"                                                                                                    |                            |
|                 | LogRawData = 0                                                                                                    |                            |
|                 | <ul> <li>LogDataPackets = 0</li> </ul>                                                                                                    |                            |
|                 | LogSSHEvents = 0                                                                                                    |                            |
|                 | <ul><li>LogSessionData = 0</li></ul>                                                                                                    |                            |
|                 | The standard <code>config.ini</code> file installed with the program now specifies the new keywords. Note that this change applies only when editing session configuration files with the <code>.WIC</code> extension. Sessions can also be started by scripts with the <code>.WIS</code> extension where the color settings and display parameters are determined by the <code>script.ini</code> file, but the session configuration keywords have never been specified in this file. |                            |
| UWIN-708        | Setup > Communications has three options - Telnet (Windows Sockets), SSL, and now SSH. In previous versions, these dialog boxes expected the user to type in the host name each time it changes. In this release, the host names are remembered in a drop-down list. For easy manipulation, the host names are stored in text files in the Program Files\wIntegrate folder. The file names are:                                                                                        | Setup and<br>Configuration |
|                 | Telnet: HostsWindowsSockets.txt                                                                                                    |                            |
|                 | • SSL: HostsSSL.txt                                                                                                    |                            |
|                 | SSH: HostsSSH.txt                                                                                                    |                            |

| Issue<br>Number | Description                                                                                                    | Component          |
|-----------------|----------------------------------------------------------------------------------------------------|--------------------|
| UWIN-709        | wIntegrate works internally with data in Unicode. When data is received from the U2 host, before it is displayed on screen, etc., it is converted to Unicode using the Host Encoding specified in <b>Setup &gt; Terminal</b> . However, data sent to the printer using slave printing was not converted using Host Encoding. This means that multi-byte characters such as Vietnamese were not printed as the correct Vietnamese character but as the original bytes as stored on the host. | Terminal Emulation |
|                 | The program now converts incoming data intended for slave printing, according to the Host Encoding selected in <b>Setup &gt; Terminal</b> . Data is not converted if the <b>Print Direct</b> check box is selected in the <b>File &gt; Setup Printer</b> menu option. The purpose of this option is to send data to the printer exactly as received so that the host can determine the exact characters sent to the printer.                                                                |                    |
| UWIN-712        | The <b>Setup &gt; Communications</b> dialog box for Windows Sockets (Telnet) has a check box to enable the KeepAlive. When KeepAlive is selected, a meaningless packet is sent periodically to the host to prevent it from closing the connection due to inactivity. Selecting the check box simply activates the KeepAlive functionality built into the TCP networking functions.                                                                                                    |                    |
|                 | The dialog box now has a KeepAliveTime text box that lets you set the number of seconds of inactivity before the KeepAlive packet is sent. Previously, the KeepAlive was the system default of two hours, but this was too long for many users. The KeepAlive status and the KeepAliveTime can be configured differently for different sessions. The values are stored only in the session .WIC files, so the Registry is not used.                                                         |                    |
| UWIN-714        | Version 6.2.0 uses a new grid. While working on 6.2.1 to fix issues in the new grid, we realized that developers would appreciate the ability to set some default values. None of these are supported in the Java client.                                                                                                    | Scripting          |
|                 | <ul> <li>Default font for the entire grid.</li> <li>The Font setting for the grid now sets the font for all cells in the grid.</li> </ul>                                                                                                    |                    |
|                 | Default font for column and row headers     Two new script commands RowHeadersFont and     ColHeadersFont set the default font for Row 0 and     Column 0. Note that the grid does not have real column and     row headers; they are just Row 0 and Column 0 of the grid.                                                                                                    |                    |
|                 | Default row height                                                                                                    |                    |
|                 | The new script command DefaultRowHeight sets the default row height for all rows in the grid.                                                                                                    |                    |
|                 | These new routines are documented in the <i>Client Scripting Reference</i> . We have decided not to implement setting the default column width at this time.                                                                                                    |                    |

| Issue<br>Number | Description                                                                                                    | Component |
|-----------------|----------------------------------------------------------------------------------------------------|-----------|
| UWIN-715        | The Script Monitor appears when a script error is encountered.                                                                                                    |           |
|                 | If a script had multiple errors, and you pressed the <b>Ignore</b> button, the Script Monitor disappeared for the first error but did not return for subsequent errors.                                                 |           |
|                 | For example, this script statement has three errors: PRANT "a"; PRBNT "b"; PRCNT "c"; PRINT "d"                                                                                                    |           |
|                 | It shows the Script Monitor because PRANT "a" is not a valid script command. After clicking <b>Ignore</b> , the script then stops at PRBNT "b" as this is also an error, but the script error dialog box was not shown. |           |
|                 | A valid statement between two errors was executed, but the error dialog box was still not shown for a subsequent error.                                                                                                 |           |
|                 | For example, this script also has three errors: PRANT "a"; PRINT "hi"; PRBNT "b"; PRCNT "c"; PRINT "d"                                                                                                    |           |
|                 | After clicking Ignore at the PRANT "a" error, the PRINT "hi" statement would be executed correctly but the error dialog box was not shown for the error PRBNT "b". This has been fixed.                                 |           |

# wIntegrate v6.2.0

Release Date: June 2010

These release notes provide information about enhancements and fixes in wIntegrate v6.2.0

### Enhancements and fixes in wIntegrate v6.2.0

The following issues were addressed in this release:

| Issue Number | Description                                                                                                    |
|--------------|----------------------------------------------------------------------------------------------------|
| eCase 11626  | When user does not have the correct permissions to create a directory, for example, under C:\Program Files, the status_var flag is supposed to be set to reflect the error. This did not happen – the value of status_var does not change when the directory was not created. This has been fixed.                                                                      |
| eCase 12102  | The wIntegrate Editor would crash if the user attempted to use the Sample code block on the Code menu. This was caused by the way Unicode is handled internally. It has been fixed.                                                                                                    |
| eCase 12446  | When pasting text from the clipboard into the character screen, spurious? characters could appear at random embedded in the text. If the text was pasted again, the? characters might or might not appear in the same place. The? characters were not in the data on clipboard. This only happened on some machines.                                                    |
|              | We were able to reproduce this consistently and then fix it. We changed the part of the code that removes control characters from the Unicode data about to be pasted. We believe users should not experience this again.                                                                                                    |
| eCase 12607  | Developers wanting to display tooltips for objects in a GroupBox should be aware of the required naming convention. Tooltips will only show for objects in a GroupBox if the GroupBox name is set to "None." This is due to the way the underlying MFC functionality works. This means the group box is a static Windows control, and developers cannot set properties. |

| Issue Number | Description                                                                                                    |
|--------------|----------------------------------------------------------------------------------------------------|
| eCase 12734  | When attempting to export a third party . XLS file, the export could fail with the error "Unable to read local disk drive." This happened because the program was not properly handing large internal string tables introduced with a recent version of Excel. This has been fixed.                                                    |
| eCase 12854  | The sample VB application vSession.net shows how the wIntegrate session control wSession.ocx can be used with a .NET application. This is installed when you select Developer Additions during installation. It is in the C:\Program Files \wIntegrate\Example\VB folder. The sample has been updated to work with Visual Studio 2008. |
| eCase 35798  | The internal handling of the grid control has been changed. The appearance is slightly different and some obsolete functionality has been removed. The <i>Client Scripting Reference</i> manual has been updated accordingly.                                                                                                    |
| eCase 35799  | The date/time control has been rewritten to use the standard Windows control. The Client Scripting Reference manual has been updated accordingly. The new date/time control is now shown on the dialog box that is created by the host program WIN.DBDEMO3. This is option 17 on the WIN.DEMO menu showing developer samples.          |
| eCase 35800  | The calculator control has been rewritten using standard Windows controls.                                                                                                    |

| Issue Number | Description                                                                                                    |
|--------------|----------------------------------------------------------------------------------------------------|
| eCase 37404  | A new option U2 SSH is available in <b>Setup &gt; Communications</b> . The setup is similar to Telnet and U2 SSL.                                                                                                    |
|              | General tab:                                                                                                    |
|              | Host: Specify the host name. In the Host field, enter the name or IP address of the host computer with which you want to communicate. To fix the login for a particular user, you can include the user name in the format myloginname@myservername.com                                                                                                    |
|              | • <b>Port</b> : Specify the port. In the <b>Port</b> field, port number 22 is selected by default because this is the standard port number for SSH. If your server uses a different port for SSH, enter the port number.                                                                                                    |
|              | SSH tab:                                                                                                    |
|              | Protocol: Select SSH1 or SSH2                                                                                                    |
|              | • <b>Terminal type</b> : Select a terminal type. The terminal type is set by default to be the same as the terminal emulation selected in <b>Setup &gt; Terminal</b> . If the host does not support this terminal type, click the scroll arrow to select the one you want. If you change the terminal emulation in <b>Setup &gt; Terminal</b> after you have selected a different terminal type, wintegrate resets the terminal type to be the same as the terminal emulation.                                                                                                    |
|              | • Client Authentication Key Filename: By default, the host accepts a user name and password to authenticate a user. SSH supports an alternative method where an Authentication Key file can be used to authenticate the user. We do not supply a utility to create Client Authentication Key File. Third-party utilities are available to create this file.                                                                                                    |
|              | Logging tab:                                                                                                    |
|              | • Log Filename: Enter the name of the file that will store logging information when Log flags are turned on.                                                                                                    |
|              | • Log File Mode: Select Append to add log data to an existing file, or Overwrite to clear the log file every time a connection is made.                                                                                                    |
|              | Log Raw Data: Records the sent (unencrypted) and received (decrypted) binary data.                                                                                                    |
|              | Log Data Packets: Records the details of each SSH data packet.                                                                                                    |
|              | Log SSH Events: Records a summary of each SSH authentication event.                                                                                                    |
|              | • Log Session Data: Records the user data, including keyboard input and what appears on screen.                                                                                                    |
|              | To make your backspace key work properly, you might need to change the Backspace setting in <b>Setup &gt; Terminal</b> from the default value of Normal(8) to Delete(127).                                                                                                    |
|              | The Setup SSH dialog box has a <b>Default</b> button that changes the viewed settings to those stored in the <code>DefU2SSH.wis</code> file. For the local version, this file is stored in the <code>username\wIntegrate\Default</code> folder. For thin client users, it is in the <code>ProgramData\Rocket</code> Software\wIntegrate Server\Users \username\Default folder. Note that the files in the Default folders are copied automatically from the <code>Program Files\wInt\wIntSys\Default</code> to the user's folder, but only when <code>username</code> first uses the relevant program. So if <code>username</code> already has an earlier version of the program installed, the Default folder will already |

exist for that user, so any new Default files will not be copied to the user folder.

| Issue Number | Description                                                                                                    |
|--------------|----------------------------------------------------------------------------------------------------|
| eCase 38503  | Converting character-based applications to true GUI has been a long-standing objective of many developers. A new Tech Note with sample programs/data shows how this can be achieved.                                                                                                    |
|              | In this example, a screen-driver program reads parameters from a file to control each screen. The parameters are used to create a dialog box, and the screen-driver is adapted to control this dialog box. Instructions are in the PDF titled How to convert Character-based to GUI. All files mentioned here are in the Program Files\wIntegrate\Host folder. The following programs are included in the bp_demo.txt file:                                                        |
|              | • WIN. DEMOSD - initial application allows choice of character or GUI                                                                                                    |
|              | ■ WIN.CHARSD - runs the character version                                                                                                    |
|              | ■ WIN.GUISD-runs the GUI version                                                                                                    |
|              | The data files containing a data record and screen parameters are contained in file demodata.txt:                                                                                                    |
|              | • WIN.SCREEND                                                                                                    |
|              | • WIN.PERSON                                                                                                    |
|              | • DICT WIN.PERSON                                                                                                    |
|              | These host files and programs are installed to the U2 host (along with other sample programs and files) by running the inst_dem.wis script.                                                                                                    |
| eCase 39051  | This change is mentioned for the record only. Users should see no changes in operation. Previous releases of the program were installed using InstallShield 10.5. Version 6.2.0 uses InstallShield 2009 SP2.                                                                                                    |
| eCase 39428  | When the wintegrate Editor is started, it has no document open, and the user must select <b>File &gt; New</b> , then a format to use. A new Preferences dialog box on the <b>Tools</b> menu lets the user choose the default document or action when the program starts. The options are:                                                                                                    |
|              | - None                                                                                                    |
|              | - Ask                                                                                                    |
|              | Script                                                                                                    |
|              | Terminal emulation                                                                                                    |
|              | Host basic program                                                                                                    |
|              | - Text                                                                                                    |
|              | Configuration session file                                                                                                    |
|              | The default format is Text.                                                                                                    |
| eCase 40539  | The splash screen and <b>Help &gt; About</b> dialog box in the Simplified Chinese version were out of date. They have been updated to the new Rocket branding. See also eCase 41635.                                                                                                    |
| eCase 40592  | A code-signing certificate is embedded into the Java client (wIntJavaApplet.jar file). This certificate verifies the creator of the application. The v6.2.0 release contains a new 3-year certificate that will expire on March 28, 2013. Previously, a 1-year certificate was used. This was first included with v6.1.3 (eCase 37415). Its expiration date is July 28, 2010. An expired certificate does not prevent the executable from running, but it shows a warning message. |

| Issue Number | Description                                                                                                    |
|--------------|----------------------------------------------------------------------------------------------------|
| eCase 40593  | ViewData is an unusual emulation using a 40x24 screen instead of the usual 80x24. It was used in some countries to provide text-based news services over analog television broadcasts. In the United Kingdom, it was a popular interface for travel agency systems. The ViewData emulation has been removed from the product. The code was quite complex and complicated the rest of the internal emulation processing. As it is no longer used, it has been removed.                                                                                                    |
| eCase 40618  | There was an error in outward conversion of masked decimals, where OCONV(999.9, "MD2") returned 9.99 but it should return 10.00. This has been fixed.                                                                                                    |
| eCase 40619  | In <b>Setup &gt; Application</b> , the <b>Folders</b> tab had a <b>V4.0 Compatible</b> button. This was introduced in Version 5.x to make life easy for users who preferred not to use the new My Documents folders, but to continue to store settings files in Program Files \wIntegrate. Today, it is no longer feasible to store settings in the Program Files folder as Vista prevents users from saving files there. This option is no longer useful and has been removed.                                                                                             |
| eCase 40627  | In the editor, the Folder Options dialog boxes let you specify the folders that are used for code blocks, and for programs that are downloaded from the host. By default, these locations are in the Program Files\wIntegrate folder. This is not considered good practice and is discouraged by Microsoft. These user files are now stored in the My Documents\wIntegrate folder.                                                                                                    |
| eCase 40630  | The inward conversion of "1000" is supposed to work in the same way as "10:00." This was not working. Similarly, times such as "100" and "900" should be converted to 1:00 and 9:00 respectively. Generally, on multi-valued systems, this type of inward conversion is not supported. However, wintegrate has always been coded for this to work, but it did not work properly.                                                                                                    |
|              | The inward conversion of 1000 is now treated correctly as 10:00. Also, the ICONV of times now recognizes the following values as the respective times:                                                                                                    |
|              | <b>2</b> 5 = 00:25                                                                                                    |
|              | • 59 = 00:59                                                                                                    |
|              | • 61 = invalid                                                                                                    |
|              | - 100 = 01:00                                                                                                    |
|              | • 959 = 09:59                                                                                                    |
|              | • 961 = invalid                                                                                                    |
|              | - 1000 = 10:00                                                                                                    |
| eCase 40644  | The ChangeUserSession script command lets developers control the thin client login process with a script. It allows every user to log in automatically to the wintegrate server with the same temporary user name. A scripted dialog box lets the user enter their real name and password once only. The session is then assigned to the real user name and the session's .WIC file is copied to the real user's own folder. We discovered that this process had a bug, as follows:                                                                                         |
|              | When Jim logs in, the user session is changed from the common user name to "Jim" using the ChangeUserSession command. The program expects all of the files to be in Jim's folders, but when Jim logged in, the original session file was created in the general purpose folder that is used by all users initially. This discrepancy prevented the original session file from being removed. So it is likely that these session files could build up. It now moves the original session file to the user's folder as part of ChangeUserSession, so it can be deleted later. |

| Issue Number | Description                                                                                                    |
|--------------|----------------------------------------------------------------------------------------------------|
| eCase 40680  | When data is sent across networks, it is split into packets that are automatically joined together on the receiving computer. Rarely, for no apparent reason, we see issues where data has been lost. This can happen when changes are made to networking infrastructure, or when either the host or client computer is runs very slowly. In the serial and TCP/IP communications, we implemented Transmit Delay and Transmit Block Size to slow down the communications. Transmit Delay is a number of milliseconds to pause between blocks of characters that are transmitted to the host. The larger the value, the slower communications will be. The default value is 0. Transmit Block Size box is the number of characters in each block that is transmitted to the host computer. The default value of zero specifies the fastest possible transmission, with no restriction on the number of characters in each block. The smaller the number, the slower the communications as a larger number of smaller blocks will be sent. The larger the number, the faster the communications will be. |
| eCase 40797  | The <b>File &gt; Save As</b> dialog box lets you save the settings for the current session as either a .WIC file (the default setting) or a .WIS script. In the dialog box, if you choose <b>Scripts (.WIS)</b> in the <b>Save As Type</b> drop-down menu, the program would hang. This has been fixed.                                                                                                    |
| eCase 40813  | The ScriptVersion command returns the version that is contained in a script. If the specified script did not exist, the program crashed with an Access Violation. You could verify this bug by running WC.WIS in Program Files\wIntegrate \Example\Script, and running the following script statement:                                                                                                    |
|              | MessageBox ScriptVersion (UserDir: "nonexistentscript.wis") This has been fixed. As a workaround, you could check whether the script exists using the FileExist command before getting the version.                                                                                                    |
| eCase 40819  | This item is of interest to Support personnel responsible for running the wintegrate Server. The wintegrate Server now catches exceptions (execution errors) specifically when reading the incoming communications. A new CONTACT SUPPORT message is displayed showing the text "ReadComms" in the message if the exception occurs around the internal readcomms call.                                                                                                    |

| Issue Number | Description                                                                                                    |
|--------------|----------------------------------------------------------------------------------------------------|
| eCase 40820  | The wintegrate Administrator now has a new <b>Client Debug Logging</b> check box. When selected, log files are written showing the activity that is sent from the client to the server with the time/date by user session. The folders that are used are as follows:                                                                                                    |
|              | Vista: ProgramData\Rocket Software\wIntServ\Logs                                                                                                    |
|              | • XP:Documents and Settings\All Users\Application Data<br>\Rocket Software\wIntServ\Logs                                                                                                    |
|              | Log files are created with IDs in the following format: c120091030_142333_103_drtest_127_0_0_1-10_0_0_16.txt                                                                                                    |
|              | cl = Client Log (to differentiate from other types of logs)                                                                                                    |
|              | Date file created, YYYYMMDD                                                                                                    |
|              | Time file created, in seconds                                                                                                    |
|              | <ul> <li>unique rolling number to ensure ID is unique. Starts at 1 every time wIntegrate<br/>Server is started</li> </ul>                                                                                                    |
|              | IP addresses - PC running wIntegrate Server _ PC running wIntegrate client                                                                                                    |
|              | Sample contents of file:                                                                                                    |
|              | TIME DATE COMMAND  14:23:52 10/30/09 KC  14:23:54 10/30/09 KC  14:23:58 10/30/09 WI  14:23:58 10/30/09 GI  14:23:58 10/30/09 GI  14:23:58 10/30/09 WE  14:24:00 10/30/09 WE  14:24:00 10/30/09 RP                                                                                                    |
|              | The command mnemonics are for internal use for analysis by Level 3 support.                                                                                                    |
| eCase 40831  | In late 2009, the U2 database and tools business became part of Rocket Software, Inc. This has meant changes to the branding and file locations. On the surface, version 6.2.0 has different company branding with splash screens, and copyright statements, etc. Internally, it uses different locations in the directory structure and registry where the company name is used. Administrators should be aware that wherever files were previously stored under "IBM," they are generally now stored under "Rocket Software." Here are the folders with their old and new equivalents on Windows 7 and Vista: |
|              | License file: License.wil. The old folder was C:\ProgramData\IBM\wIntegrate License. The new folder is C:\ProgramData\Rocket Software \wIntegrate License.                                                                                                    |
|              | wIntegrate Server thing client users*. The older folder was C:\ProgramData\IBM\wIntServ. The new folder is C:\ProgramData\Rocket Software\wIntegrate Server.                                                                                                    |
|              | * Note the renaming of this folder to the full product name.                                                                                                    |
|              | The installer automatically moves files from the IBM location to the new Rocket Software folders, so the IBM folder disappears. However, if the equivalent Rocket Software folder already exists, then no files are changed, copied, moved, or deleted. Following the same principle, entries in the Registry are also moved unless, for example, "wIntegrate" or "wIntegrate Server" already exist in the Registry under Rocket Software.                                                                                                    |

| Issue Number | Description                                                                                                    |
|--------------|----------------------------------------------------------------------------------------------------|
| eCase 40852  | The ChangeUserSession script command lets developers control the thin client login process with a script. It allows every user to log in automatically to the wintegrate server with the same temporary user name. A scripted dialog box lets the user enter their real name and password once only. The session is then assigned to the real user name and the session's .WIC file is copied to the real user's own folder. We discovered that this process had a bug, as follows:                           |
|              | The ChangeUserSession command could cause a crash due to a conflict in the multi-threading. If two people logged in at the same moment, one user could release the details of the other user. We believe this crash was very unlikely as the ChangeUserSession process happens very quickly.                                                                                                    |
|              | This has been fixed. The handling of the multi-threading has been changed to prevent user sessions from conflicting with each other.                                                                                                    |
| eCase 40853  | The ChangeUserSession script command lets developers control the thin client login process with a script. It allows every user to log in automatically to the wintegrate server with the same temporary user name. A scripted dialog box lets the user enter their real name and password once only. The session is then assigned to the real user name and the session's .WIC file is copied to the real user's own folder. We discovered that this process had a bug, as follows:                           |
|              | During the initial login, a session .WIC file is created for each user. When the session was reassigned to another user name, the .WIC file was correctly copied to that user's folder. However, the session .WIC file was not deleted from user folder belonging to the initial user name. This has been fixed.                                                                                                    |
| eCase 40979  | The licensing system has been changed. A 6.2.0 license cannot be used with earlier versions, and a pre-6.2.0 license cannot be used with v6.2.0. Similarly, the licensing check in 6.2.0 that counts simultaneous users does not "see" earlier versions, and pre-6.2.0 versions do not "see" v6.2.0 users. The UserStat program shows current users on the network. This now sees only v6.2.0 users. The evaluation procedure is different. In v6.2.0 it works like this:                                     |
|              | The regular versions of all the wintegrate products are available from U2BC and on the product CD. If these versions are not authorized they will run for ten days, during which a countdown warning message is displayed.  The licensing dialog box is shown during installation and on the menus. So at any                                                                                                    |
|              | <ul> <li>time you can enter an evaluation license of a full license from U2BC.</li> <li>New for v6.2.0 is a Trial version available as a download from the U2 web site.         The licensing dialog box is not shown during installation or on the menus. The trial version is automatically authorized for 60 days. During the last ten days, a countdown warning is displayed.     </li> </ul>                                                                                                    |
| eCase 41009  | The Java client supports searching in the grid. However, the search text was only found if the whole cell matched the given text. It is supposed to find the search text even if it is only part of the text in the cell. This has been fixed.                                                                                                    |
| eCase 41024  | eCase 8493 in version 6.1.1 introduced the ability to paste Unicode characters into the emulation screen by automatically converting them to equivalents that can be handled by the U2 host. For example, Word's smart quotes are converted to simple double quotes. The characters to be converted can be customized in the file InputMap.txt in the Program Files\wIntegrate folder. There was an issue where, if a character was set to be converted to null, a memory leak occurred. This has been fixed. |
| eCase 41025  | All wIntegrate version 6.1.3 and 6.2.0 applications are certified to work with Windows 7 64-bit. This includes the local install-version in addition to the wIntegrate Server and thin clients.                                                                                                    |

| Issue Number | Description                                                                                                    |
|--------------|----------------------------------------------------------------------------------------------------|
| eCase 41026  | All wintegrate version 6.1.3 and 6.2.0 applications are certified to work with Windows Server R2. This includes the local install-version in addition to the wintegrate Server and thin clients.                                                                                                    |
| eCase 41059  | The Authorization Key is entered with the Serial Number during installation. It consists of twelve letters and numbers followed by the number of users it supports, for example, Q1WE-AS2D-ZXC3-1. Optionally, an evaluation license of, say, 30 days would also have "-E30" appended.                                                                                                    |
|              | The Authorization Key contains information about the license, including the Serial Number and the highest version of the product it supports. In the 6.2.0 release, the Authorization key is generated in a different way. This is not apparent to users from looking at the Key, but it means that a Key that works with version 6.2.0 and later cannot work with releases before 6.2.0. All aspects of the product affected by licensing have been changed accordingly.                                                                                                    |
|              | When the program starts, it broadcasts a message to other instances of the program running on the same network. (Please see the <i>Administration Guide</i> for more information.) In previous releases, the broadcast was made on TCP/IP port 5005. In 6.2.0, the port that is used is 55005. The UserStat program is affected by the change of port. This is a stand-alone application that lets you click a button and see a list of all wIntegrate users, according to who responded to its broadcast. In 6.2.0, it broadcasts on the new TCP/IP port 55005, and so cannot show users of earlier versions as these would not "see" the broadcast.                                                                                                    |
| eCase 41188  | Before the 6.2.0 release, wIntegrate shipped with version 3.1.0.0 of the U2 Device Licensing DLL u2licn.dll.eCase 11054 describes an issue with version 3.1.0.0, where Device Licensing failed when connecting with Citrix or Terminal Services over a WAN or different subnets. Device licensing was not able to get the host name when Citrix or Terminal Services environments were being used, and the server was accessed by the client over a WAN, or when the client and server were on different subnets. This was fixed in version 3.2.1.0 of u2Licn.dll, which is shipped with wIntegrate 6.2.0.                                                                                                    |
| eCase 41326  | The licensing dialog box lets you enter the Serial Number and Authorization Key. It is shown during installation, and is also available on the <b>Start</b> menu under wIntegrate. The Key contains information about the license. In this release, when you have entered the Key and tabbed away from the field, the dialog box shows the number of users supported and the highest version of the product it supports. It shows the same information when you show the dialog box, and a Key has been entered previously.                                                                                                    |
| eCase 41413  | It has always been possible to drop text between other applications, such as a word processor and the wintegrate screen. It is now possible to drag and drop files and folders from, for example, the File Manager, on to controls in scripted dialog boxes. The receiving control must support the Drop event.                                                                                                    |
| eCase 41429  | The wintegrate Administrator is installed with the wintegrate Server as part of the thin client deployment. During development of v6.2.0, Symantec Anti-Virus mistakenly reported a "Suspicious DLoader" virus in this application's executable wintAdm.exe. The wintegrate Administrator is written entirely by Rocket Software developers. It is a relatively simple program with no external code or binaries. The code is essentially unchanged from the 6.1.3 release (Aug 2009) in which Symantec did not find a virus when this version was released. The "Suspicious DLoader" virus check was first introduced by Symantec on December 16, 2009. Their web page says its damage level is low and it is easily removed. It also says legitimate files can be misidentified and quarantined. We submitted this false positive to Symantec. They responded that they will remove this detection from a future release of the product. |

| Issue Number | Description                                                                                                    |
|--------------|----------------------------------------------------------------------------------------------------|
| eCase 41544  | The program supports custom images in the splash screen and Help > About dialog boxes. If VARs put images named OEM_ST.bmp and OEM.AB.bmp into the Program Files\wIntegrate\Images file, then these images are used for the splash screen and Help > About respectively. These dialog boxes normally display license text in a black font. However, for past reasons of backward-compatibility, when OEM images are used, the license text was shown as yellow. In this release, the license text is always black, even if OEM images are used. |
| eCase 41603  | When exporting data from a spreadsheet to the U2 host, each column in Excel should normally go into a different attribute in the U2 data record. However, when exporting data from an .XLS spreadsheet created by Excel 2003/2007, it was possible for two cells in the spreadsheet to be concatenated together in the same U2 field. This could happen because Excel has a recently introduced alternate way of storing column numbers internally. The program did not always handle this correctly. This has been fixed.                      |
| eCase 41617  | wIntegrate 6.2.0 is certified to work with Microsoft Office 2010. Users of Dynamic Data Exchange (DDE) should be aware that Microsoft Excel has an option in <b>File &gt; Options</b> > <b>Advanced</b> to <b>Ignore other applications that use Dynamic Data Exchange</b> . DDE is a 16-bit technology. If you are still using it, you might want to consider replacing it with Automation, the 32-bit equivalent.                                                                                                    |
| eCase 41635  | You can run the local version of the product with menus, dialog boxes, and messages in Simplified Chinese. This is achieved by going into <b>Setup &gt; Application</b> , <b>Language</b> , and selecting <b>Chinese</b> in the drop-down list. You need to restart the program for this change to take effect.                                                                                                    |
|              | Similarly, the CD menu and installer for the local version can optionally be run in Simplified Chinese. If you are running a Simplified Chinese version of Windows, everything appears in this language by default. In this version, the resources (dialog boxes, menus, and messages) have been updated to match internal changes to the code. Recently added text is still in English.                                                                                                    |
| eCase 41677  | This is for the record only. Users should see no difference in usage. The technical manuals such as the <i>Client Scripting Reference</i> and the <i>Object Model Reference</i> are generated programmatically. This program has remained unchanged for many years. It was rewritten for this release. Users should see no difference when using the manuals.                                                                                                    |
| eCase 41938  | Controls in wintegrate can be set to accept drag and drop text. When a file from Windows Explorer was dragged and dropped onto a control, Windows Explorer could crash. The was very rare and only happened under a specific set of circumstances. It would happen if a file was dragged to a control when no other control in the session had set the DragTarget property, and also other conditions were true.                                                                                                    |
|              | The crash happened because wintegrate was checking the data dragged to see whether it was in wintegrate's internal drag format, which is only registered if a DragTarget has been set on any control. The program now checks whether the internal drag format has been registered before using it. This has been fixed.                                                                                                    |
|              | We also noticed that drag and drop events did not have access to the DialogBox Event library. This is only required if developers choose to use routines in the library. We changed the code so that drag and drop can access this library by default.                                                                                                    |

| Issue Number | Description                                                                                                    |
|--------------|----------------------------------------------------------------------------------------------------|
| eCase 42014  | The Editor is installed when you select Developer Additions during installation. It supports syntax coloring for scripts, host basic programs, and session .WIC files. The Editor has been enhanced as follows:                                                                                                    |
|              | The "!" character is now recognized as beginning a comment, in the same way as "*"                                                                                                    |
|              | <ul> <li>Formatting of IF / END ELSE / END statements is improved when some lines have<br/>comments appended</li> </ul>                                                                                                    |
|              | The Dialog Designer now supports double quotation marks in the Caption property of those controls that have captions.                                                                                                    |
| eCase 42037  | Since the beginning of June 2010, we have seen a new crash in wIntegrate. We believe that this is happening as a result of a Windows update. It happens when wIntegrate is active, and the user shuts down Windows in the normal way. The user sees a message "RPC Server not available," followed by a "software exception" dialog box reporting a crash in wInteg.exe.                                                                                                    |
|              | It happens because Windows is now closing the Session Manager wIntegSM.exe at an earlier stage of the Windows shutdown process. However, wIntegrate expects it to still be available. This causes the crash. We have modified the program to catch the exception, which means that the user does not see that the crash has happened. However, if the user subsequently chooses to stop the shutdown of Windows, wIntegrate will be left active but it will not work because it needs the Session Manager, which has already stopped. |

## **Notices**

#### Edition

Publication date: November 2018 Book number: WIN-643-ALL-RN-01 Product version: Version 6.4.3

#### Copyright

© Rocket Software, Inc. or its affiliates 1996-2017. All Rights Reserved.

#### **Trademarks**

Rocket is a registered trademark of Rocket Software, Inc. For a list of Rocket registered trademarks go to: <a href="https://www.rocketsoftware.com/about/legal">www.rocketsoftware.com/about/legal</a>. All other products or services mentioned in this document may be covered by the trademarks, service marks, or product names of their respective owners.

#### **Examples**

This information might contain examples of data and reports. The examples include the names of individuals, companies, brands, and products. All of these names are fictitious and any similarity to the names and addresses used by an actual business enterprise is entirely coincidental.

#### License agreement

This software and the associated documentation are proprietary and confidential to Rocket Software, Inc. or its affiliates, are furnished under license, and may be used and copied only in accordance with the terms of such license.

**Note:** This product may contain encryption technology. Many countries prohibit or restrict the use, import, or export of encryption technologies, and current use, import, and export regulations should be followed when exporting this product.

# **Corporate information**

Rocket Software, Inc. develops enterprise infrastructure products in four key areas: storage, networks, and compliance; database servers and tools; business information and analytics; and application development, integration, and modernization.

Website: www.rocketsoftware.com

Rocket Global Headquarters 77 4<sup>th</sup> Avenue, Suite 100 Waltham, MA 02451-1468 USA

To contact Rocket Software by telephone for any reason, including obtaining pre-sales information and technical support, use one of the following telephone numbers.

| Country        | Toll-free telephone number |
|----------------|----------------------------|
| United States  | 1-855-577-4323             |
| Australia      | 1-800-823-405              |
| Belgium        | 0800-266-65                |
| Canada         | 1-855-577-4323             |
| China          | 400-120-9242               |
| France         | 08-05-08-05-62             |
| Germany        | 0800-180-0882              |
| Italy          | 800-878-295                |
| Japan          | 0800-170-5464              |
| Netherlands    | 0-800-022-2961             |
| New Zealand    | 0800-003210                |
| South Africa   | 0-800-980-818              |
| United Kingdom | 0800-520-0439              |

### **Contacting Technical Support**

The Rocket Community is the primary method of obtaining support. If you have current support and maintenance agreements with Rocket Software, you can access the Rocket Community and report a problem, download an update, or read answers to FAQs. To log in to the Rocket Community or to request a Rocket Community account, go to <a href="https://www.rocketsoftware.com/support">www.rocketsoftware.com/support</a>.

In addition to using the Rocket Community to obtain support, you can use one of the telephone numbers that are listed above or send an email to <a href="mailto:support@rocketsoftware.com">support@rocketsoftware.com</a>.